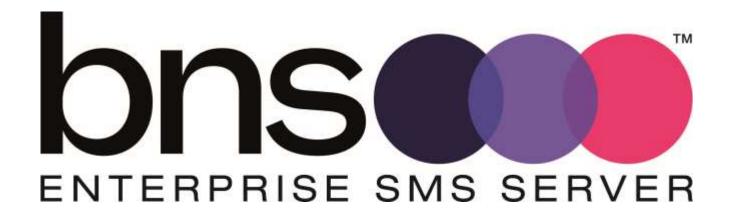

# Deployment guide for AWS

Software version 2.0

3 March 2023

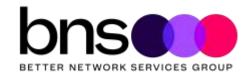

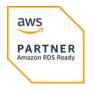

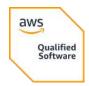

### **Deployment guide AWS**

© Copyright 2022, 2023 Better Network Services Group Pty Ltd, all rights reserved.

Better Network Services Group Pty Ltd (BNS Group) ABN 54 003 868 120

The software described in this Guide is supplied under a license agreement and may only be used in accordance with that agreement.

BNS Enterprise SMS Server  $^{TM}$  is a trademark of Better Network Services Group Pty Limited (BNS Group). Other brands or product names are trademarks or registered trademarks of their respective holders.

Trademark acknowledgements:

- MessageMedia is a registered trademark of Message4U Pty Limited.
- SINCH is a registered trademark of SINCH Limited.
- Microsoft® is a registered trademark of Microsoft Corporation Inc.
- Windows® is a registered trademark of Microsoft Corporation Inc.
- AWS is a trademark of Amazon Web Services Inc

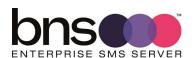

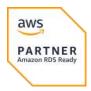

### **Table of Contents**

| 1 | Introd                         | uction                                                                                                    | 10                   |
|---|--------------------------------|----------------------------------------------------------------------------------------------------|----------------------|
|   | 1.1                            | Terminology                                                                                                    | 12                   |
|   | 1.2                            | Features and use cases                                                                                                    | 13                   |
|   | 1.3<br>1.3.1<br>1.3.2<br>1.3.3 | AWS deployment options Single-AZ Multi-AZ Multiple VPC with EC2 instance in one VPC and Database                                      | 14<br>14<br>14       |
|   | 1.3.4                          | in another VPC<br>Multi-Region                                                                                                    | 15<br>15             |
|   | 1.4                            | AWS services used by the software                                                                                                    | $1\epsilon$          |
|   | 1.5<br>1.5.1<br>1.5.2<br>1.5.3 | Licensing and cost models AWS Costs – getting started with a single-AZ SMS server licensing from BNS Group SMS Service provider costs | 17<br>17<br>18<br>18 |
|   | 1.6<br>1.6.1<br>1.6.2          | Time to complete deployment Single-AZ Multi-AZ                                                                                        | 19<br>19<br>19       |
|   | 1.7                            | AWS Regions supported                                                                                                    | 19                   |
|   | 1.8                            | Administrator and Developer KB                                                                                                    | 19                   |

| 2 | Instal | 20                               |    |
|---|--------|----------------------------------|----|
|   | 1.9    | Upgrading from previous releases | 20 |
|   | 1.10   | Worksheet for New Installations  | 20 |
|   | 1.11   | Checklist for New Installations  | 22 |

| SECTION 2 | Overall architecture          | 23 |
|-----------|-------------------------------|----|
| 2.1       | Conceptual overview diagram   | 23 |
| 2.2       | SMTP Email based applications | 24 |
| 2.3       | SQL API                       | 24 |
| 2.4       | End users and Outlook         | 24 |

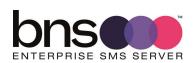

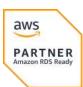

| SECTION 3 | SQL API Architecture                   | 26 |
|-----------|----------------------------------------|----|
| 3.1       | Simple design                          | 26 |
| 3.2       | High availability design               | 27 |
| 3.3       | AWS simple implementation architecture | 28 |
| 3.4       | AWS High Availability Architecture     | 30 |
| 3.4.1     | Other options                          | 31 |

| SECTION 4      | Infrastructure                                                                                | 32       |
|----------------|-----------------------------------------------------------------------------------------------|----------|
| 4.1<br>4.1.1   | Infrastructure requirements Minimum AWS pre-requisites and requirements (Single               | 32       |
|                | AZ)                                                                                           | 32       |
| 4.2            | SQL Server                                                                                    | 34       |
| 4.2.1          | Minimum AWS RDS MS SQL Server requirement                                                     | 34       |
| 4.2.2          | AWS RDS Sql Server best practices on how Multi AZ works                                       | 34       |
| 4.2.3          | AWS RDS SQL Server version support                                                            | 35       |
| 4.2.4          | Deploying RDS SQL Server                                                                      | 35       |
| 4.2.5          | RDS Connectivity from SMS Servers                                                             | 35       |
| 4.2.6          | AWS RDS SQL Database monitoring                                                               | 36       |
| 4.2.7          | AWS RDS SQL Database troubleshooting                                                          | 36       |
| 4.2.8          | To launch EC2 instance Windows Server                                                         | 37       |
| 4.3            | SQL Server Database creation                                                                  | 37       |
| 4.4            | Availability zones                                                                            | 37       |
| 4.5            | Connectivity to SMS Network Service providers                                                 | 38       |
| 4.5.1          | Encryption of SMS data over the Internet                                                      | 38       |
| 4.6            | SMS Service Account                                                                           | 38       |
| 4.7            | Deployment effort & resources                                                                 | 38       |
| 4.8            | Certified SMS Service providers                                                               | 40       |
| 4.8.1          | Other SMPP service providers                                                                  | 40       |
| 4.9            | AWS Security                                                                                  | 41       |
| 4.9.1          | IAM roles                                                                                     | 41       |
| 4.9.2          | AWS Managed policies                                                                          | 41       |
| 4.9.3          | To launch EC2 instance Windows Server                                                         | 42       |
| 4.9.4          | JSON Policy to launch EC2                                                                     | 42       |
| 4.9.5          | Policy to grant permission to create a RDS DB instance and                                    | 4.0      |
| 107            | isn't Multi-az                                                                                | 43       |
| 4.9.6<br>4.9.7 | Other security considerations                                                                 | 44<br>45 |
| 4.9.7          | AWS Encryption EC2 – SMS Windows Server AWS Encryption RDS – SMS Data stored in Microsoft SQL | 45       |
| 4.7.0          | 11110 Energy phon KD3 - Sivis Data stored in Microsoft SQL                                    |          |

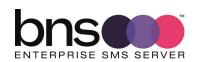

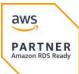

82

PARTNER Amazon RDS Ready

aws

| 4.9.9                            | Server AWS architecture – Security Groups and Network ACLs                                                                                                    | 45                   |
|----------------------------------|----------------------------------------------------------------------------------------------------|----------------------|
| SECTION 5                        | Preparing your SMS server                                                                                                    | 49                   |
| 5.1                              | Windows Server Operating System                                                                                                    | 49                   |
| SECTION 6                        | Installation folders                                                                                                    | 50                   |
| 6.1                              | Installing the installation files                                                                                                    | 50                   |
| SECTION 7                        | Setup databases in AWS RDS Microsoft SQL Server                                                                                                    | 55                   |
| 7.1                              | SQL Server Database creation and sizing                                                                                                    | 56                   |
| 7.2                              | Login Permissions sms server service account                                                                                                    | 58                   |
| 7.3                              | Row level security (RLS) for SMS-SQL-API database tables                                                                                                    | 59                   |
| 7.4.1<br>7.4.2<br>7.4.3<br>7.4.4 | Implementing user login row level security using the scripts provided  Step 1 – GRANT Select for all user logins  Step 2 – Create Inline Table-valued Function for all tables  Step 3 – Apply RLS Security policy for all tables  Confirming that RLS has been setup correctly | 61<br>62<br>63       |
| 7.5<br>7.5.1                     | Onboarding applications to use the SQL-API database SQL Administrator actions to onboard new applications                                                                                                    | 6.                   |
| SECTION 8                        | Install SMS Console                                                                                                    | 69                   |
| 8.1<br>8.1.1<br>8.1.2<br>8.1.3   | General SQL Database Administrator (DBA) SQL API Database permissions for SQL user SMS-Console Active Directory Security Groups                                                                                                    | 69<br>69<br>71<br>71 |
| 8.2<br>8.2.1<br>8.2.2            | Installation of IIS for the Console Install Internet Information Server Installing IIS on the SMS Server                                                                                                    | 72<br>72<br>73       |
| 8.3<br>8.3.1<br>8.3.2            | Install the Console Internet Explorer Enhanced Security Console installation                                                                                                    | 80<br>80             |

Configure IIS

8.4

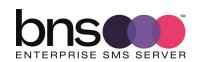

|       | 8.4.1<br>8.4.2 | Create folder for SMS console web site  Configure IIS                      | 82<br>82   |
|-------|----------------|----------------------------------------------------------------------------|------------|
|       | 8.5            | Configure settings and test console connection                             | 86         |
|       | 8.5.1          | Test the connection to the current database                                | 89         |
|       | 8.5.2<br>8.5.3 | Display of full message in the inquiry menu option  Console administration | 91<br>92   |
|       | 0.2.3          | Corisone administration                                                    |            |
| SECTI | ON 9           | Exchange Online Mailbox and Graph API settings                             | 93         |
|       | 9.1            | Exchange online                                                            | 93         |
| SECTI | ON 10          | Installing SMS Windows Services                                            | 94         |
|       | 10.1           | Before you install the software                                            | 94         |
|       | 10.2           | Run the Setup program                                                      | 94         |
|       | 10.3           | Check the services are installed                                           | 101        |
|       | 10.4           | Add the service account to local administrators group                      | 102        |
|       | 10.5           | SMS Configuration smsboot.ini                                              | 102        |
|       | 10.6           | Graph API Settings                                                         | 106        |
|       | 10.7           | Check services                                                             | 107        |
|       | 10.8<br>10.8.1 | Check log files for all services<br>Licensing                              | 108<br>109 |
|       | 10.9           | Anti-virus software                                                        | 109        |
|       | 10.9.1         | Windows Server Windows Defender                                            | 110        |
| SECTI | ON 11          | Data Analytics                                                             | 113        |
|       | 11.1           | Available in 2023                                                          | 113        |
|       |                |                                                                            |            |
| SECTI | ON 12          | Test tool – SMS SQL API Desktop utility                                    | 114        |
|       | 12.1           | Installing the test tool                                                   | 114        |
|       | 12.2           | Configuring the test tool                                                  | 116        |

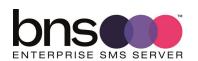

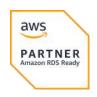

| SECTION ' | 13                | Health Service                                                                               | 117                      |
|-----------|-------------------|----------------------------------------------------------------------------------------------|--------------------------|
| 13        | 3.1               | What is the Health Service?                                                                  | 117                      |
| 13        | 3.2               | System alerts                                                                                | 118                      |
| 13        | 3.3               | Configuring the Health Service                                                               | 119                      |
| SECTION   | 14                | Configuring other services                                                                   | 121                      |
| 14        | 1.1               | Simple broadcast                                                                             | 121                      |
| 14        | 1.2               | SMS Submissions using SMTP                                                                   | 121                      |
| 14        | 1.2.1             | Exchange on-premises transport role servers                                                  | 122                      |
|           | 1.2.2             | Exchange Online transport rules                                                              | 122                      |
|           | 1.2.3<br>1.2.4    | On-premises Exchange SMTP Connector example Testing via SMTP                                 | 129<br>134               |
| 15        | 5.1<br>5.2<br>5.3 | Testing the system  SMS Console  Testing from the test frame  Testing from Email environment | 135<br>135<br>135<br>135 |
| SECTION   | 16                | Backup and recovery                                                                          | 136                      |
| 16        | 5.1               | Disaster recovery                                                                            | 136                      |
| 16        | 5.2               | Data storage                                                                                 | 136                      |
| 16        | 5.3               | Configuration files                                                                          | 136                      |
| 16        | 5.4               | AWS EC2 instance backup and recovery                                                         | 136                      |
| 16        | 5.5               | AWS RDS SQL backup and restore                                                               | 137                      |
| SECTION   | 17                | Routine maintenance                                                                          | 138                      |
| 17        | 7.1               | Software Windows service credentials                                                         | 138                      |
| 17        | 7.2               | SMPP \ TLS                                                                                   | 138                      |

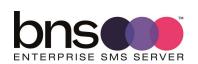

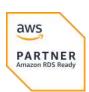

|       | 17.3             | Software patches and upgrades                              | 138        |
|-------|------------------|------------------------------------------------------------|------------|
|       | 17.4             | License management of the SMS Software                     | 138        |
|       | 17.5             | AWS Service limits                                         | 139        |
|       |                  |                                                            |            |
| SECTI | ON 18            | Emergency Maintenance                                      | 140        |
|       | 18.1             | Handling fault conditions                                  | 140        |
|       | 18.1.1           | Business processes are unable to access the SMS-SQL-API DB | 140        |
|       | 18.1.2           | SMS messages are not being received from the Health        | 110        |
|       |                  | Service to nominated handsets                              | 140        |
|       | 18.1.3           | SMS messages are not being sent to handsets                | 141        |
|       |                  |                                                            |            |
| SECTI | ON 19            | Support                                                    | 142        |
|       | 19.1             | How to receive support                                     | 142        |
|       | 19.2             | Support Tiers                                              | 142        |
|       |                  |                                                            |            |
| SECTI | ON 20            | Disaster Recovery planning                                 | 143        |
|       | 20.1             | DR Partner Server                                          | 143        |
|       |                  |                                                            |            |
| SECTI | ON 21            | Appendix                                                   | 144        |
|       | 21.1             | AWS RDS performance testing                                | 144        |
|       | 21.1.1           | AWS EC2 instance – SMS Server                              | 144        |
|       | 21.1.2<br>21.1.3 | AWS RDS MS SQL Express<br>MessageMedia                     | 145<br>145 |
|       | 21.1.4           | SMPP Client tool \ service details from AWSSMSTST4         | 145        |
|       | 21.1.5           | SMPP\TLS transmission from BNS AWS to MessageMedia AWS     | 147        |
|       | 21.2             | AWS RDS SQL Express metrics                                | 148        |
|       | 21.2.1           | Before testing commenced                                   | 148        |
|       | 21.2.2           | RDS metric summary after test completed                    | 148        |
|       | 21.2.3           | AWS RDS metric summary table                               | 151        |
|       | 21.2.4           | Performance insight for database load                      | 151        |
|       | 21.3             | EC2 instance AWSSMSTST4                                    | 153        |

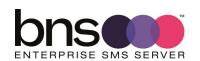

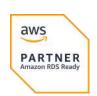

BNS Group would like to thank the following people and organizations for making BNS Enterprise SMS Server a world class product:

- To all our staff and their families for working tirelessly to deliver world class products.
- Messaging and Collaboration team Suncorp Group
- Amazon Web Services ISV partner team for assisting BNS with technical foundation technical reviews and achieving the AWS RDS Service ready designation.

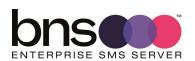

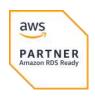

aws

PARTNER

# Introduction

BNS Enterprise SMS Server was previously known as msXsms Enterprise SMS server. Product rebranding in March 2023 was necessary as BNS re-engineered the software for the cloud. Significant re-engineering effort was focused on recovery with AWS RDS MS SQL Server in multi-AZ.

BNS Enterprise SMS Server is a scalable secure SMS text messaging software solution deployed in your own cloud tenancy or your own datacentre. The SMS Server uses SMS industry standards to send SMS messages to a variety of SMS service providers using industry standard SMPP\TLS encryption over the Internet.

Applications can send SMS using SQL or email as the interface to the SMS Server platform. Users can send SMS messages using internal email from their email client such as Microsoft Outlook.

Microsoft SQL Server is used to store SMS data for: data analytics, controls, compliance and audit.

A powerful Microsoft PowerBi data analytics module is provided to analyse metadata provided by applications or simply provide insights into the use of SMS within the enterprise.

Receiving SMS messages is supported delivering SMS messages to applications and users via email or a SQL database. Routing of inbound SMS is based on the receiving SMS number at the SMS Server.

High availability is provided at all 3 layers of the solution including:

- Platform layer Azure\AWS (SQL High availability)
- Application layer (SMS server level)
- SMS service provider layer (SMS Delivery)

The solution allows a choice of SMS service providers allowing the best per SMS message rate from a list of tested SMS service providers. Changing providers is possible allowing you to negotiate the best possible rate. Without using a solution like BNS's enterprise SMS server means you would use a proprietary REST API from a single provider making it difficult to change and difficult to negotiate per message rates.

The solution allows for primary and backup SMS service providers allowing redundancy at service provider level. If the SMS server cannot reach the primary SMS service provider the SMS server will automatically failover to the backup SMS service provider for a period of time. Switching back to the primary SMS

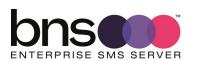

service provider is also automatic after communication is restored to the primary SMS service provider.

Extensive testing and verification in AWS provides enterprise customers the confidence that the SMS Server software meets cloud high availability, security and design compliance.

The SMS Server software was awarded 2 software badges as part of the AWS ISV accelerate program. AWS Foundation Technical Review (AWS verified software) and AWS RDS service ready badge.

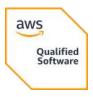

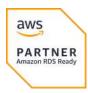

AWS ISV Partner path program is a set of useful tools, insightful resources, advanced technologies, and the best practices that may be used by development companies such as BNS in the process of creating cloud-based software for their customers.

BNS achieved the AWS qualified software badge in 2022 after extensive work with AWS to undertake a foundation technology review which is part of the AWS ISV Partner path program.

February 2023. BNS achieved the much higher technical designation for AWS RDS Service Ready.

The AWS Service Ready Program is designed to validate software products built by AWS Partners that work with specific AWS services. These software products are technically validated by AWS Partner Solution Architects for their sound architecture and adherence to AWS best practices, and market adoption including customer successes.

https://aws.amazon.com/partners/programs/service-ready/

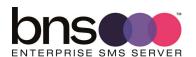

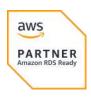

### 1.1 Terminology

#### **SMPP**

SMPP - Short Message Peer-to-Peer Protocol

The SMPP (Short Message Peer-to-Peer) protocol is an open, industry standard protocol designed to provide a flexible data communications interface for the transfer of short message data between the SMS Server software and a Message Centres, hereinafter referred to as a SMS Service provider.

The SMS Server software implements version 3.4 of the SMPP standard and has been tested with a number of SMS Service providers. Not all SMS Service providers implement all options within the standard. It is important that the customer selects a supported SMS Service provider which implements the required options in the standard.

SMPP over TLS is used to encrypt communications of SMS messages between the customer's AWS tenancy and the SMS Service provider over the Internet.

#### **SMSC**

SMS Message Centre. Is a SMS Service provider supporting SMPP and which has been tested by BNS.

#### AWS AZ & Multi-AZ

Amazon Web Services availability zone. Availability Zones are distinct locations within an AWS Region that are engineered to be isolated from failures in other Availability Zones.

### **AWS RDS**

Amazon Web Services Relational Database Services

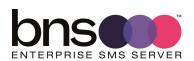

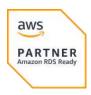

### 1.2 Features and use cases

Enterprise customers who are modernising their applications for the cloud can implement a SQL Server based SMS interface for all business processes requiring a secure highly scalable solution from their cloud tenancy.

BNS Enterprise SMS server software is an enterprise-grade SMS solution that consolidates different messaging requirements across multiple companies and departments to a single robust, reliable and scalable messaging platform allowing better cost management, compliance and controls.

Customers like Suncorp Group implemented BNS's SMS software in 2009 as it reengineered and consolidated multiple brands within the group. Brands such as: Suncorp Insurance, Suncorp Bank, AAMI, GIO, Vero and Shannons use the software because it provides multiple brands the ability to use shared infrastructure with high availability and a rich set of features.

All SMS communications are logged and stored within the customer's cloud tenancy using Microsoft SQL Server.

Applications simply write their SMS requests into a SQL Database (SMS-SQL-API) to send and receive SMS messages to\from mobile phones.

Applications periodically process confirmations of their SMS messages and process any incoming messages at the same time.

Multiple applications are supported using a single interface SQL database with row level security.

The SMS software uses industry standards SMPP protocol to communicate with SMS Service providers supporting industry standard version 3.4

Benefits of using the SMS software include:

- Easily on-board business applications with minimal coding.
- Your business applications use SQL server in cloud or on-premises to send and receive SMS.
- Avoids any future re-programming should the underlying SMS provider change.
- Avoids using proprietary REST APIs unique to a single SMS provider.
- Avoids developing high availability controls to multiple SMS service providers.
- Allows production to DR failover of SMS traffic within a region.
- Allows multiple SMS providers to be supported for high availability at the SMS provider level.

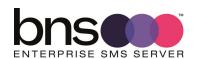

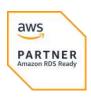

- Primary and backup SMS providers are switched automatically without any application changes if there is a loss of communications to a primary SMS service provider.
- Industry-standard SMPP implementation at the SMS server supports many SMS service providers allowing best possible contract rates to be negotiated.
- Controls such as checking for duplicate messages to the same mobile over a 24 hour period is configurable at a server level.

### 1.3 AWS deployment options

### 1.3.1 Single-AZ

Deployment in a single AZ requires a minimum of 1 x SMS Server and 1 x AWS RDS service with either: Microsoft SQL Express or Microsoft SQL Server (Standard or Enterprise).

Multiple SMS Servers can be deployed in a single AZ providing high availability of the SMS server software in a single AZ.

For more information refer to section 4.3

### 1.3.2 Multi-AZ

Deployment in multiple AZ requires a minimum of 2 x SMS Server (1 in each AZ) and 1 x AWS RDS service with either: Microsoft SQL Server Enterprise.

For more information refer to section 4.4

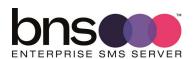

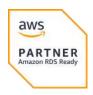

### 1.3.3 Multiple VPC with EC2 instance in one VPC and Database in another VPC

When your DB instances are in a different VPC from the EC2 instance you are using to access it, you can use VPC peering to access the DB instance.

The following diagram shows this scenario.

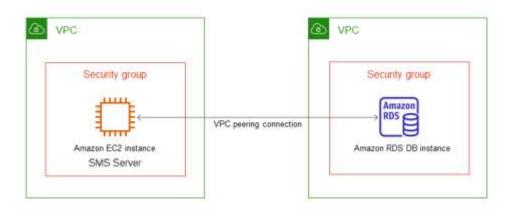

A VPC peering connection is a networking connection between two VPCs that enables you to route traffic between them using private IP addresses. Resources in either VPC can communicate with each other as if they are within the same network. You can create a VPC peering connection between your own VPCs, with a VPC in another AWS account, or with a VPC in a different AWS Region.

For more information refer to

https://docs.aws.amazon.com/AmazonRDS/latest/UserGuide/USER\_VPC.Scenarios.html

#### 1.3.4 Multi-Region

Global delivery of SMS can be performed from one region. The SMS Service provider takes care of global delivery.

If there was a need for multiple regions the design would typically have separate deployments of the platform with regional based SMS Service providers.

Key considerations for using a local SMS Service provider is lower latency for SMPP communications (SMS traffic).

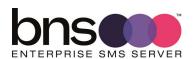

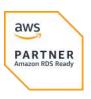

### 1.4 AWS services used by the software

The following AWS services are required as a minimum:

- EC2 windows server instance(s). OS only no SQL on the Windows Server.
- RDS MS SQL Server or MS SQL Express for a simple installation

#### **AWS Services**

#### **Amazon EC2**

The Amazon Elastic Compute Cloud (Amazon EC2) service enables you to launch virtual machine instances with a variety of operating systems.

#### **Amazon RDS**

Amazon Relational Database Service (Amazon RDS) makes it easy to set up, operate, and scale a relational database such as Microsoft SQL Server in the cloud.

#### **Amazon VPC**

The Amazon Virtual Private Cloud (Amazon VPC) service lets you provision a private, isolated section of the AWS Cloud where you can launch AWS services and other resources in a virtual network that you define. You have complete control over your virtual networking environment, including selection of your own IP address range, creation of subnets, and configuration of route tables and network gateways.

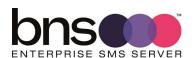

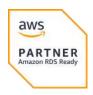

### 1.5 Licensing and cost models

### 1.5.1 AWS Costs - getting started with a single-AZ

https://aws.amazon.com/ec2/pricing/ https://aws.amazon.com/rds/pricing/

### SMS Software hosted on EC2 instance

EC2 instance type t2.large is ideal for a small deployment in a single-AZ to host the SMS software.

Cost per month without any savings plans = estimated without taxes USD137 per month.

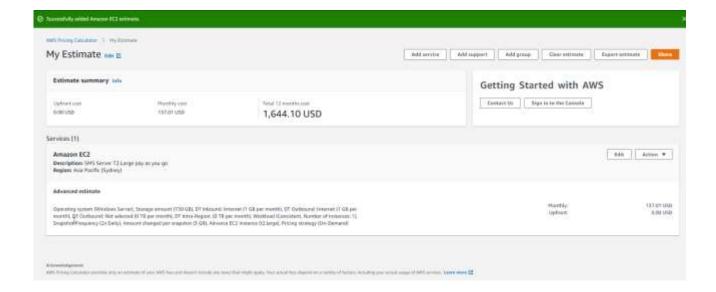

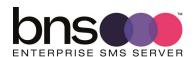

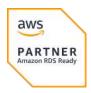

#### **AWS RDS MS SQL Express**

SQL Express in most cases will be sufficient for a startup business with a small deployment in a single-AZ.

Cost per month without any savings plans = estimated without taxes USD82 per month.

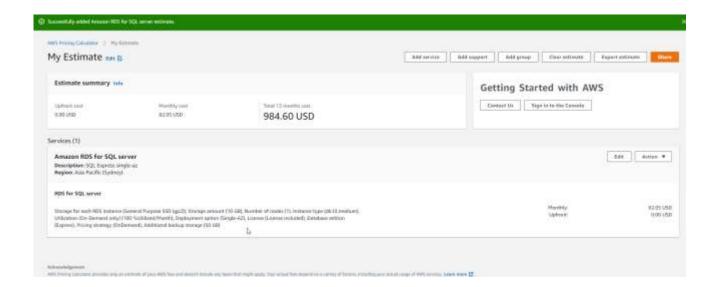

Total of EC2 and RDS for the SMS Solution for a startup \ quick start single-az = USD137 + USD82 = USD219 excluding taxes.

A large customer would provision 2 x T3.2XLarge or equivalent EC2 instances for a production deployment.

### 1.5.2 SMS server licensing from BNS Group

Enterprise licensing options are available from BNS group (<u>www.bnsgroup.com.au</u>). A usage based model is typically used by enterprise to allow for unlimited scale of the SMS platform and monthly billing.

### 1.5.3 SMS Service provider costs

Usually this cost is an operational monthly cost based on usage with some fixed costs per month for items such as SMS Numbers for two-way SMS.

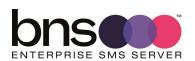

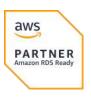

### 1.6 Time to complete deployment

### 1.6.1 Single-AZ

Software setup can be performed in on a single Windows Server EC2 instance in less than 1 day if all aspects of the project are well organized.

#### 1.6.2 Multi-AZ

Software setup can be performed in a multi-AZ Windows Server EC2 instance in 2 days if all aspects of the project are well organized.

For more information refer to section 5.7

### 1.7 AWS Regions supported

BNS has tested its software in ap-southeast-2 region.

### 1.8 Administrator and Developer KB

Refer to the public KB. <a href="https://smskb.bnsgroup.com.au/admin-guides">https://smskb.bnsgroup.com.au/admin-guides</a>

Refer to the public KB. <a href="https://smskb.bnsgroup.com.au/sqlinterface">https://smskb.bnsgroup.com.au/sqlinterface</a>

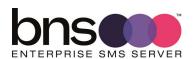

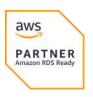

# 2 Installation checklists

#### **Upgrading from previous releases** 1.9

Version upgrades are documented in the SRN for each release.

Refer to <a href="https://smskb.bnsgroup.com.au/release-notes">https://smskb.bnsgroup.com.au/release-notes</a>

Version history <a href="https://smskb.bnsgroup.com.au/version-history">https://smskb.bnsgroup.com.au/version-history</a> (1.7.33)

**Version history** <u>Version History (version 2+) (bnsgroup.com.au)</u> (2.x)

### 1.10 Worksheet for New Installations

| Item                                                                                             | Value / comments                                                                                                    |
|--------------------------------------------------------------------------------------------------|----------------------------------------------------------------------------------------------------|
| SMS production server name                                                                       |                                                                                                    |
| SMS production IP address                                                                        |                                                                                                    |
| Active Directory Domain or workgroup                                                             |                                                                                                    |
| SMS service provider SMPP Account login details                                                  |                                                                                                    |
| SMS service provider IP Addressing                                                               | This is in the boot.ini file firewall rules for outgoing connections.                                                       |
| SMS service provider connection port number                                                      | This is in the boot.ini file firewall rules for outgoing connections.                                                       |
| SQL Server connection string including ",port number"                                            |                                                                                                    |
| SQL Port number                                                                                  |                                                                                                    |
| SQL server login (Windows Authentication or Local SQL User)                                      |                                                                                                    |
| Office 365 or equivalent SMTP user credentials for delivery of error messages to administrators. | User email address =                                                                                                    |
|                                                                                                  | If public DNS is not available in your zone the software can be configured to use an IP address of an internal SMTP server. |

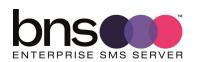

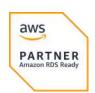

| Email address for alerting IT staff                                |                   |
|--------------------------------------------------------------------|-------------------|
| Mobile numbers to be used for the in-built health service          |                   |
| Servers to be used for bid control to the SMS-<br>SQL-API database | Server1= Server2= |
| Provisioning guides for AWS EC2 and RDS SQL<br>Server              | See links below.  |

https://aws.amazon.com/ec2/getting-started/

 $\underline{https://docs.aws.amazon.com/AmazonRDS/latest/UserGuide/CHAP\_GettingStar} \\ \underline{ted.CreatingConnecting.SQLServer.html}$ 

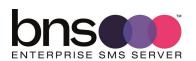

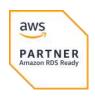

### 1.11 Checklist for New Installations

This checklist provides you with a list of tasks which must be completed by most customers installing the solution for the first time. Take a copy of this checklist and work your way through this deployment guide.

| High level task list                                                                            | Comments |
|-------------------------------------------------------------------------------------------------|----------|
| Infrastructure requirements and firewall rules                                                  |          |
| Obtain SMPP credentials from a certified SMS Service provider                                   |          |
| Preparing your SMS server                                                                       |          |
| Installation Folders                                                                            |          |
| Setup of SMS Databases in SQL Server                                                            |          |
| Install SMS Console                                                                             |          |
| Installing the SMS Windows Services                                                             |          |
| Starting Services                                                                               |          |
| Test Tool                                                                                       |          |
| Health Service                                                                                  |          |
| Establish your support internal and external support arrangements                               |          |
| Review Knowledge base <a href="https://smskb.bnsgroup.com.au">https://smskb.bnsgroup.com.au</a> |          |
|                                                                                                 |          |

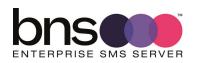

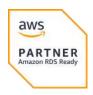

## **SECTION 2** Overall architecture

### 2.1 Conceptual overview diagram

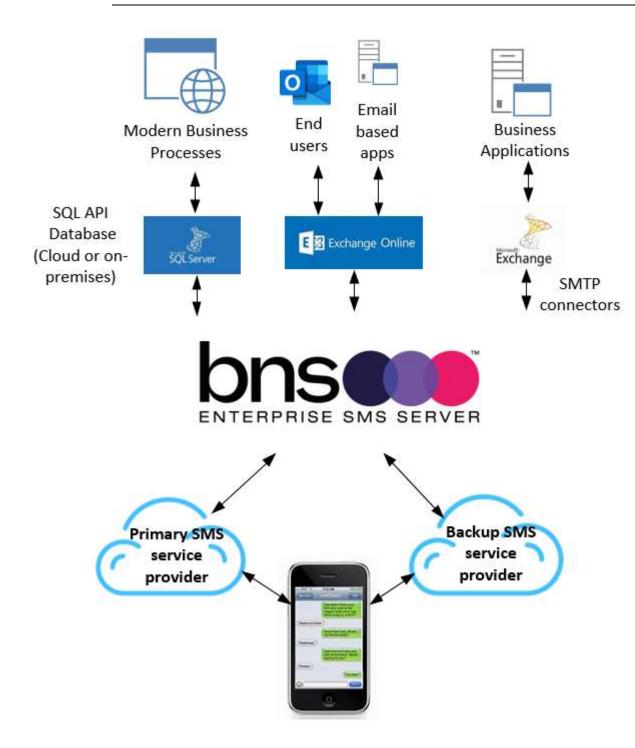

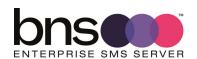

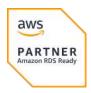

Refer to the public KB. <a href="https://smskb.bnsgroup.com.au/admin-guides">https://smskb.bnsgroup.com.au/admin-guides</a>

Refer to the public KB. <a href="https://smskb.bnsgroup.com.au/sqlinterface">https://smskb.bnsgroup.com.au/sqlinterface</a>

### 2.2 SMTP Email based applications

BNS Enterprise SMS Server continues to support customers with on-premises Exchange based systems where applications and users send and receive via SMTP Connectors within the Exchange Email system.

As customers migrate their work loads to AWS, they are modernizing their approach to high availability and scalability in the cloud.

BNS recommends that customers using SMTP consider migrating to use the new SQL interface as the API rather than SMTP.

### 2.3 SQL API

BNS introduced an SQL based API in 2021 allowing customers to use SQL as a method to send and receive SMS messages.

Application developers probably use SQL already. SQL offers organisations a secure and high availability platform for fast processing of SMS content delivery.

SQL allows rich data analytics to be used leveraging meta data held in your database for every SMS transaction.

### 2.4 End users and Outlook

Microsoft Outlook coupled with Office 365 Exchange online is popular for enterprise customers.

BNS Enterprise SMS Server supports Microsoft's recommendations to use the Microsoft Graph API when developing any application working with their cloud based solutions.

Selected end users or shared mailboxes can be offered one-way or two-way SMS

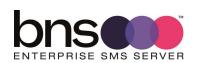

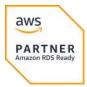

messaging from Office 365.

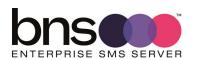

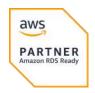

# **SECTION 3** SQL API Architecture

### 3.1 Simple design

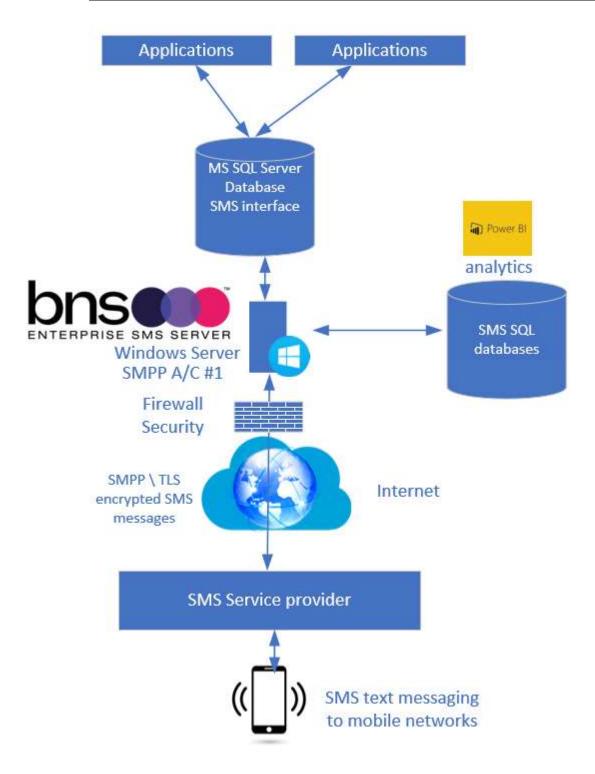

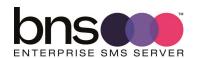

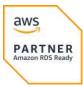

### 3.2 High availability design

### Best Practice Design SQL API design

1 x SMPP account for HA inbound SMS and Delivery receipts
SQL API Server with 'ANY Server' load balance across both servers

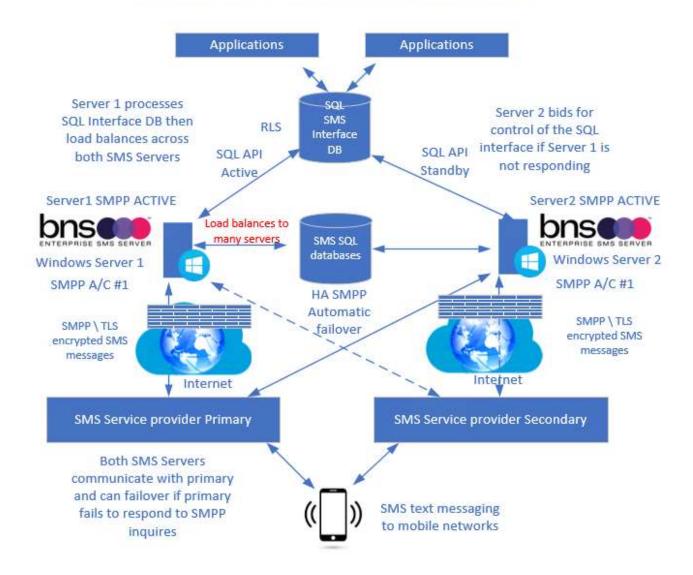

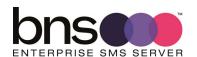

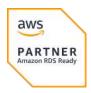

### 3.3 AWS simple implementation architecture

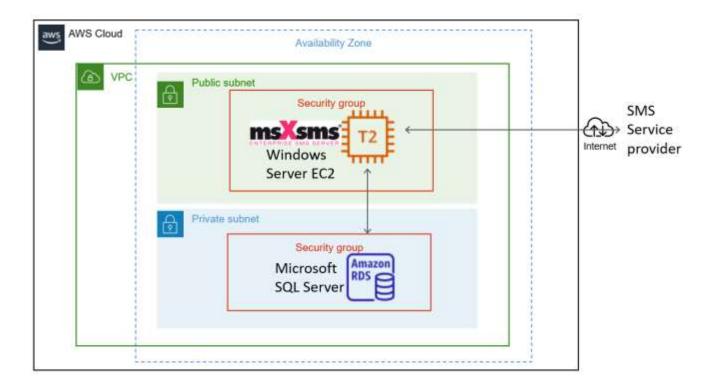

A simple AWS implementation requires the following:

- 1 EC2 windows server instance in a public subnet. Windows server 2016, 2019, 2022 or better
- 1 x elastic fixed public IP is **optional** depending on SMS Service provider and your own security needs.
- 1 x SMPP Account with a SMS Service provider which BNS has tested with.
- 1 x Microsoft SQL Server or SQL Express AWS Relational Database Service
- License and service agreements with BNS Group and SMS Service provider

### Refer to section 1.5.1 for sizing of EC2 instance and RDS database

### Windows Domain

The Windows server can be in an Active Directory domain or standalone server in a workgroup.

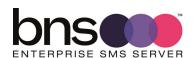

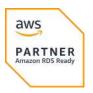

### SQL permissions

The SMS Server software can use Windows authentication or SQL Local user authentication to access Microsoft SQL Server.

### SMTP sending email

Office 365 secure SMTP\TLS is the default for sending error messages to system administrators. Other SMTP options exist for example sending to an internal SMTP Server.

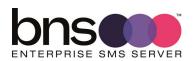

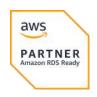

### 3.4 AWS High Availability Architecture

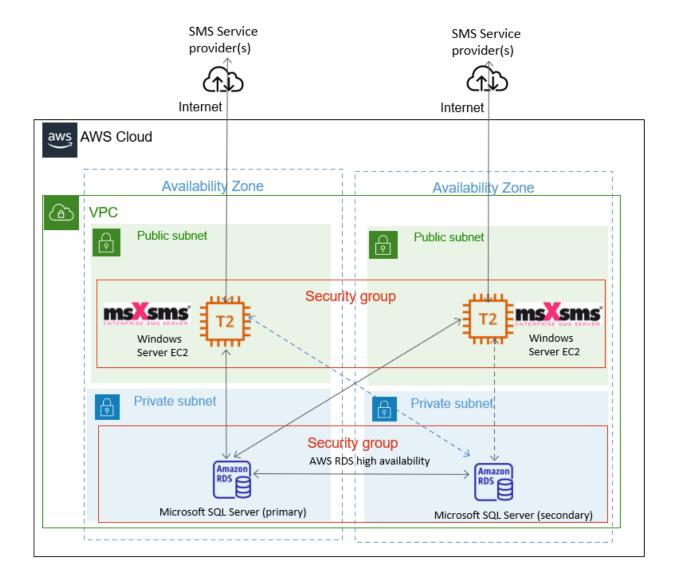

High availability requires the following:

- 2 EC2 windows server instance in a public subnet(s). Windows server 2016, 2019, 2022 or better
- 2 x elastic fixed public IP is optional depending on SMS Service provider and your own security needs.
- Minimum of 1 x SMPP Account with 1 x SMS Service provider which BNS has tested with.
- High availability Microsoft SQL Server multi-AZ.
- Minimum of 1 x Microsoft SQL Server Database Service
- License and service agreements with BNS Group and at least 1 SMS Service provider.

The above diagram shows 2 SMS servers in different availability zones accessing Microsoft SQL Server in zone 1. Zone 2 has a secondary SQL server which can be

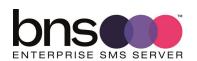

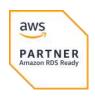

automatically activated by the AWS RDS service within a few minutes.

BNS Enterprise SMS Server software automatically attempts to reconnect to the AWS RDS SQL Server end point connection string allowing the use of a secondary AWS RDS SQL Server in another zone.

### Windows Domain

The Windows server can be in an Active Directory domain or standalone.

#### AWS EC2 instance sizing

Refer to section 4.1.1 for sizing. 2 x EC2 instances T3.2XLarge is recommended for large enterprise.

### **SQL** permissions

BNS Enterprise SMS Server software can use Windows authentication or SQL Local user authentication to access Microsoft SQL Server.

### SMTP sending email

Office 365 secure SMTP\TLS is the default for sending error messages to system administrators. Other SMTP options exist for example sending to an internal SMTP Server.

#### 3.4.1 Other options

- Multi-AZ recommended but you could use multiple SMS servers in a single AZ.
- 1 x AWS RDS Service Microsoft SQL Server configured according to the level of availability required by the customer
- Agreements with BNS Group and at least 1 x SMS Service provider

#### Notes:

- 1. Customer can use a single SMS service provider in this design.
- 2. 2 or more EC2 windows servers provide high availability processing across 1 or more SMS service providers.
- 3. Business applications are responsible for processing their own SMS data from the SMS-SQL-API Database. Each business application has its own ID to identify which transactions belong to their application.

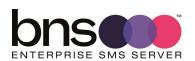

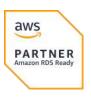

# **SECTION 4** Infrastructure

### 4.1 Infrastructure requirements

### 4.1.1 Minimum AWS pre-requisites and requirements (Single AZ)

| AWS service                                 | Size \ type                                                     | Comments                                           |
|---------------------------------------------|-----------------------------------------------------------------|----------------------------------------------------|
| EC2 instance type startup business          | T2.Large                                                        | 8GB RAM with 2 x vcpu                              |
| EC2 instance type large enterprise business | T3.2xLarge                                                      | 32GB RAM with 8 vcpu                               |
| AMI type                                    | AWS AMI Windows<br>Server 2016 standard or<br>better            |                                                    |
| RDS MS SQL                                  | AWS RDS Microsoft SQL<br>Server                                 | SQL Express can be used for proof of concepts only |
| Subnets                                     | Public subnet for EC2 instance Private subnet for MS SQL Server |                                                    |

| Description        | Requirement                                                                                                    | Comments                                                           |
|--------------------|----------------------------------------------------------------------------------------------------|--------------------------------------------------------------------|
| Operating system   | Windows Server 2016, 2019, 2022                                                                                              |                                                                    |
| SMPP SMS protocols | SMPP\TLS                                                                                                    | TLS 1.2                                                            |
| Directory services | Active Directory (optional)                                                                                                  | If not available then a local user service account can be used     |
| SQL Server         | Microsoft SQL Server in a single availability zone                                                                           | AWS RDS SQL Express is supported for proof of concepts             |
| Email & DNS        | On-premises Exchange<br>mailbox or Office 365 email<br>account for use by the SMS<br>software for alerting<br>administrators | DNS is required to resolve smtp.office365.com if using Office 365. |

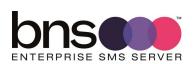

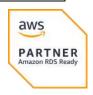

| Firewall rules | Allow outgoing SMPP protocol on specific ports for | If outgoing rules are required, the firewall team will be |
|----------------|----------------------------------------------------|-----------------------------------------------------------|
|                | bi-directional SMS                                 | required to allow outgoing                                |
|                | communications                                     | SMPP protocol on a port from                              |
|                |                                                    | internal IP addresses to external                         |
|                |                                                    | IP addresses. Contact BNS for                             |
|                |                                                    | further information.                                      |

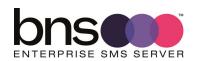

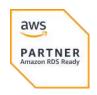

### 4.2 SQL Server

#### SQL Server software specifications

| Software             | Mandatory or optional | AWS RDS Service                                                                                                    |
|----------------------|-----------------------|----------------------------------------------------------------------------------------------------|
| Microsoft SQL Server | Mandatory             | The SMS Software supports all versions of Microsoft SQL Server. AWS RDS Mult-AZ is supported. For more information about Multi-AZ deployments for AWS RDS for Microsoft SQL Server refer to Multi-AZ deployments for Amazon RDS for Microsoft SQL Server - Amazon Relational Database Service |

### 4.2.1 Minimum AWS RDS MS SQL Server requirement

RDS MS SQL Express is the minimum requirement for a single-AZ deployment ideal for proof of concepts only.

RDS MS SQL Server is required for production deployments in a single-AZ.

#### 4.2.2 AWS RDS Sql Server best practices on how Multi AZ works

- RDS Multi-AZ deployments provide high availability and automatic failover support for DB instances
- Multi-AZ helps improve the durability and availability of a critical system, enhancing availability during planned system maintenance, DB instance failure, and Availability Zone disruption.
- RDS automatically creates a primary DB Instance and synchronously replicates the data to a standby instance in a different AZ.
- RDS performs an automatic failover to the standby, so that database operations can be resumed as soon as the failover is complete.
- RDS Multi-AZ deployment maintains the same endpoint for the DB Instance after a failover, so the application can resume database operation without the need for manual administrative intervention.
- Multi-AZ is a High Availability feature and NOT a scaling solution for readonly scenarios; a standby replica can't be used to serve read traffic. To service read-only traffic, use a Read Replica.
- For more information refer to https://docs.aws.amazon.com/AmazonRDS/latest/UserGuide/USER\_SQLSe rverMultiAZ.html

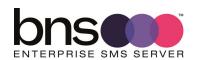

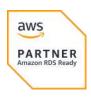

#### 4.2.3 AWS RDS SQL Server version support

The solution supports currently available versions (2016, 2017, 2019) of Amazon RDS Microsoft SQL Server

(https://docs.aws.amazon.com/AmazonRDS/latest/UserGuide/CHAP\_SQLServer.html)

BNS has tested Microsoft SQL Server 2022 on Windows Server 2022. As AWS release RDS SQL Server 2022, BNS will test that version of RDS.

Newer versions of RDS Microsoft SQL Server will be tested as soon as possible after released by AWS.

#### 4.2.4 Deploying RDS SQL Server

To deploy RDs SQL Server, the high level steps are -

- 1. Navigate to RDS console in the AWS Management console and hit Create Database
- 2. Choose Microsoft SQL Server, Amazon RDS and appropriate SQL Server edition. The software works well with the Express edition.
- 3. Choose SQL Server version and provide a name in the DB instance identifier.
- 4. Provide credential information and choose a suitable instance class. Choose storage type and the allocated storage.
- 5. Software Server supports both single-AZ as well as Multi-AZ RDS instance. Choose the deployment type as per your preference.
- 6. Keep Public access as 'No' as per security best practice. The RDS instance do not need to be accessible from the Internet.
- 7. Choose the VPC and the Security groups.
- 8. Enable Performance Insights to monitor the database load
- 9. Validate rest of the options and hit Create Database to launch RDS instance.

For step by steps to launch RDS instance, refer to the AWS tutorial -

https://aws.amazon.com/getting-started/hands-on/create-microsoft-sql-db/.

For additional details on RDs SQL server, please refer to the AWS public documentation -

 $\underline{https://docs.aws.amazon.com/AmazonRDS/latest/UserGuide/CHAP\_SQLServer.}\\html$ 

#### 4.2.5 RDS Connectivity from SMS Servers

BNS Enterprise SMS Server SQL drivers supports both - Single-AZ as well as Multi-AZ RDS SQL Server.

BNS Enterprise SMS Server uses the RDS SQL Server endpoint in the connection string.

BNS Enterprise SMS Server SQL driver doesn't support MultiSubnetFailover for

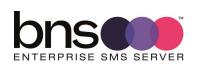

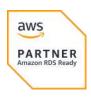

RDS Multi-AZ but retries the connection during the database failover and reconnects automatically post failover.

#### 4.2.6 AWS RDS SQL Database monitoring

The RDS SQL Server can be monitored using AWS CloudWatch or any other  $3^{\rm rd}$  party tool of your preference. As a best practice, you should monitor and create alarms for the following events –

- Availability The availability of the RDS SQL server and any event of failover, reboot, deletion or maintenance.
- Configuration Change Any change in the configuration like instance class change, security group or parameter group change should be monitored
- Low Storage The storage should be monitored to avoid any disruption
- Performance The performance must be monitored using Cloudwatch metrics like CPU utilization, Freeable memory, IOPS and latency.

For Database load monitoring, Performance insights should be enabled and monitored.

For details on the monitoring tools & the event notification provided by AWS, please refer to the AWS public documentation -

https://docs.aws.amazon.com/AmazonRDS/latest/UserGuide/MonitoringOverview.html

### 4.2.7 AWS RDS SQL Database troubleshooting

In an unlikely event of disruption to the service both the Database and Application should be checked and troubleshooted. High level steps to troubleshoot the RDS SQL Server instance are –

- Check for RDS events related to availability, reboot or failure
- Try connecting to the RDS instance manually
- Check performance metrics and performance insights to rule out heavy load issue
- Check the events related to security group to make sure that the security groups haven't changed.

Refer to the AWS troubleshooting guide to troubleshoot common scenarios - <a href="https://docs.aws.amazon.com/AmazonRDS/latest/UserGuide/CHAP\_Troubleshooting.html">https://docs.aws.amazon.com/AmazonRDS/latest/UserGuide/CHAP\_Troubleshooting.html</a>

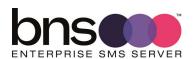

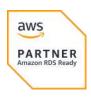

#### 4.2.8 To launch EC2 instance Windows Server

BNS Enterprise SMS Server software will be installed on the Virtual server. Launch  $2 \times EC2$  servers to deploy the solution in high availability configuration. The high level steps to launch EC2 server are - as below -

- Open the Amazon EC2 console in AWS Management console
- In the navigation bar at the top of the screen, the current AWS Region is displayed . Make sure it is displaying the correct region.
- From the Amazon EC2 console dashboard, choose Launch instance.
- Under Name and tags, for Name, enter a descriptive name for your instance.
- Under Application and OS Images (Amazon Machine Image), choose Quick Start, and then choose the windows operating system (OS) for your instance.
- Under Key pair (login), for Key pair name, choose an existing key pair or create a new one.
- In the Summary panel, choose Launch instance.

For further details on launching EC2, please refer to AWS Public documentation - https://docs.aws.amazon.com/AWSEC2/latest/UserGuide/ec2-launch-instance-wizard.html

## 4.3 SQL Server Database creation

This is documented in section 8 of this guide. Section 7 installs the software on the SMS Windows server which makes available the SQL DDL scripts required by the SQL admin to create the databases.

## 4.4 Availability zones

BNS Enterprise SMS Servers can be deployed in a single availability zone or across multiple availability zones (Multi-AZ).

High performance access to SQL Server is required.

Deployment across multiple regions would best be implemented using an instance of the SMS servers and databases within a region. This provides optimal performance for high speed SMS messaging for an enterprise.

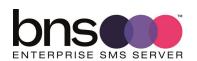

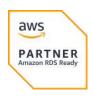

## 4.5 Connectivity to SMS Network Service providers

#### 4.5.1 Encryption of SMS data over the Internet

The software uses SMPP\TLS to encrypt the data. TLS version 1.2 min is used.

## 4.6 SMS Service Account

#### A single SMS Service Account is required for use by ALL SMS Servers.

- Create a user account for the service using Active Directory users and computers or for a non-active directory implementation use a local user using computer management.
- Assign permissions to the service account to enable SMS Windows services to access: AD/DNS, SQL databases.
- This service account must be added to the local administrators group of the SMS server.

## 4.7 Deployment effort & resources

Depending on the complexity of your design and security determines the amount of time required to deploy a full solution.

A simple deployment with 1 SMS Server in 1 availability zone could be setup within 1 week if SQL admins, security teams, firewall teams etc all work together to implement the required components, firewall rules and other components required for a proof of concept.

AWS links for provisioning <a href="https://aws.amazon.com/ec2/getting-started/">https://aws.amazon.com/ec2/getting-started/</a>
<a href="https://docs.aws.amazon.com/AmazonRDS/latest/UserGuide/CHAP\_GettingStarted.CreatingConnecting.SQLServer.html">https://docs.aws.amazon.com/AmazonRDS/latest/UserGuide/CHAP\_GettingStarted.CreatingConnecting.SQLServer.html</a>

Enterprise designs for production typically take a long time for many reasons.

Skills and Resources required:

- General AWS cloud administration skills
- AWS networking skills

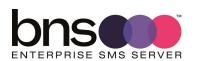

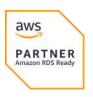

- Amazon EC2 skills
- Amazon RDS database skills
- Windows Server administrator skills
- Windows Active Directory knowledge (if AD is used)
- AWS network security skills

#### Summary:

- SQL Administrator to setup 3 databases on Microsoft SQL Server. Standard DDL scripts are provided for the SQL admin to execute when the databases have been created.
- Windows server deployment team to deploy 1 or more SMS Servers. For example EC2 instance in AWS using Windows Server 2022 Base AMI.
- Security team to understand what if any outgoing port rules are required for internal SMS Windows servers to communicate with SMS Service providers.
- Legal to contract with BNS or its partners for server licensing, support and maintenance.

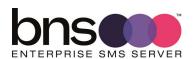

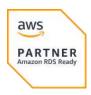

## 4.8 Certified SMS Service providers

The SMS software has been fully tested with SINCH and MessageMedia.

www.sinch.com

www.messagemedia.com

Both companies provide global coverage for SMS delivery.

Primary AWS region supported is ap-southeast-2

## 4.8.1 Other SMPP service providers

SMPP version 3.4 is an industry standard. However, there are many considerations regarding inter-operability and optional implementations within the standard. BNS has tested with many service providers. For more information contact our support team.

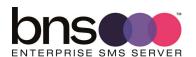

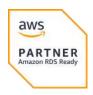

## 4.9 AWS Security

#### 4.9.1 IAM roles

To deploy an EC2 Windows Server instance will require an IAM role with the least privilege permissions policy. The policy is documented in section 4.9.3 below.

You may already have an IAM role already configured for this purpose. If not create an IAM role called "Deploy EC2 Instance for SMS Server".

For more information on IAM Roles refer to this link <a href="https://docs.aws.amazon.com/IAM/latest/UserGuide/id\_roles.html">https://docs.aws.amazon.com/IAM/latest/UserGuide/id\_roles.html</a>

To deploy the associated AWS RDS MS SQL Database will require an IAM role with the least privilege permissions policy. The policy is documented in section 4.9.5 below.

You may already have an IAM role already configured for this purpose. If not create an IAM role called "Deploy RDS MS SQL Server for SMS Server".

- EC2 Windows administration is performed using Windows local or Active Directory user logins to the Windows Server.
- RDS MS SQL Database administration is managed using Microsoft SQL Management Studio. SQL Server authentication is required.

## 4.9.2 AWS Managed policies

AWS recommend using policies that <u>grant least privilege</u>, or granting only the permissions required to perform a task. The most secure way to grant least privilege is to write a custom policy with only the permissions needed by your team. You must create a process to allow your team to request more permissions when necessary. It takes time and expertise to <u>create IAM customer managed policies</u> that provide your team with only the permissions they need.

There are two AWS managed policies AdministratorAccess and DatabaseAdministrator which are documented in this link <a href="https://docs.aws.amazon.com/IAM/latest/UserGuide/access\_policies\_jobfunctions.html">https://docs.aws.amazon.com/IAM/latest/UserGuide/access\_policies\_jobfunctions.html</a>

These two AWS managed policies can be used as a base to create new policies customising them for least privileges for managing EC2 instances and RDS MS SQL databases.

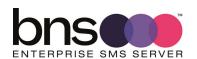

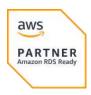

#### 4.9.3 To launch EC2 instance Windows Server

To complete a launch successfully, users must be given permission to use the ec2:RunInstances API action, and at least the following API actions:

- ec2:DescribeImages: To view and select an AMI.
- ec2:DescribeInstanceTypes: To view and select an instance type.
- **ec2:DescribeVpcs**: To view the available network options.
- ec2:DescribeSubnets: To view all available subnets for the chosen VPC.
- ec2:DescribeSecurityGroups or ec2:CreateSecurityGroup: To view and select an existing security group, or to create a new one.
- ec2:DescribeKeyPairs or ec2:CreateKeyPair: To select an existing key pair, or to create a new one.
- ec2:AuthorizeSecurityGroupIngress: To add inbound rules.

For more information refer to <a href="https://docs.aws.amazon.com/AWSEC2/latest/UserGuide/iam-policies-ec2-console.html#ex-launch-wizard">https://docs.aws.amazon.com/AWSEC2/latest/UserGuide/iam-policies-ec2-console.html#ex-launch-wizard</a>

## 4.9.4 JSON Policy to launch EC2

```
"Version": "2012-10-17",

"Statement": [

{

    "Effect": "Allow",

    "Action": [

        "ec2:DescribeInstances",

        "ec2:DescribeImages",

        "ec2:DescribeInstanceTypes",

        "ec2:DescribeVpcs",

        "ec2:DescribeSecurityGroups",

        "ec2:CreateSecurityGroup",
```

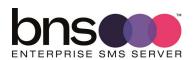

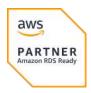

```
"ec2:AuthorizeSecurityGroupIngress",
    "ec2:CreateKeyPair"
],
    "Resource": "*"
},
{
    "Effect": "Allow",
    "Action": "ec2:RunInstances",
    "Resource": "*"
}
```

For more information refer to <u>Example policies for working in the Amazon EC2 console - Amazon Elastic Compute Cloud</u>

4.9.5 Policy to grant permission to create a RDS DB instance and isn't Multi-az

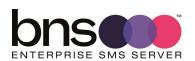

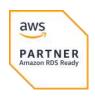

## 4.9.6 Other security considerations

The only permissions required are those permissions required to create SQL Databases and EC2 instances.

- SMS Software does not require AWS root privileges for deployment or operation.
- SMS Software requires the permissions described in this document which include SQL Access and access by its windows services to access the Windows Server files and folders.
- No public resources such as S3 buckets
- No keys are required other than the initial EC2 instance for windows which the EC2 customer administrator has and secures.
- RDS SQL local user credentials are required during the installation. These are provided by the RDS SQL administrator to the installation team.
- No specific outgoing network security group rules are required if the default policy allowing ALL outgoing traffic from the public subnet NSG is allowed.
- No specific incoming network security group rules for the public subnet are required for the SMS software to operate.
- Sensitive data is secured within SQL Server databases
- SMS Software encrypts data in transit between AWS and SMS Service providers using SMPP\TLS. TLS version 1.2 and 1.3 is supported.

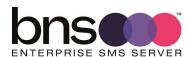

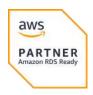

#### 4.9.7 AWS Encryption EC2 - SMS Windows Server

Amazon EBS encryption as a straight-forward encryption solution for your EBS resources associated with your EC2 instances. With Amazon EBS encryption, you aren't required to build, maintain, and secure your own key management infrastructure. Amazon EBS encryption uses AWS KMS keys when creating encrypted volumes and snapshots.

For more information refer to AWS documentation at the link below:

https://docs.aws.amazon.com/AWSEC2/latest/UserGuide/EBSEncryption.html

## 4.9.8 AWS Encryption RDS - SMS Data stored in Microsoft SQL Server

Amazon RDS can encrypt your Amazon RDS DB instances. Data that is encrypted at rest includes the underlying storage for DB instances, its automated backups, read replicas, and snapshots.

Amazon RDS encrypted DB instances use the industry standard AES-256 encryption algorithm to encrypt your data on the server that hosts your Amazon RDS DB instances. After your data is encrypted, Amazon RDS handles authentication of access and decryption of your data transparently with a minimal impact on performance.

For more information refer to AWS documentation at the link below:

https://docs.aws.amazon.com/AmazonRDS/latest/UserGuide/Overview.Encryption.html

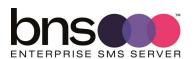

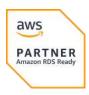

## 4.9.9 AWS architecture - Security Groups and Network ACLs

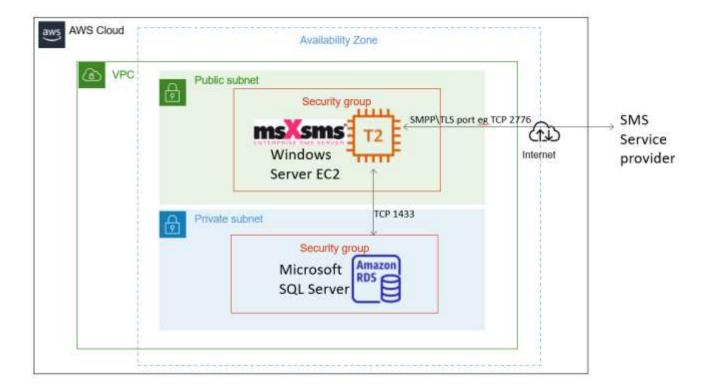

## 4.9.9.1 Network ACLs

Network ACLs in the public subnet must allow for traffic to flow between the Internet and the public subnet. A VPC public subnet with an Internet gateway is generally configured to allow all traffic to flow in and out of the public subnet. Customers use Security Groups to control access to the EC2 Windows Server hosting the SMS software and the Internet

## 4.9.9.2 Security Groups

## Public Subnet Security Group

A security group is required for the public subnet to control access to\from the Internet.

Below shows an example of an outbound security group for the EC2 Windows SMS server allowing all traffic outbound to the Internet.

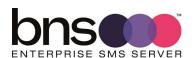

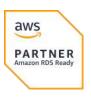

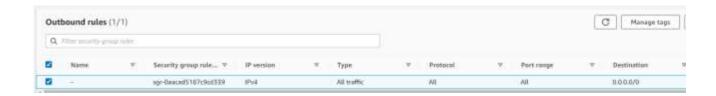

#### SMPP\TLS security

The SMS Server establishes an outbound connection to a SMS Service provider using a port they support for SMPP with TLS encryption.

SMS Service providers do not make any inbound connections to the SMS Server. BNS Enterprise SMS Server uses separate SMPP Transmitter and SMPP Receiver binds. Connection is established from the SMS software to the SMS service provider for both SMPP Transmitter and SMPP Receiver binds.

#### Inbound security group rules (public subnet)

As mentioned above, no inbound custom rules are required between the SMS Service provider on the Internet and the SMS Server on the VPC public subnet.

#### RDS DB instance security group rules

The DB instance running on RDS MS SQL Server only needs to be available to the SMS Server, and not to the public Internet, a customer will create a VPC with both public and private subnets. The SMS server is hosted in the public subnet, so that it can reach the public Internet.

The DB instance is hosted in a private subnet. The SMS Server is able to connect to the DB instance because it is hosted within the same VPC, but the DB instance is not available to the public Internet, providing greater security.

Security group rules need to be set to allow inbound custom rules from the public subnet to the private subnet.

Create the rules between security groups is well documented at <a href="https://docs.aws.amazon.com/AmazonRDS/latest/UserGuide/CHAP\_Tutorials.">https://docs.aws.amazon.com/AmazonRDS/latest/UserGuide/CHAP\_Tutorials.</a> WebServerDB.CreateVPC.html

## Inbound security group rules to RDS MS SQL Server

An inbound rule must be created to allow access from your EC2 Windows SMS Server.

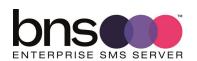

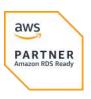

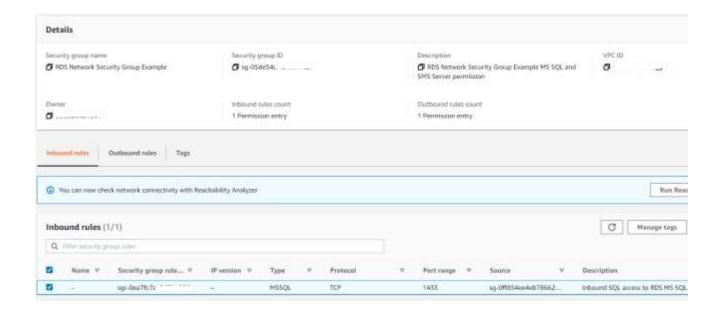

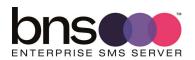

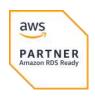

## **SECTION 5** Preparing your SMS server

## **5.1 Windows Server Operating System**

- Perform a typical installation of Windows Server in a domain if you have an Active Directory domain. The software can work without a domain such as in a DMZ.
- If your design has on-premises Exchange then allow port 25 inbound on the SMS Server. There is a whitelist option to allow only connections from specific IP addresses in the smsboot.ini file.

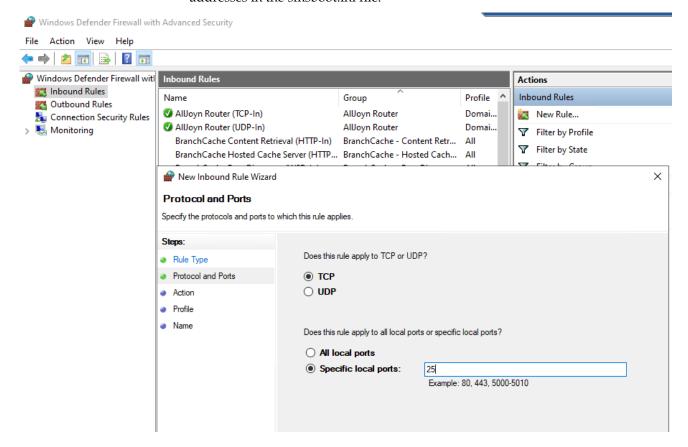

■ Example above is Windows Defender firewall allow inbound rule port 25

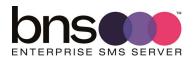

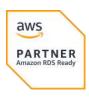

## **SECTION 6** Installation folders

## **6.1 Installing the installation files**

## **Note:**

## This step is required first because it extracts the SQL scripts available along with other files.

- Download the SMS Software from https://smskb.bnsgroup.com.au/downloadV2
- Extract the files to a location on the Windows Server where you will install the software.
- Run the command prompt elevated (Right click the Start icon and select Command Prompt (Admin)
- From within the command prompt run the MSI Installer install\_sms.msi
- Follow the wizard.

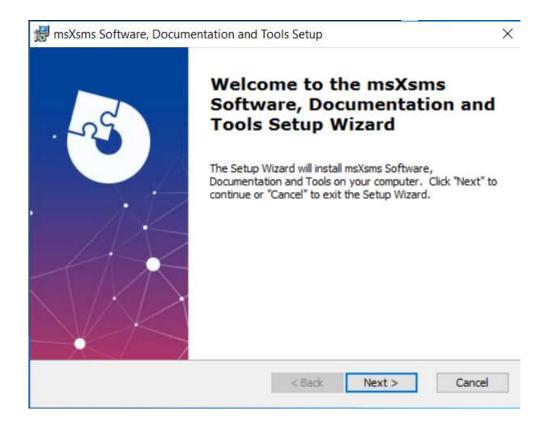

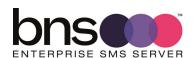

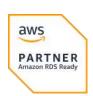

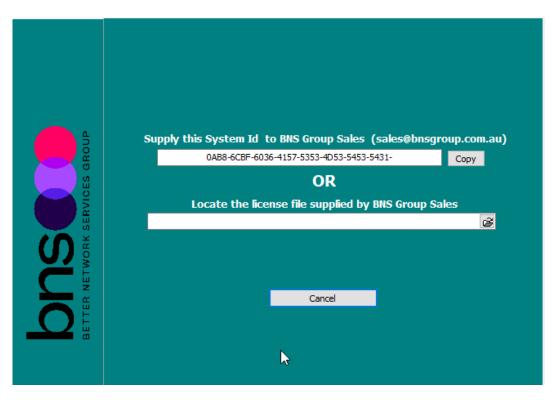

- A license file is required at installation time. Contact your integration partner for a limited trial license or a production license key. The System ID is displayed on the wizard and will be required for a license key to be generated.
- Example shown below.

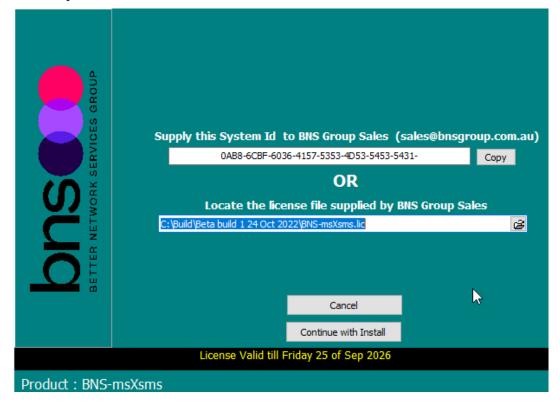

■ Press continue

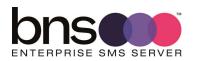

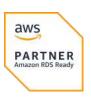

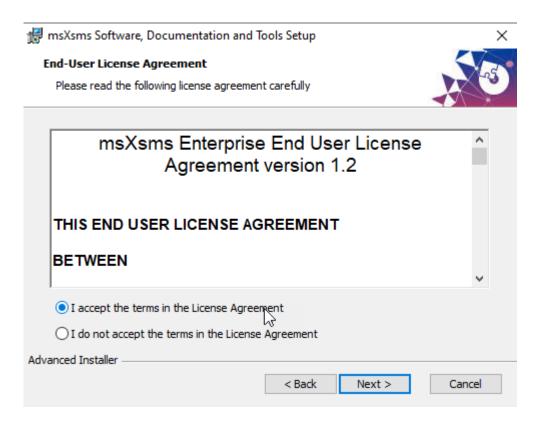

Change the driver letter only if you have an application volume.

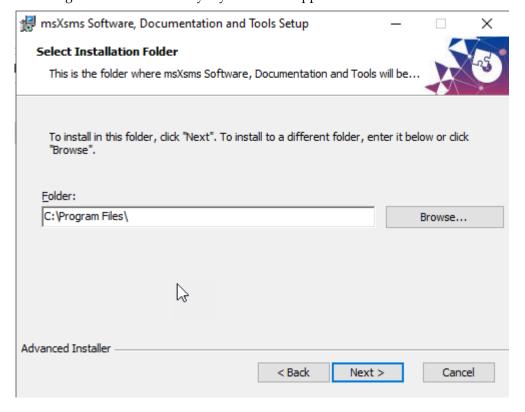

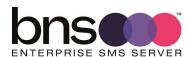

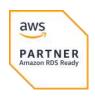

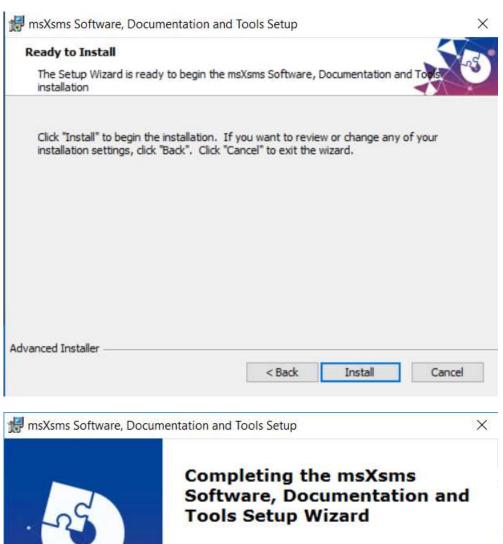

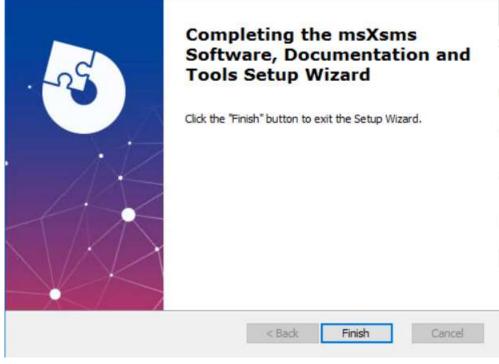

■ A license key is required at installation time. Contact your integration partner for a limited trial license or a production license key. The System ID is displayed on the wizard and will be required for a license key to be generated.

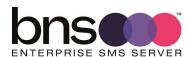

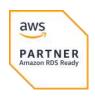

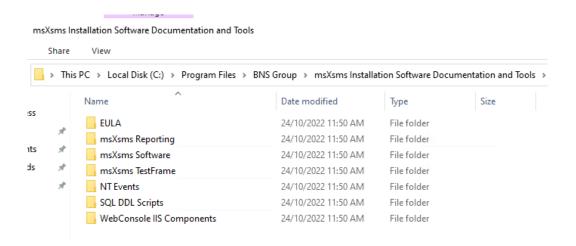

Note: msXsms reporting to be called msXsms Analytics

Web console to be called Cloud Console IIS Components

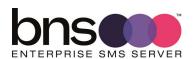

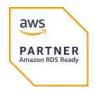

# SECTION 7 Setup databases in AWS RDS Microsoft SQL Server

Most enterprise customers already have a central SQL Server platform which should be used. Microsoft SQL Server and SQL Express are supported in AWS. SQL Express is only to be used for proof of concepts

AWS RDS MS SQL Server endpoint and port information is available in the AWS Console under RDS, Databases.

AWS RDS endpoint connection string must be used. Do not use the Listener endpoint.

If you wish to deploy a new Amazon RDS for SQL Server instance then please follow the AWS guide at -

https://docs.aws.amazon.com/AmazonRDS/latest/UserGuide/CHAP\_GettingStarted.CreatingConnecting.SQLServer.html

For high availability, deploy Multi-AZ RDS

(https://docs.aws.amazon.com/AmazonRDS/latest/UserGuide/USER\_SQLServer MultiAZ.html)

Security best practice is to not allow public access to your AWS RDS SQL Server.

The high availability configuration is discussed in section 4.4 in detail.

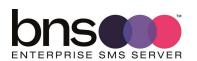

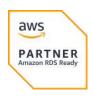

## 7.1 SQL Server Database creation and sizing

Table 4: SQL Server database capacity planning

| Database    | Est transaction storage                          | Size of database                                                       | Comments                                                                                                    |
|-------------|--------------------------------------------------|------------------------------------------------------------------------|----------------------------------------------------------------------------------------------------|
| sms-archive | 1 million records                                | 1.3GB Initial sizing depends on expected total number of transactions. | This includes index space.                                                                                     |
| sms-current | Cleared daily                                    | 200MB for small installations 600MB for large installations            | This database contains transient data only. Information is moved to the archive early hours the following day. |
| SMS-SQL-API | Transient, cleared as transactions are processed | 400MB initial size                                                     | This database contains transient data only. It is cleared by applications and the SMS software.                |
|             |                                                  |                                                                        | Row level security (RLS) is required when there is more than 1 application accessing this database.            |

SQL Admins are responsible for creating 3 databases.

The Database names can be named in accordance with your standards.

The default database names are:

- sms-current
- sms-archive
- sms-sql-api
- Create all 3 databases manually in accordance with your standards.
- 3 DDL scripts are provided to create tables and indexes.

The scripts are located in the SQL DDL scripts folder where the software was initially installed on the SMS Windows Server.

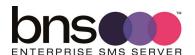

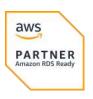

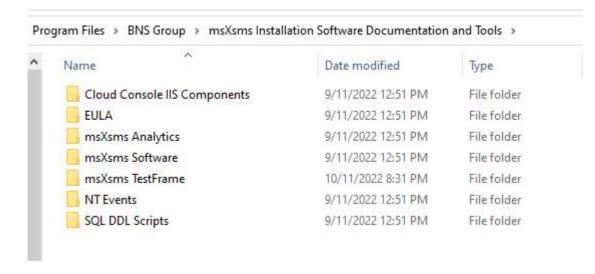

SQL DBA's can modify and execute the scripts according to their standards and tools they use.

Execute the scripts to create tables in the databases in this order:

- sms-current-virgin-build.sql against the CURRENT DB. (note this also creates the SMS-SQL-API DB tables)
- sms-archive virgin-build.sql against the ARCHIVE DB.
- sms-archive-create-indexes.sql against the ARCHIVE DB.

| SQL DDL command file         | Description                                                                                                    |  |
|------------------------------|----------------------------------------------------------------------------------------------------|--|
| sms-current-virgin-build.sql | Creates the tables in the SQL Database called sms-current. Used for intial creation of tables in the first deployment at your site. You may change the name of the Database to your standards. |  |
|                              | Note this script also creates the SMS-SQL-API DB.                                                                                                    |  |
| sms-archive-virgin-build.sql | Creates the tables in the SQL Database called sms-archive. Used for intial creation of tables in the first deployment at your site. You may change the name of the Database to your standards. |  |
| sms-archive-create-indexes   | Provides a series of recommended indexes to create for reporting and inquiry purposes. Modify this to suit your specific needs.                                                                |  |
|                              |                                                                                                    |  |

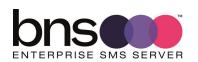

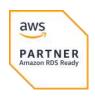

■ SQL DBA will execute the SQL statements using SQL Management Studio or other tools against the respective Databases to create the tables.

## 7.2 Login Permissions sms server service account

■ SQL DBA must provide full permissions to all databases to the sms service account.

| Service Account functions                                     | Permissions required                       | Comments                                                                                                    |
|---------------------------------------------------------------|--------------------------------------------|----------------------------------------------------------------------------------------------------|
| Full access to databases: sms-current sms-archive SMS-SQL-API | Full permissions DataReader and DataWriter | If Active Directory<br>domain is used the<br>service account will be a<br>Windows Authenticated<br>account otherwise the<br>service account will use<br>be a SQL Local user<br>account added to the<br>SQL database. |

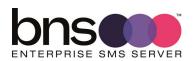

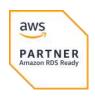

## 7.3 Row level security (RLS) for SMS-SQL-API database tables

Row-Level Security (RLS) as the name suggests is a security mechanism that restricts the records from a SQL Server table based on the authorization context of the current user that is logged in.

Implementing RLS is mandatory if you have more than 1 application using the SMS-SQL-API database.

Articles on RLS can be found at:

https://www.sqlshack.com/introduction-to-row-level-security-in-sql-server/ and

https://docs.microsoft.com/en-us/sql/relational-databases/security/row-level-security?view=sql-server-ver16

SQL Server row level security allows Applications to access only their records

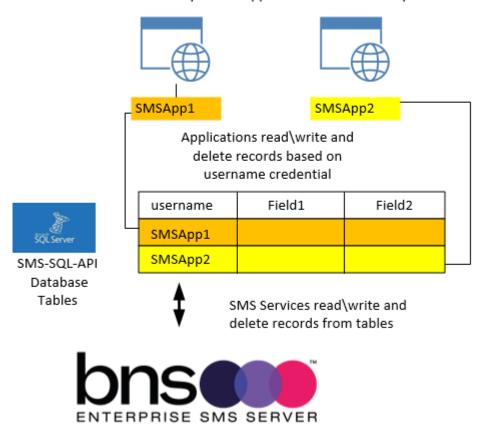

The DDLs provided in the software provides SQL admins the ability to assign RLS based on the application's SQL user login.

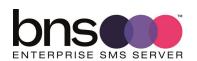

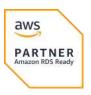

# 7.4 Implementing user login row level security using the scripts provided

#### Assumptions:

- 1. You have created a database called SMS-API-SQL database with 4 tables using the DDLs provided.
- 2. msXsms\_sa service account has datareader and datawriter permissions to the SMS-SQL-API database

The tables in the SMS-SQL-API should be as follows:

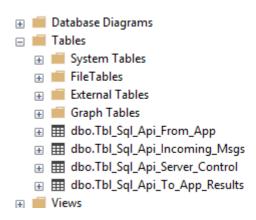

Locate the SQL Query files in the SQL DDL scripts folder.

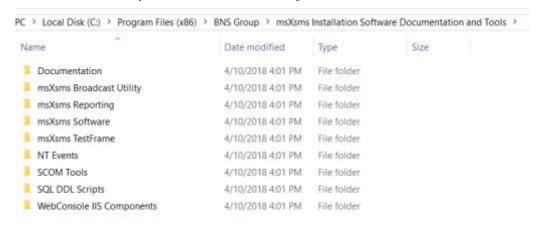

Locate the RLS Scripts.

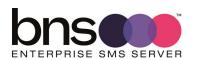

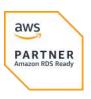

Follow these steps to implement RLS on the SMS-SQL-API database tables.

#### 7.4.1 Step 1 - GRANT Select for all user logins

The SQL query file is called "RLS - STEP1 Grant\_slelect\_on\_SQL\_API for ALL SQL\_API tables".

- Edit this SQL query to include the service account login (Windows Authenticated domain login or a SQL local user).
- Run the SQL Query on the database tables
   The SQL query will look similar to this example

```
RLS - STEP1 Grant_select_on_SQL_API for ALL SQL_API tables - Notepad
File Edit Format View Help
USE [msXsms-SQL-API]
G0
/* assign select permission for the msXsms Service account to all tables in the SQL-API database.
Change the msXsms service account as required.
Domain user example
GRANT SELECT ON dbo.Tbl_Sql_Api_From_App
                                                 TO [Domain\msxsms_sa]
GRANT SELECT ON dbo.Tbl Sql Api To App Results TO [Domain\msxsms sa]
GRANT SELECT ON dbo.Tbl Sql Api incoming msgs
                                                 TO [Domain\msxsms sa]
SQL local user example
GRANT SELECT ON dbo.Tbl_Sql_Api_From_App
                                                 TO msxsms_sa
GRANT SELECT ON dbo.Tbl_Sql_Api_To_App_Results TO msxsms_sa
GRANT SELECT ON dbo.Tbl_Sql_Api_incoming_msgs
                                                 TO msxsms_sa
*/
GRANT SELECT ON dbo.Tbl_Sql_Api_From_App
                                                 TO msxsms sa
GRANT SELECT ON dbo.Tbl_Sql_Api_To_App_Results TO msxsms_sa
GRANT SELECT ON dbo.Tbl_Sql_Api_incoming_msgs
                                                 TO msxsms_sa
```

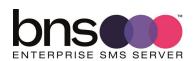

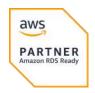

## 7.4.2 Step 2 - Create Inline Table-valued Function for all tables

The SQL query file is called "RLS - STEP2 Create\_inline\_tablevalued\_Functions for ALL tables".

Microsoft recommend using a Security schema specifically for RLS objects hence we have a schema called SMS\_RLS\_Security

Refer to <a href="https://docs.microsoft.com/en-us/sql/relational-databases/security/row-level-security?view=sql-server-ver16">https://docs.microsoft.com/en-us/sql/relational-databases/security/row-level-security?view=sql-server-ver16</a>

```
USE [msXsms-SQL-API]
GO

CREATE SCHEMA SMS_RLS_Security;
GO

CREATE FUNCTION SMS_RLS_Security.fn_SQL_API_FROM_APP_Security(@UserName AS sysname)
    RETURNS TABLE
WITH SCHEMABINDING
AS
    RETURN SELECT 1 AS fn_SQL_API_FROM_APP_Security_Result
    -- Logic for filter predicate
    WHERE @UserName = USER_NAME()
    OR USER_NAME() = 'msxsms_sa';

GO
```

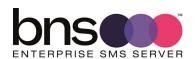

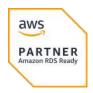

## 7.4.3 Step 3 - Apply RLS Security policy for all tables

The SQL query file is called "RLS – STEP3 Apply\_Security\_Policy\_SQL\_API for ALL SQL\_API tables".

```
RLS - STEP3 Apply_Security_Policy_SQL_API for ALL SQL_API tables - Notepad
File Edit Format View Help
USE [msXsms-SQL-API]
/* assign security policies for all 3 tables in the SQL-API database */
CREATE SECURITY POLICY UserFilter_SQL_API_From_App
ADD FILTER PREDICATE SMS_RLS_Security.fn_SQL_API_FROM_APP_Security(Main_App_UserName)
ON dbo.Tbl_SQL_API_FROM_APP
WITH (STATE = ON);
G0
CREATE SECURITY POLICY UserFilter SQL API To App Results
ADD FILTER PREDICATE SMS_RLS_Security.fn_SQL_API_To_APP_Results_Security(Main_App_UserName)
ON dbo.Tbl_SQL_API_TO_APP_RESULTS
WITH (STATE = ON);
CREATE SECURITY POLICY UserFilter_SQL_API_Incoming_Msgs
ADD FILTER PREDICATE SMS_RLS_Security.fn_SQL_API_Incoming_Msgs_Security(Main_App_UserName)
ON dbo.Tbl_SQL_API_Incoming_Msgs
WITH (STATE = ON);
G0
```

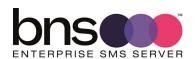

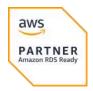

## 7.4.4 Confirming that RLS has been setup correctly

Using SQL-API DB Table Tbl\_SQL\_API\_FROM\_APP Right click "Select TOP 1000 records" Edit the SQL query as follows:

Insert at the top of the query

EXECUTE AS USER = 'msxsms\_sa' (or Domain\msxsms\_sa if you are using a domain Windows authenticated login)

At the end of the query insert REVERT;

You should see 1 record.

If you do the same query without setting the EXECUTE AS USER you should not see any data.

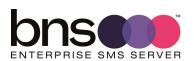

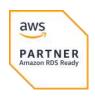

## 7.5 Onboarding applications to use the SQL-API database

Advise developers to read the BNS knowledge base <a href="https://smskb.bnsgroup.com.au/sqlinterface">https://smskb.bnsgroup.com.au/sqlinterface</a>

After you have setup credentials for the developer's application advise the developers of those credentials.

Developers will provide their user login username eg: Domain\SMSApp1 in a field called Main\_App\_Username when they write requests to the SQL-API Table Tbl\_SQL\_API\_FROM\_APP.

RLS has been applied using the username credential as the mechanism to control access to application's data. This control is a security control introduced by Microsoft in SQL Server 2016 and is supported in AWS RDS.

msXsms services provide the application's login username for transactions it writes back to the application in Tbl\_SQL\_API\_TO\_APP and the Tbl\_SQL\_API\_INCOMING\_MSGS tables.

Applications are responsible to process their results and any incoming SMS messages, deleting those records after they have processed them.

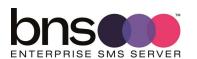

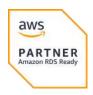

## 7.5.1 SQL Administrator actions to onboard new applications

- From SQL Server management studio navigate to SECURITY\LOGINS
- Create a new user login for the application you are on-boarding eg: Domain\SMSApp1 or a SQL Local user depending on your security requirements.
- Right click the user login, select properties
- Select User Mapping
- Select the database SMS-SQL-API
- Assign Datareader to the SMS-SQL-API DB.

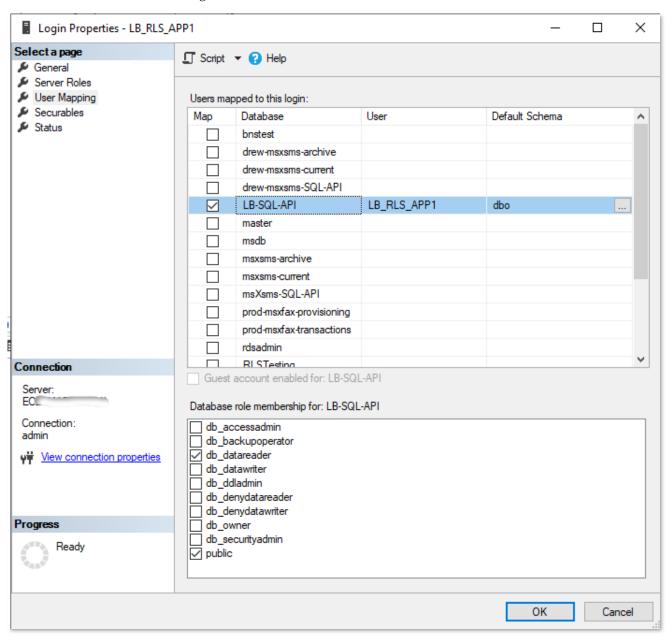

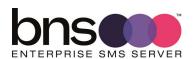

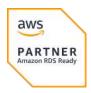

Open a new query window

The following SQL query is also included in the SQL DDLs folder.

USE [SMS-SQL-API]

GO

GRANT SELECT ON dbo.Tbl\_Sql\_Api\_From\_App

TO [Domain\xxx]

GRANT SELECT ON dbo.Tbl\_Sql\_Api\_To\_App\_Results

GRANT SELECT ON dbo.Tbl\_Sql\_Api\_incoming\_msgs

TO [Domain\xxx]

- Execute the query
- Navigate to Security under the Database itself.
- Right click the user login
- Select Securables

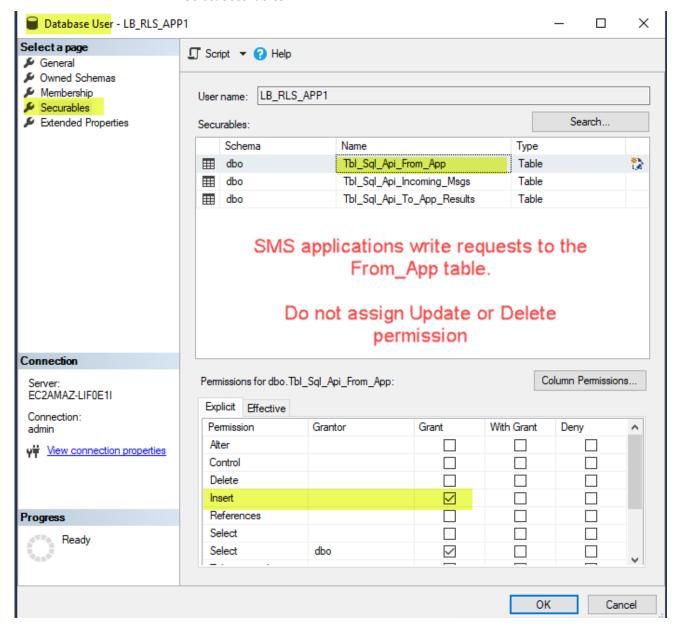

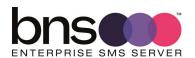

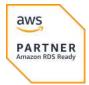

■ Assign the Insert permission to the Table Tbl\_Sql\_Api\_From\_App.

SMS Applications write their SMS transmission requests into the above table.

 $msXsms\ Services\ then\ process\ those\ requests\ and\ provide\ results\ back\ in\ another\ table\ called\ Tbl\_Sql\_Api\_To\_App\_Results.$ 

msXsms Services are responsible for deleting processed records in the Tbl\_Sql\_Api\_From\_App table.

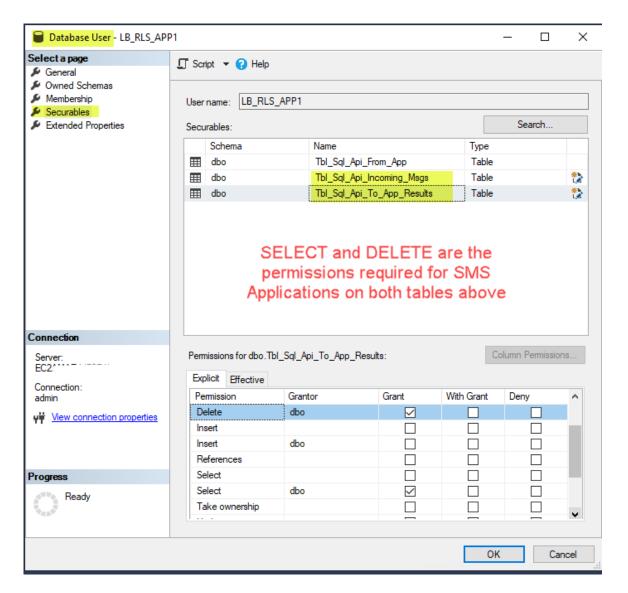

SMS Applications read the results for their SMS transmission requests and can process any incoming SMS messages.

SMS Applications are responsible for deleting their records from both tables Tbl\_Sql\_Api\_To\_App\_Results and Tbl\_Sql\_Api\_Incoming\_Msgs.

 Assign Delete permissions for the SMS Application user login to both tables Tbl\_Sql\_Api\_To\_App\_Results and Tbl\_Sql\_Api\_Incoming\_Msgs.

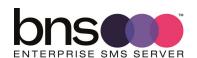

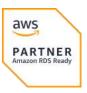

## **SECTION 8** Install SMS Console

## 8.1 General

SMS Console is an IIS browser based console which can be installed on the Windows Server where the SMS software is installed. The SMS console should be installed on all servers.

It is compatible with most browsers including: Microsoft Edge.

## **Console Software Requirements**

| Software                       | Version/service<br>packs        | Mandatory or optional | Vendor/Manufacturer   |
|--------------------------------|---------------------------------|-----------------------|-----------------------|
| .net Framework                 | Version which comes with the OS | Mandatory             | Microsoft Corporation |
| Internet Information<br>Server | IIS which comes with the OS     | Mandatory             | Microsoft Corporation |

## 8.1.1 SQL Database Administrator (DBA)

- Your SQL DBA will need create a SQL User account for the Console to connect to the database.
- **sms-console** is the SQL user name used throughout this documentation.

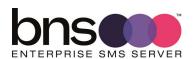

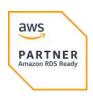

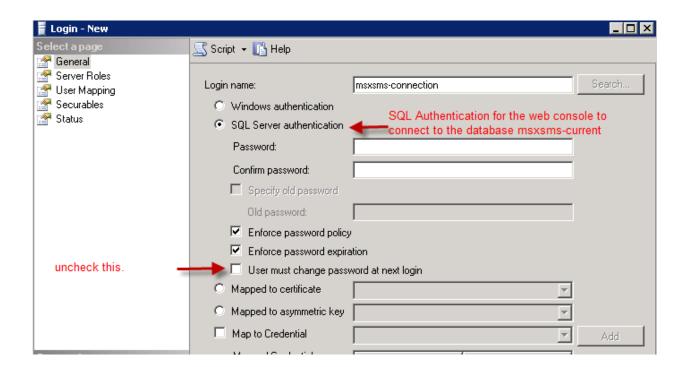

■ Under the sms-current database, create a new user login permission to the database.

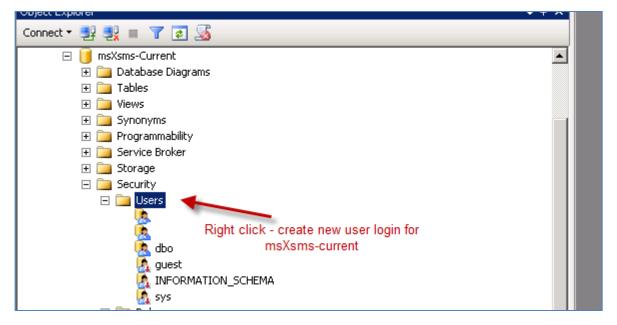

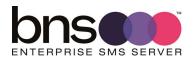

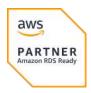

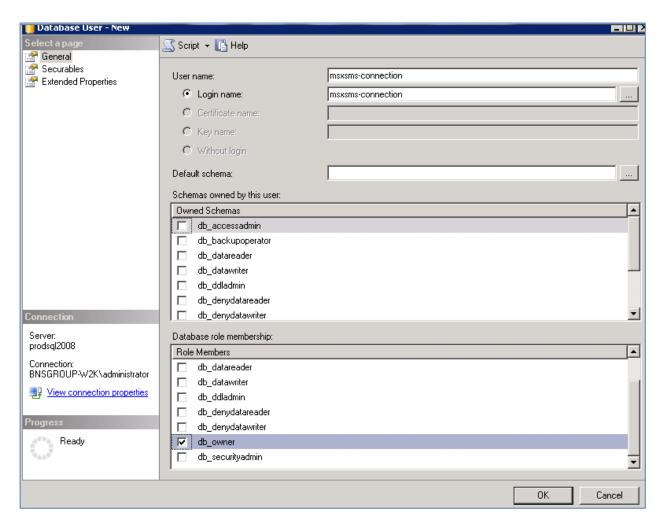

sms-console will require full permissions to all 3 databases: Datareader\datawriter roles.

#### 8.1.2 SQL API Database permissions for SQL user SMS-Console

■ Assign datareader and datawriter for this user to the SMS-SQL-API database.

#### 8.1.3 Active Directory Security Groups

Customers who deploy msXsms in a workgroup can follow the same principles using local server groups and users.

In this section you will create an AD Security Group for your Configuration/Admin Team to use. We have used the AD Security Group name 'SMS-Admin-Group'.

The SMS console will be expanded to perform other functions such as Operational functions as distinct from Configuration.

Setup another security group such as 'SMS-Operations-Group'. For now it will have no members it is for future use.

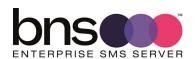

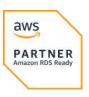

■ Create an Active Directory Security Group for the infrastructure administrators eg: 'sms-admin-group'.

**NOTE**: Add your AD domain user account to that group and also the domain account you are currently using to perform the installation of this software.

Create an Active Directory Security Group for the operations team eg: 'sms-operations-group'. No users required for this group as this is reserved for future use.

## **8.2 Installation of IIS for the Console**

#### 8.2.1 Install Internet Information Server

Microsoft's Internet Information Server is required to support SMS console. This documentation describes the steps required to install IIS.

Windows Server 2022 installs ASP.NET version 4.8 which is supported.

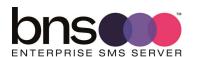

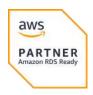

#### 8.2.2 Installing IIS on the SMS Server

Installing IIS

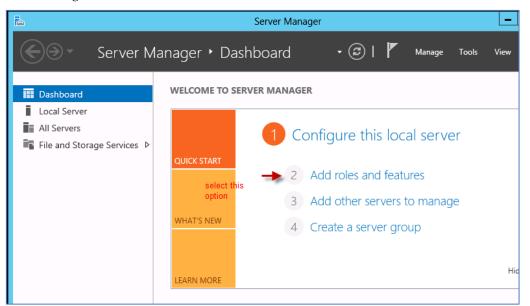

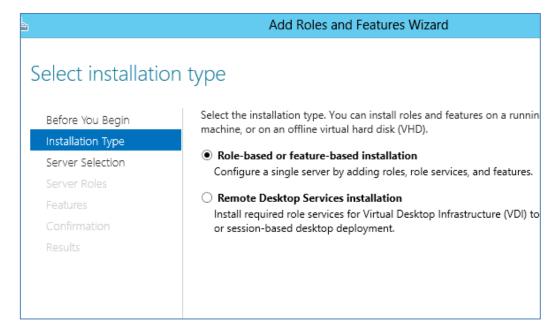

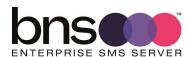

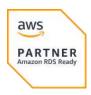

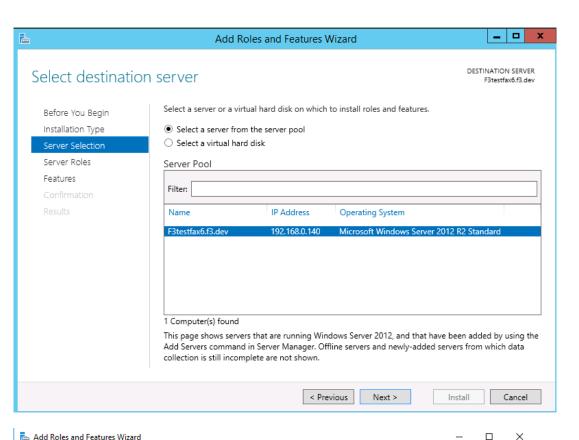

| Add Roles and Features Wizard                               |                                                                                                    | ^                                                                                              |
|-------------------------------------------------------------|----------------------------------------------------------------------------------------------------|------------------------------------------------------------------------------------------------|
| Select server roles                                         |                                                                                                    | DESTINATION SERVER<br>f3msxsms12.f3.dev                                                        |
| Before You Begin                                            | Select one or more roles to install on the selected server.                                                                                                    | Description                                                                                    |
| Server Selection Server Roles Features Confirmation Results | Active Directory Certificate Services Active Directory Domain Services Active Directory Federation Services Active Directory Federation Services Active Directory Rights Management Services Device Health Attestation DHCP Server DNS Server Fax Server Fax Server File and Storage Services (1 of 12 installed) Host Guardian Service Hyper-V MultiPoint Services Network Policy and Access Services Print and Document Services Remote Access Remote Desktop Services Volume Activation Services Web Server (IIS) Windows Deployment Services | Web Server (IIS) provides a reliable, manageable, and scalable Web application infrastructure. |
|                                                             | < Previous Nex                                                                                                    | ct > Install Cancel                                                                            |

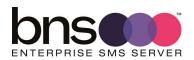

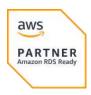

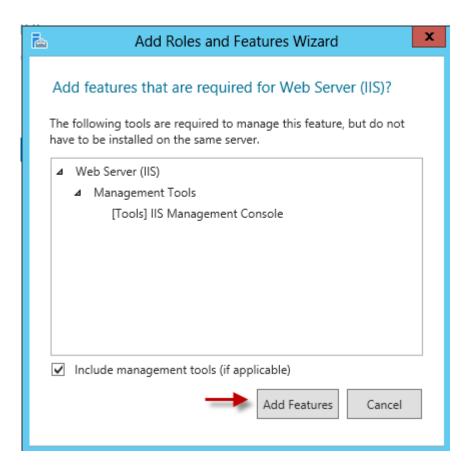

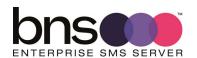

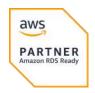

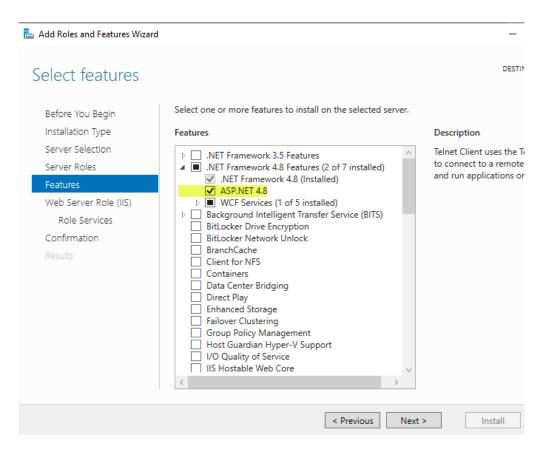

■ Select ASP.NET 4.8 (Windows Server 2022) then press next. This option could be lower depending on the version of Windows server being used.

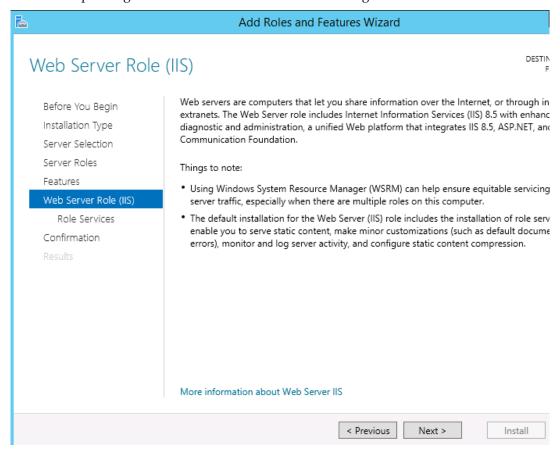

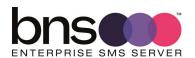

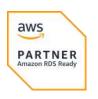

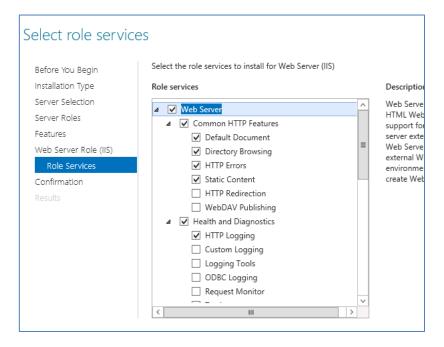

#### ■ Scroll down the list of options

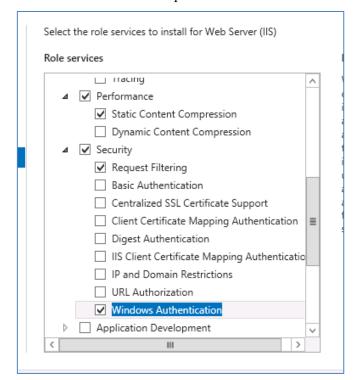

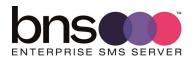

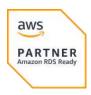

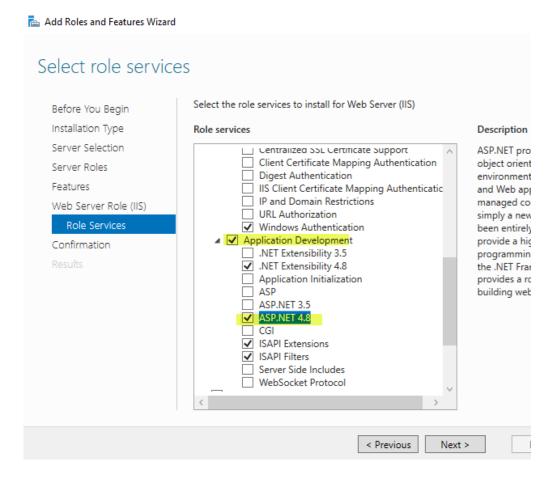

- Select NEXT when you have checked all of the above options
- Select Install

To check that IIS installed correctly open a web browser from your SMS server and proceed to the following address:

■ http://localhost

You should see the default IIS webpage for example:

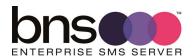

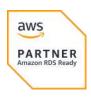

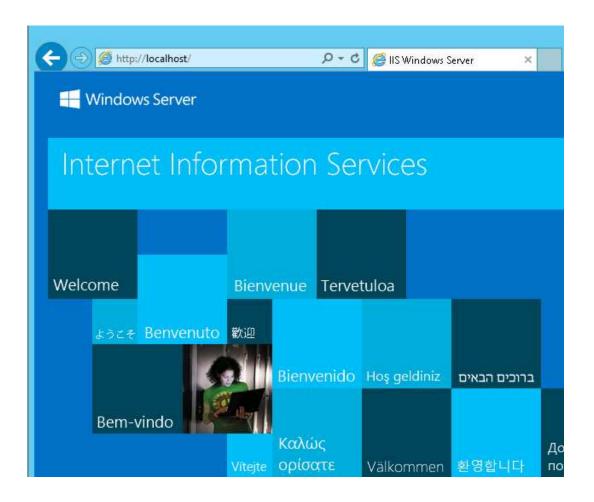

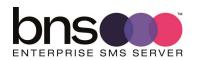

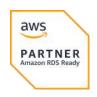

## 8.3 Install the Console

#### 8.3.1 Internet Explorer Enhanced Security

- Microsoft Edge is supported but we recommend you turn off IE enhanced settings.
  - Run Server Manager
  - Turn OFF IE Enhanced Security because this can affect the operation of ASP.NET based applications.

#### 8.3.2 Console installation

The console can be installed on one or more SMS servers.

Navigate to program files\BNS Group\sms Installation Software and Tools.

- Open a CMD (Run as Administrator)
- CD to :\Program Files\BNS Group\sms Installation Software Documentation and Tools\Cloud Console IIS Components
- Run Setup\_sms\_Console.MSI

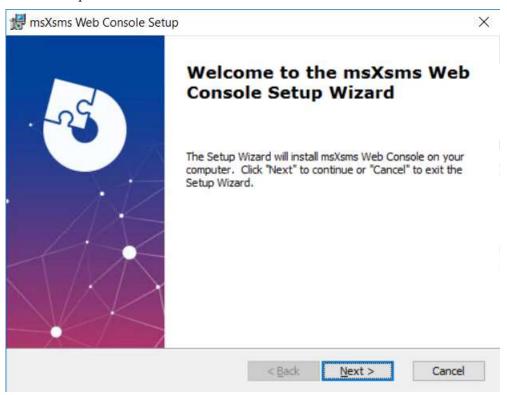

- Install to the volume where all of the software is being installed eg: D: drive.
- Install/Finish

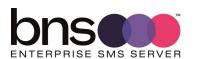

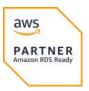

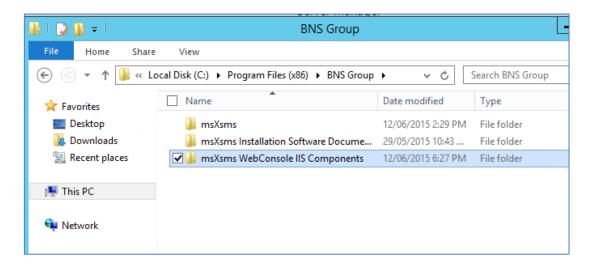

#### The folder msXsms Console IIS Components contains the files for the web site.

| Name                      | Date modified      | Туре         | Size  |
|---------------------------|--------------------|--------------|-------|
| in bin                    | 11/9/2022 1:17 PM  | File folder  |       |
| images                    | 11/9/2022 1:17 PM  | File folder  |       |
| styles                    | 11/9/2022 1:17 PM  | File folder  |       |
| alertgroups.aspx          | 12/6/2021 2:38 PM  | ASPX File    | 54 KE |
| businessapplications.aspx | 12/6/2021 2:38 PM  | ASPX File    | 35 KE |
| cloudresources.aspx       | 12/6/2021 2:38 PM  | ASPX File    | 2 KE  |
| Default.aspx              | 3/12/2022 3:55 PM  | ASPX File    | 15 KE |
| DestinationRouting.aspx   | 12/6/2021 2:38 PM  | ASPX File    | 9 KE  |
| Footer.ascx               | 12/6/2021 2:38 PM  | ASCX File    | 1 KE  |
| interfaces.aspx           | 12/6/2021 2:38 PM  | ASPX File    | 6 KE  |
| menu menu                 | 4/13/2022 12:14 PM | XML Document | 2 KE  |
| menu_API                  | 4/13/2022 12:14 PM | XML Document | 3 KE  |
| menu_BOTH                 | 4/13/2022 12:13 PM | XML Document | 3 KE  |
| menu_DR  menu_DR          | 4/13/2022 12:14 PM | XML Document | 3 KE  |
| sender_domains.aspx       | 12/6/2021 2:38 PM  | ASPX File    | 16 KE |
| senderID.aspx             | 12/9/2021 12:45 PM | ASPX File    | 27 KE |
| Site1.Master              | 12/6/2021 2:38 PM  | MASTER File  | 3 KE  |
| smsc.aspx                 | 12/6/2021 2:38 PM  | ASPX File    | 8 KE  |
| SMSServers.aspx           | 12/6/2021 2:38 PM  | ASPX File    | 18 KE |
| SQLAPIQueries.aspx        | 4/13/2022 10:47 AM | ASPX File    | 7 KE  |
| SQLAPIQueriesDetail.aspx  | 3/19/2022 12:58 PM | ASPX File    | 9 KE  |
| SQLAPISend.aspx           | 4/13/2022 12:10 PM | ASPX File    | 16 KE |
| SQLAPIStatus.aspx         | 3/19/2022 5:01 PM  | ASPX File    | 9 KB  |

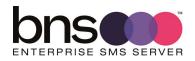

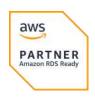

## 8.4 Configure IIS

#### 8.4.1 Create folder for SMS console web site

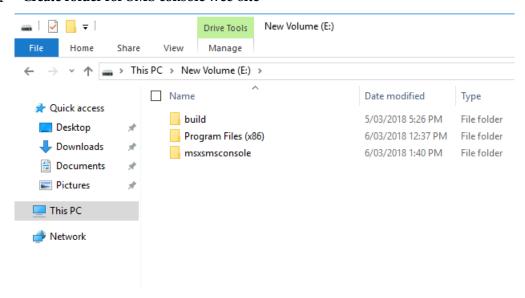

- Create a folder called smsconsole on any drive letter
- Copy all of the web site files and sub folders from sms Console IIS Components folder into the smsconsole folder.

#### 8.4.2 Configure IIS

- From the Start screen select Windows Administrative tools
- Run Internet Information Services (IIS) Manager.
- From IIS remove the default web site

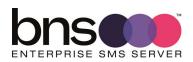

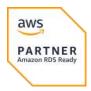

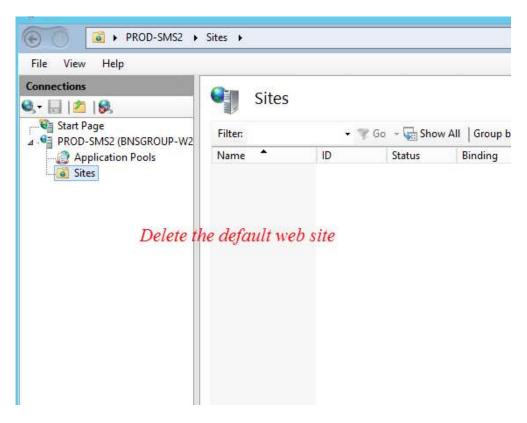

■ From IIS create a web site

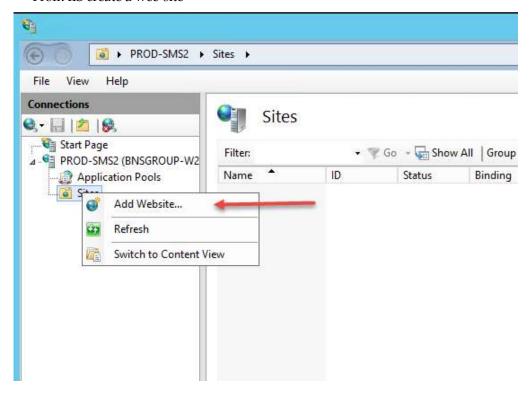

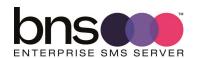

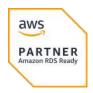

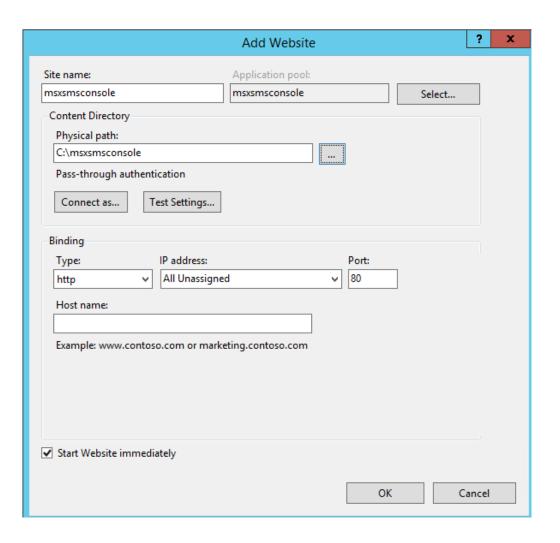

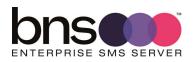

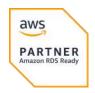

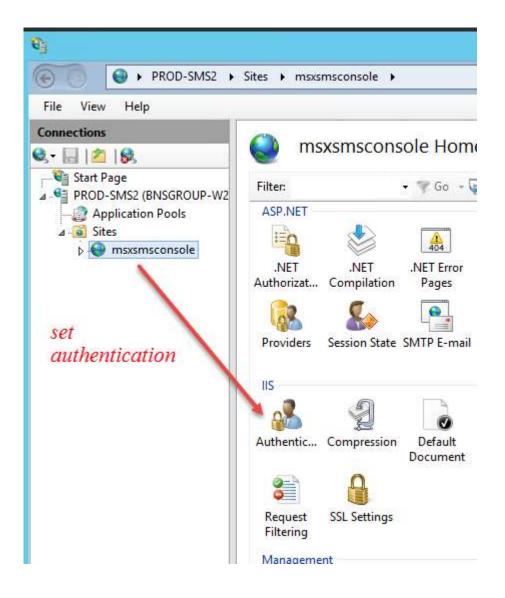

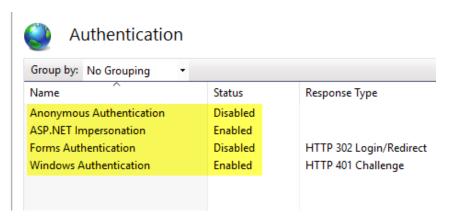

Set the above options

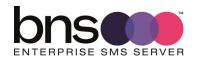

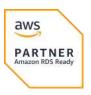

■ From IIS, restart the web site

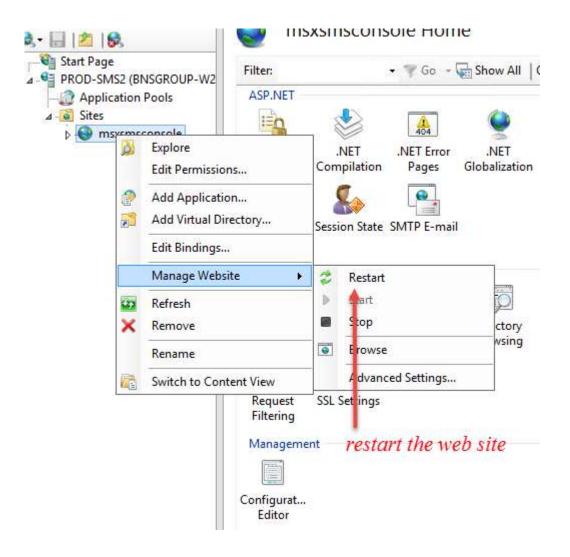

## 8.5 Configure settings and test console connection

■ Run Edge or Internet Explorer from the SMS Server and enter http://localhost The following web page should be displayed.

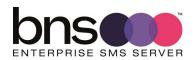

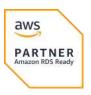

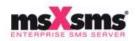

idmin Tenants

Resources & Help

Inquiry

Setup

You have not setup your configuration yet, Click here to setup the console

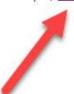

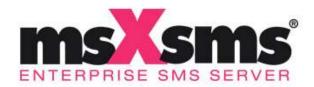

© 2021 <u>Better Network Services Group PTY LTD</u> Logged in as: F3/installer DB Version: NO CONNECTION Cloud Console Version: 2.1.6.6 Network Flow: Allowed

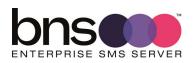

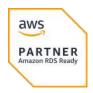

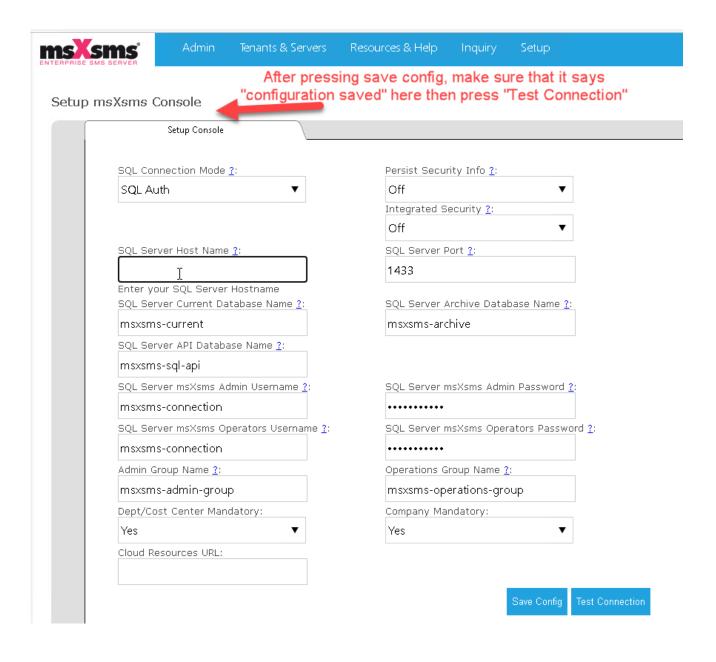

- AWS RDS SQL Server Host Name = RDS MS SQL endpoint connection, 1433
- PORT field = blank
  - Supply the name of your SQL Server and the names of the current and archive databases.
  - If you have SQL Express or an instance then the SQL Server string is Server\Instance
  - Supply the SQL Server connection user account. Note this is the same for both Admin and Operations.
  - Save the configuration.

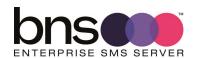

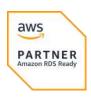

#### 8.5.1 Test the connection to the current database

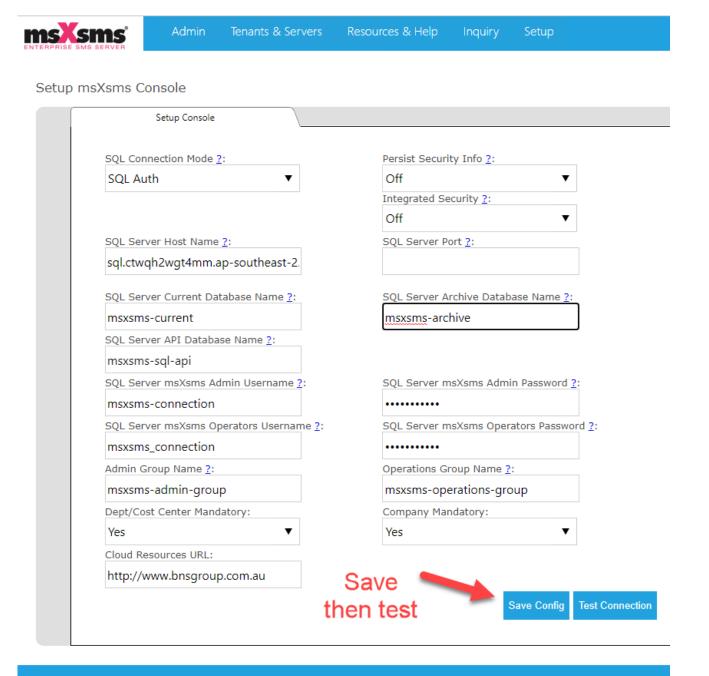

© 2022 <u>Better Network Services Group PTY LTD</u> Logged in as: AWSSMSTST1/installer DB Version: 2.0.0 Cloud Console Version: 2.1.7.2 (Admin) Network Flow: Allowed

Select test connection

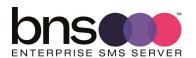

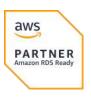

SecurityMode: Off

GroupAdmin: msxsms-admin-group GroupOps: msxsms-operations-group

Domain: Domain

Local Ops Group to Check: msxsms-operations-group

No Local Operators Members found in msxsms-operations-group..

AD Operator Member Check Problem:

System.DirectoryServices.AccountManagement.PrincipalServerDownException: The server could not be contacted.

System.DirectoryServices.Protocols.LdapException: The LDAP server is unavailable. at

System.DirectoryServices.Protocols.LdapConnection.Connect() at

System.DirectoryServices.Protocols.LdapConnection.SendRequestHelper(DirectoryRequest request, Int32& messageID) at System.DirectoryServices.Protocols.LdapConnection.SendRequest(DirectoryRequest request, TimeSpan requestTimeout) at

System.DirectoryServices.AccountManagement.PrincipalContext.ReadServerConfig(String serverName,

ServerProperties& properties) --- End of inner exception stack trace --- at

System.DirectoryServices.AccountManagement.PrincipalContext.ReadServerConfig(String serverName,

ServerProperties& properties) at

System.DirectoryServices.AccountManagement.PrincipalContext.DoServerVerifyAndPropRetrieval() at

System.DirectoryServices.AccountManagement.PrincipalContext..ctor(ContextType contextType, String name,

String container, ContextOptions options, String userName, String password) at

System.DirectoryServices.AccountManagement.PrincipalContext..ctor(ContextType contextType) at

msXsms\_Cloud\_Console.\_test.Page\_Load(Object sender, EventArgs e) in C:\webs\msXsms Cloud Console\msXsms Cloud Console\msXsms Cloud Console\test.aspx.cs:line 165

Local Admin Group to Check: msxsms-admin-group

Local Admin Member Check Group: System.\_\_ComObject

Admin Member To Compare against Logged on User Account: AWSSMSTST1/installer

Admin Member Check: AWSSMSTST1/installer is a member of msxsms-admin-group (Operator)/

**AD Admin Member Check Problem:** 

System.DirectoryServices.AccountManagement.PrincipalServerDownException: The server could not be contacted. ---> System.DirectoryServices.Protocols.LdapException: The LDAP server is unavailable. at System.DirectoryServices.Protocols.LdapConnection.Connect() at

System.DirectoryServices.Protocols.LdapConnection.SendRequestHelper(DirectoryRequest request, Int32& messageID) at

System.DirectoryServices.Protocols.LdapConnection.SendRequest(DirectoryRequest request, TimeSpan requestTimeout) at

System.DirectoryServices.AccountManagement.PrincipalContext.ReadServerConfig(String serverName, ServerProperties& properties) --- End of inner exception stack trace --- at

System.DirectoryServices.AccountManagement.PrincipalContext.ReadServerConfig(String serverName, ServerProperties& properties) at

System.DirectoryServices.AccountManagement.PrincipalContext.DoServerVerifyAndPropRetrieval() at System.DirectoryServices.AccountManagement.PrincipalContext..ctor(ContextType contextType, String name, String container, ContextOptions options, String userName, String password) at

System.DirectoryServices.AccountManagement.PrincipalContext..ctor(ContextType contextType) at msXsms\_Cloud\_Console.\_test.Page\_Load(Object sender, EventArgs e) in C:\webs\msXsms Cloud Console\msXsms Cloud Console\msXsms Cloud Console\test.aspx.cs:line 232

Session userisadmin: True

Session cstr: Data Source=sql.ctwqh2wgt4mm.ap-southeast-

2.rds.amazonaws.com,1433;database=tst-msxsms-current;user id=msxsms-

connection;password=EAAAAOmACDoJGHg/jQgUu0V/ah34pBya/LhnZaK49g5izbPp;Trusted\_Connection=F Security Info=False;

DB Version: 2.0.0

 A successful connection to the database is confirmed if the DB Version: is shown at the bottom of the screen above.

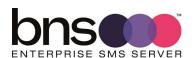

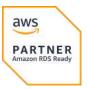

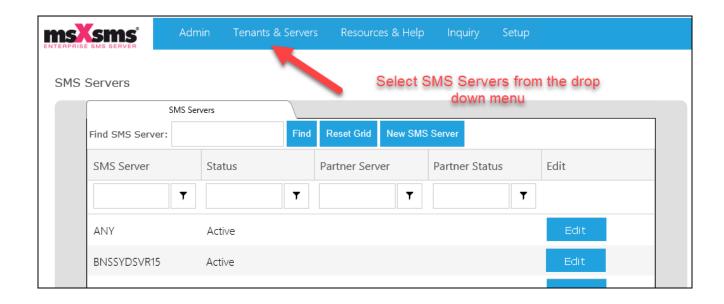

- Then click on Servers once you have a successful connection.
- Add your new SMS server

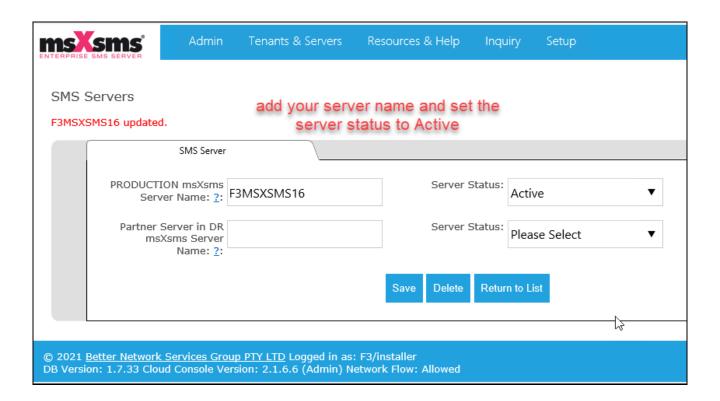

#### 8.5.2 Display of full message in the inquiry menu option

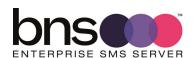

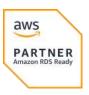

By default the full message of a SMS will not be displayed in the console. To allow the full message to be displayed to administrators, rename the file NOSHOW.MSG to another value eg: NOSHOWxxxx.MSG

#### 8.5.3 Console administration

Refer to <a href="https://smskb.bnsgroup.com.au/console">https://smskb.bnsgroup.com.au/console</a>

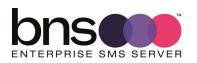

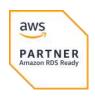

# SECTION 9 Exchange Online Mailbox and Graph API settings

## 9.1 Exchange online

**Note:** Exchange online has many limits. Large customers with Exchange Server in their network should consider using SMTP Connectors from to their Exchange server for SMS traffic which has to be SMTP based.

Customers with Exchange online and knowing the limitations, can use Office 365 mailboxes and transport rules.

Exchange online limits can be found at this URL <a href="https://learn.microsoft.com/en-us/office365/servicedescriptions/exchange-online-service-description/exchange-online-limits#sending-limits-1">https://learn.microsoft.com/en-us/office365/servicedescriptions/exchange-online-service-description/exchange-online-limits#sending-limits-1</a>

Create an Office 365 mailbox together with Exchange Online transport rules to allow email based users and applications the ability to send to <a href="mailto:number@domain.SMS">number@domain.SMS</a>

- Create a mailbox and follow all of the steps to register an application in the Azure portal. This is fully documented with examples at <a href="Exchange Online Mailbox"><u>Exchange Online Mailbox</u></a>
   SMS (bnsgroup.com.au)
- Record all of the details created in Exchange online and the Azure portal in a password database. The details will be required in the next section as part of the main windows services installation.

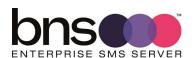

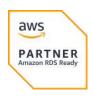

## **SECTION 10 Installing SMS Windows Services**

## 10.1 Before you install the software

- Ensure that you are logged in with full permissions to the server.
- Add the sms service account you set up to the local administrators group.

## 10.2 Run the Setup program

The set up program is located in the directory SMS Software as shown below.

- Run the command prompt elevated.
  - Select Start, All Programs, Accessories then Right click the Command prompt then select 'Run As Administrator'.
- From within the command prompt run the SETUP\_SMS.MSI
- Follow the setup wizard.

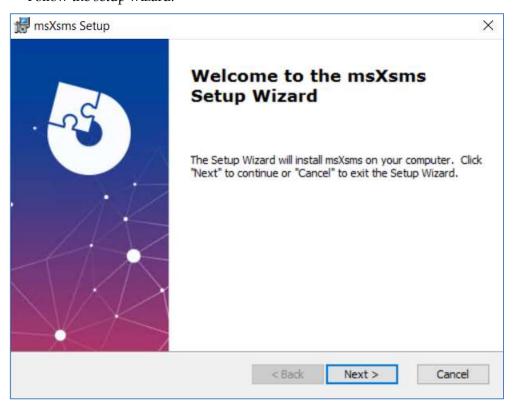

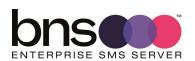

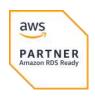

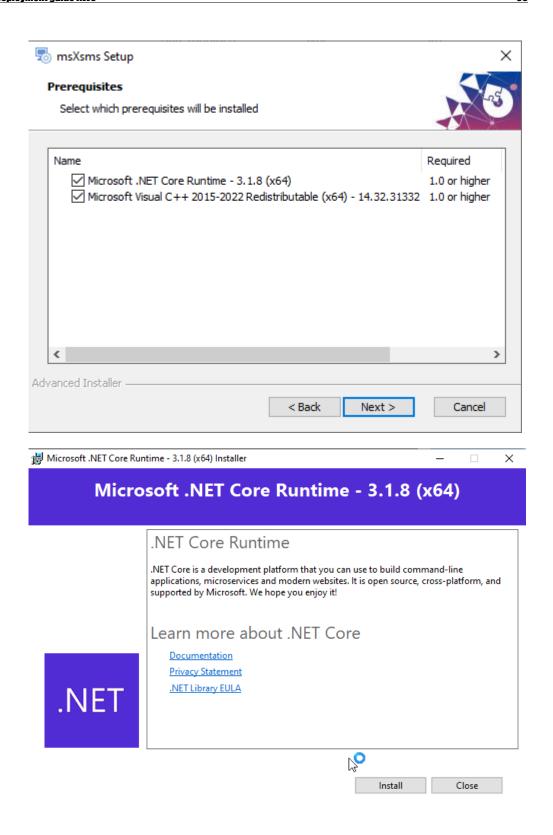

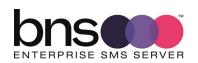

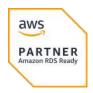

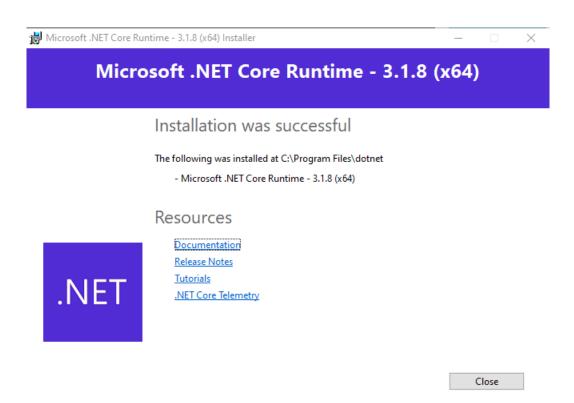

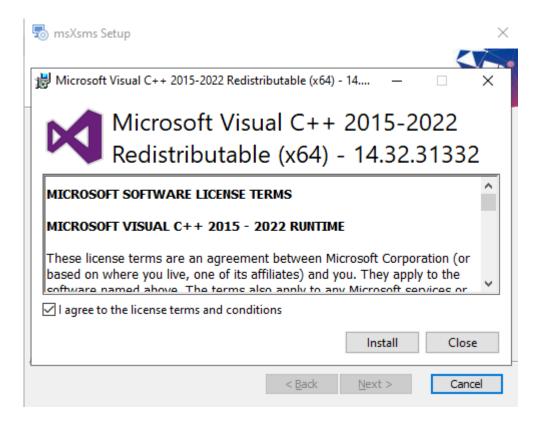

If you see a screen from the installation showing something similar to the following, it is because there is a later version already installed on this server.

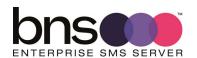

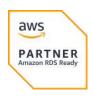

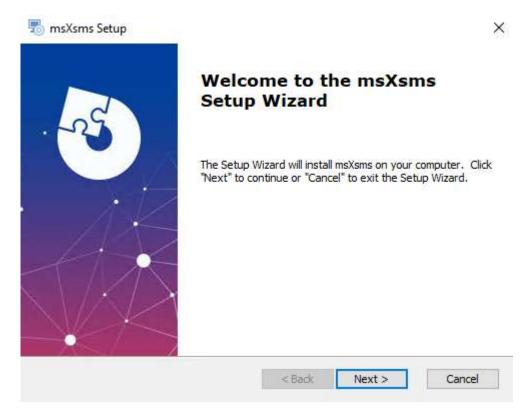

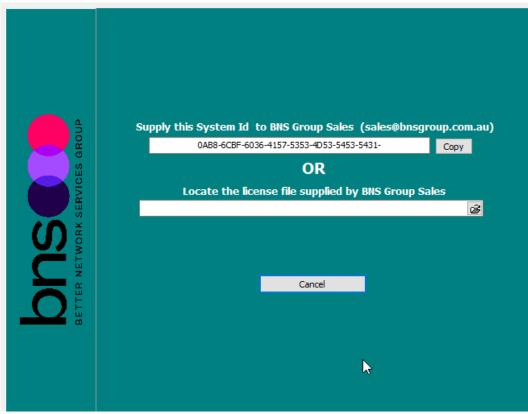

■ Locate the license file used earlier.

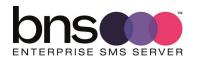

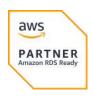

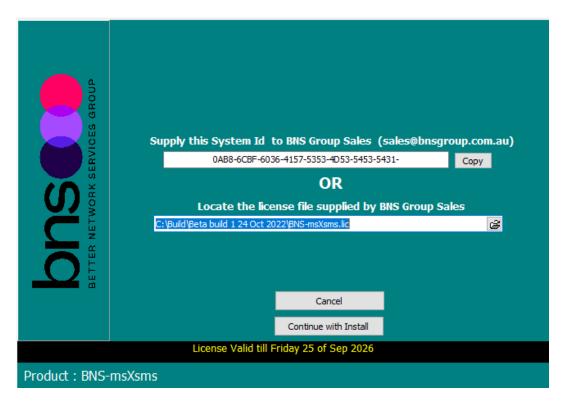

■ Press continue with install once you supply a valid license file.

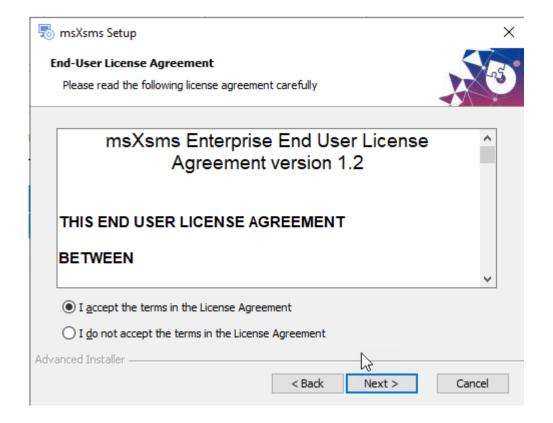

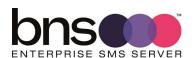

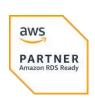

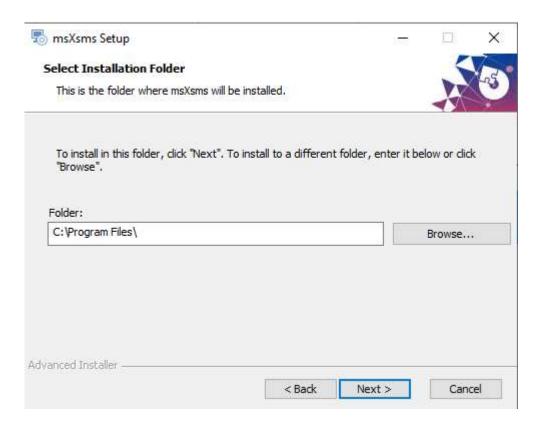

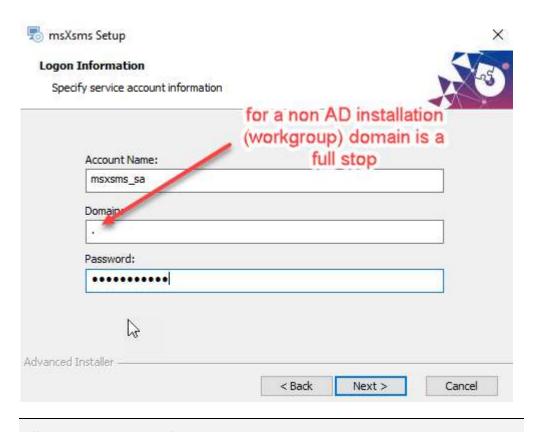

All SMS Servers can use the same service account.

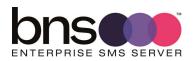

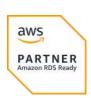

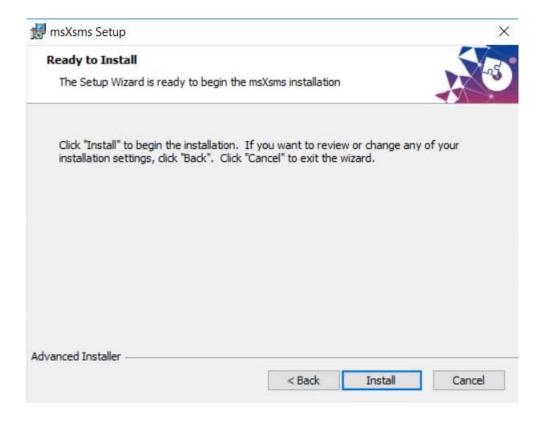

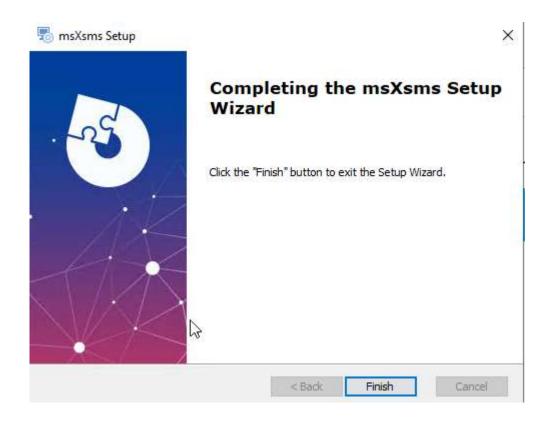

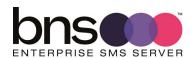

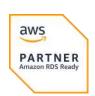

## 10.3 Check the services are installed

| 707                                           | · ·                                                            |           |             |
|-----------------------------------------------|----------------------------------------------------------------|-----------|-------------|
| msXsms Connector From SMTP High Priority      | Handles High Priority SMS Messages                             | Manual    | .\msxsms_sa |
| msXsms Connector From SQL                     | Accepts application sms requests via Table Tbl_Sql_Api_From_A  | Manual    | .\msxsms_sa |
| msXsms Connector To SMTP Acknowledgements     | Sends Acknowledgements back to Sender                          | Manual    | .\msxsms_sa |
| msXsms Connector To SMTP Incoming             | Sends Incoming SMS Messages to Exchange Recipients             | Manual    | .\msxsms_sa |
| msXsms Connector To SMTP Queued and Delivered | Sends Queued & Delivered Confirmations back to Sender          | Manual    | .\msxsms_sa |
| msXsms Connector To SQL                       | Returns sms responses to applications via Table Tbl_Sql_Api_To | Manual    | .\msxsms_sa |
| msXsms From Exchange Online                   | Manages reading sms requests from Exchange Online              | Manual    | .\msxsms_sa |
| msXsms Health Service                         | Monitors SMS Platform by sending periodic SMS messages and     | Manual    | .\msxsms_sa |
| msXsms Incoming                               | Handles Incoming and Delivery Confirmation SMS Messages        | Manual    | .\msxsms_sa |
| msXsms SMSC Connector RX                      | Handles all Inbound Connectivity to SMSC                       | Manual    | .\msxsms_sa |
| msXsms SMSC Connector TX                      | Handles all Outbound Connectivity to SMSC                      | Manual    | .\msxsms_sa |
| msXsms SQL TestFrame Service                  | Works with msXsmsTestframeV2 Client to enable testing of the   | Disabled  | .\msxsms_sa |
| msXsms Submission Alert Priority              | Submits Alert Priority SMS Messages into SQL Database          | Manual    | .\msxsms_sa |
| msXsms Submission High Priority               | Submits High Priority SMS Messages into SQL Database           | Manual    | .\msxsms_sa |
| kmsXsms Submission Simple Broadcast           | Submits Low Priority Broadcast SMS Messages into SQL Databa    | Manual    | .\msxsms_sa |
| nsXsms System Attendant                       | Performs Archiving and System Statistics                       | Automatic | .\msxsms_sa |
|                                               |                                                                |           |             |

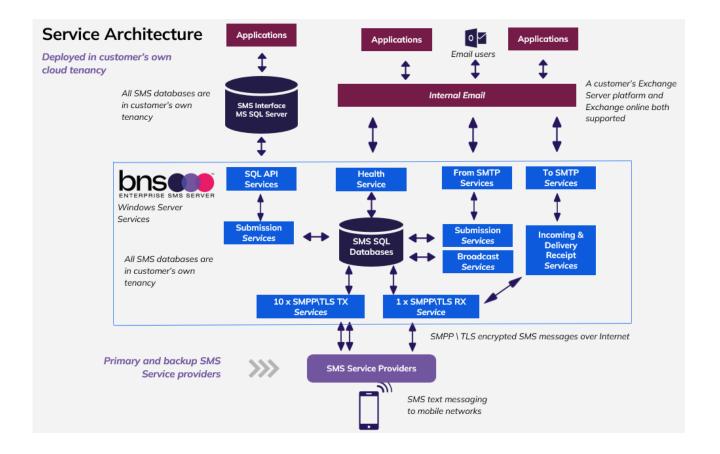

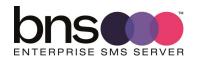

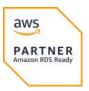

PARTNER

## 10.4 Add the service account to local administrators group

Check that this has been completed.

## 10.5 SMS Configuration smsboot.ini

Edit the settings in the smsboot.ini file as required to connect to:

- SQL server Databases
- SMPP Service provider(s)
- SMTP servers or Office 365 SMTP
- Active Directory if applicable
- The relevant ini file values need to be edited. See below.

```
[From-SMTP-Connector]
From-SMTP-Connector-High-IP-str= nnn.nnn.nnn.nnn
From-SMTP-Connector-High-Port-str=25
From-SMTP-Connector-MaxRecipientsInMsg-int=1000
From-SMTP-Connector-EnableWhiteList-bool=0
From-SMTP-Connector-WhiteList-str=xxx.xxx.xxx;yyy.yyy.yyy.yyy
From-SMTP-Connector-SystemAlertDomain-str=alert.sms
From-SMTP-Connector-SupportedSmsDomains-str=all.domains
From-SMTP-Connector-SimpleBroadcastDomains-
str=@broadcast(.*)\.sms;@(.*)broadcast\.sms
SMSC-Connector-SMPP-Carriers-
str=SINCH; MessageMedia; Soprano; TIM; OptusProd; OptusDR; Simulator1; Simulator2; Generi
c3.4
SMSC-Connector-SMPP-Production-str=Simulator1
                                              (Enter the SMPP Carrier you are
using from the above certified list)
SMSC-Connector-SMPP-FailOver-str=XXXXXX (enter your backup SMPP carrier if you
have a separate contract with another carrier)
SMSC-Connector-XXXXXXX-SMSC-SystemId-str=enter your SMPP account here
SMSC-Connector-XXXXXXX-SMSC-Password-str=enter your password here
SMSC-Connector-XXXXXXX-SMSC-PasswordEncrypted-int=1 (Set this to 1 after you have
supplied the password. After the services start, the password you entered in
this ini file will be encrypted. Make sure you close the INI file before
starting services.
To-SMTP-Connector-SenderName-str=SMS Gateway
To-SMTP-Connector-SenderEmail-str= Office 365 SMS Service login email address
To-SMTP-Connector-AdministratorEmail-str=Administrator@domain.com
To-SMTP-Connector-SmtpServerDNSorIP-str=smtp.office365.com
To-SMTP-Connector-SmtpServerPort-int=587
To-SMTP-Connector-SmtpUserName-str=Office 365 SMS Service login email address
To-SMTP-Connector-SmtpPassword-PasswordEncrypted-int=1 (change to 1)
                                                                             aws
```

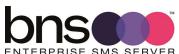

```
To-SMTP-Connector-SmtpPassword-str=your password
To-SMTP-Connector-SmtpUseTLSEncryption-int=1
To-SMTP-Connector-MaxAcksToProcess-int=1000
To-SMTP-Connector-MaxConfToProcess-int=1000
To-SMTP-Connector-MaxInboundToProcess-int=1000
To-SMTP-Connector-SubjectPrefix-Ack-str=SMS Conf for:
To-SMTP-Connector-SubjectPrefix-Failed-str=SMS Failed message to:
To-SMTP-Connector-SubjectPrefix-Sent-str=SMS Queued to:
To-SMTP-Connector-SubjectPrefix-Delivered-str=SMS Delivered to:
To-SMTP-Connector-SubjectPrefix-BCast-str=SMS Broadcast request Ref# :
To-SMTP-Connector-SenderName-Inbound-str=[Main_AppCustom1] SMS
To-SMTP-Connector-SenderEmail-Inbound-str=[Main_SMSC_Sender_SMSNo]@outlook.sms
To-SMTP-Connector-SubjectPrefix-Inbound-str=SMS from:
```

Incoming-Service-DefaultInboundRouteEmail-str=administrator@domain.com

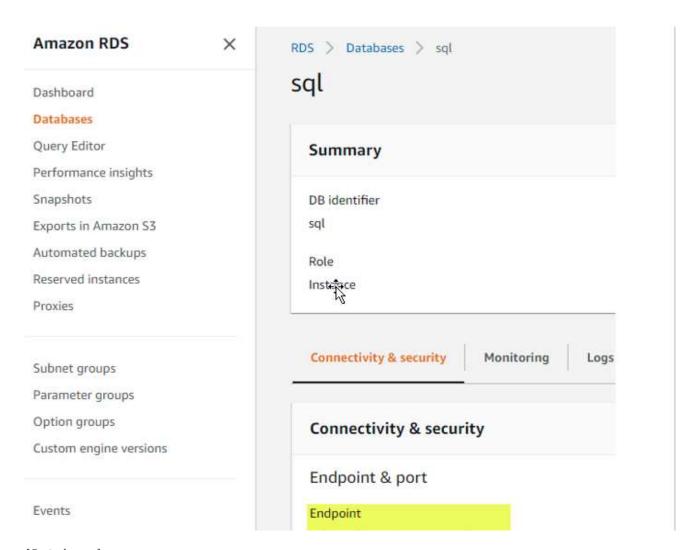

#### [Database]

Database-Prod-SqlServer-str=AWS RDS end point string with ,1433 at the end Database-Prod-ArchiveSqlServer-str= xxxxxxxxxx Database-Prod-SqlDB-str=sms-current Database-Prod-ArchiveDB-str=sms-archive Database-Prod-AuthType-str=auServer

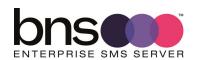

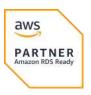

Database-Prod-SqlLogin-str=SQL local user for this SMS Server Database-Prod-PasswordEncrypted-int=1 Database-Prod-SqlPass-str=password for this SQL local user password will be encrypted when the services start. Database-Prod-Port-str=1433 Email protective marking (refer to BNS technical support). [SQL-API-Database] SQL-API-Database-SqlServer-str= AWS RDS end point string with ,1433 at the end SQL-API-Database-SqlDB-str=SMS-SQL-API SQL-API-Database-AuthType-str=auServer SQL-API-Database-SqlLogin-str=your service login SQL-API-Database-PasswordEncrypted-int=1 SQL-API-Database-SqlPass-str=password of the service password will be encrypted when the services start. SQL-API-Database-Port-str=1433 [From-SQL-LoadBalancer] SQLI-AnyServer-List-str=SMSServer1:1, SMSServer2:1, SMSServer3:2 (See notes) SQLI-MyServer-List-str=SMSServer4:1, SMSServer5:1, SMSServer6:1

Notes for SQL Load Balancer

- 1. Keyword ANY Server in the cloud console configuration uses the SQLI-AnyServer-List-str list.
- 2. Enter your initial server to replace SMSServer1:1 and remove the others in the ANYServer list.
- 3. Add additional as your deploy them.
- 4. The :1 in the example above means a weighting for the load balancer. Ie: 1 will be sent to that server, 2 meaning 2 messages will be sent to a server etc in a round robin.
- 5. This must be set correctly otherwise the server on startup will check the existence of the server  ${}^{\circ}$

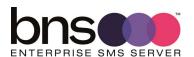

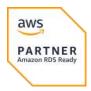

#### SQLI-MyServer-List-str

- 1. Administrators can create their own custom server lists to load balance messages to.
- 2. This applies to SMTP and SQL API.
- 3. Example: MYServer is like a custom server tag. The tag must be in the format SQLI-TAG-List-str
- 4. In this example the tag is MYServer.

[System-Health]

System-Health-External-AlertTheseEmailAdrsEachCycle-str=address1@domain.com,address2@domain.com

• The above email addresses are notified if there is a detected health issue.

System-Health-External-SendEmailsOnExceptionOnly-int=1

System-Health-External-AlertTheseMobilesEachCycle-str=611234567890,611234567098

• The above mobile numbers will receive an SMS at a scheduled time.

 $\label{thm:condition} \mbox{System-Health-MessageMask-str=Health Check from Local Server [Server] at Local Time of [DateTime] } \\$ 

System-Health-ShowLastNCharsInServerName-int=4 System-Health-SendTimes24hr-str=0900,1500,2000

The above times are the defaults for sending a health check SMS

System-Health-MaxCycleTimeInMins-int=30

System-Health-Business-Application-SenderEmailAdr-

str=HealthCheckerServer1@system.internal

System-Health-SmtpServerDNSorIP-str=smtp.office365.com

System-Health-SmtpServerPort-int=587

System-Health-SmtpUseTLSEncryption-int=1

System-Health-SmtpFromDisplayName-str=msXsms Health Check Service

System-Health-SmtpUserName-str= Office 365 SMS Service login email address

System-Health-SmtpPassword-EncryptPassword-int=1 (Set this to 1)

System-Health-SmtpPassword-str= Office 365 SMS Service password

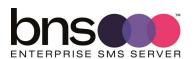

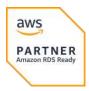

## **10.6 Graph API Settings**

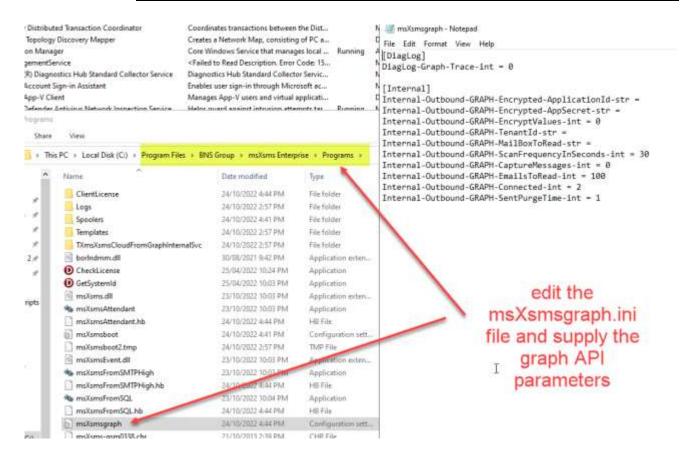

■ These parameters were created in the previous chapter Exchange Online mailbox.

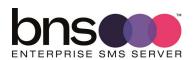

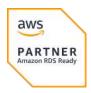

## 10.7 Check services

In service control manager, set the password again to assign logon as service permission for the windows service account

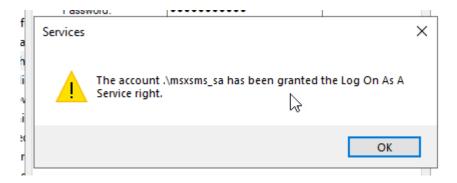

ALL services are set to run 'manual' except for the SMS System Attendant Service.

- Some services must be disabled by design, for example:
  - SQL API Services will be disabled on servers which are not eligible in the design to take control over the API databases. Refer to API Control table implementation.
- Other services must be set to MANUAL on production and DR servers except for the msXsms Attendant which is always to be set to Automatic on both production and DR SMS Servers.
- You can start all services by starting just the SMS System Attendant.
- Another method is to Run STARTSMS. This method starts the services quicker.
- STARTSMS can be run from the Windows search option next to the Windows Start button or by launching a CMD window.

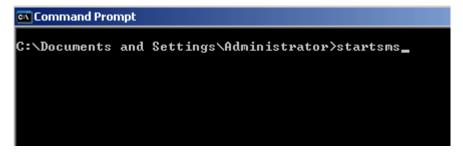

Stopsms stops all services but for now please make sure all services are running.

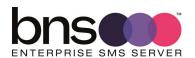

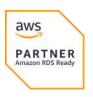

## 10.8 Check log files for all services

SMS services produces detailed log files which can be found in the following folders.

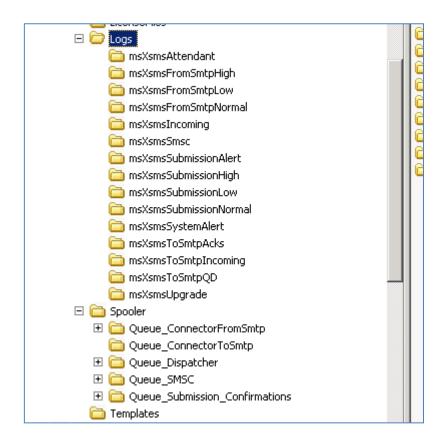

Open each log file to see if the services started without any errors and were able to connect to SQL.

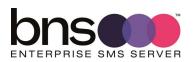

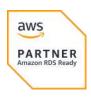

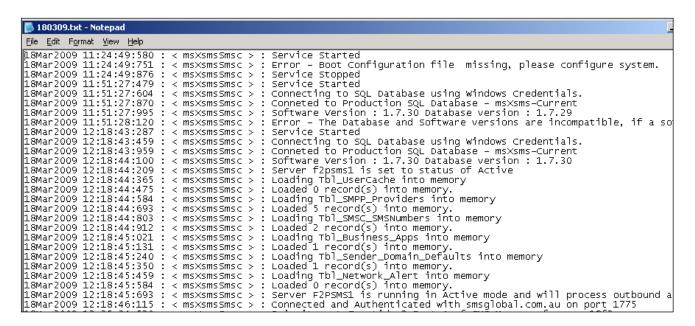

Log file smsSmsc shows the initial startup of the service which created the ini file then stopped.

When the ini file was edited with correct configuration values and the services were subsequently started, connection to SQL failed because version checking of the software versus the database version did not match.

Connection and binding to the SMS Service provider is the final stage of a successful startup in this example log file.

#### 10.8.1 Licensing

To fully license your product, you are required to supply a value called "System ID" to your reseller who in turn obtains a license key for the subscription period eg: 12 months.

The System ID is nothing more than a value generated which is tied to the configuration of your hardware. It does not identify anything about your organization or credentials or any other elements which would breach security. It is only a means of generating a key pair based on your server configuration.

## 10.9 Anti-virus software

After the software has been installed the following directories must be excluded from being scanned:

Exclude these directories from Real time scanning and scheduled scans

Program files\BNS Group and all sub directories

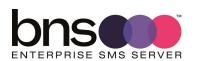

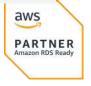

# Program files(x86)\BNS Group and all sub directories

#### 10.9.1 Windows Server Windows Defender

For performance reasons it is recommended to exclude the BNS Group folder from being scanned for threat protection.

- Settings
- Update and Security
- Windows Security
- Virus & threat protection

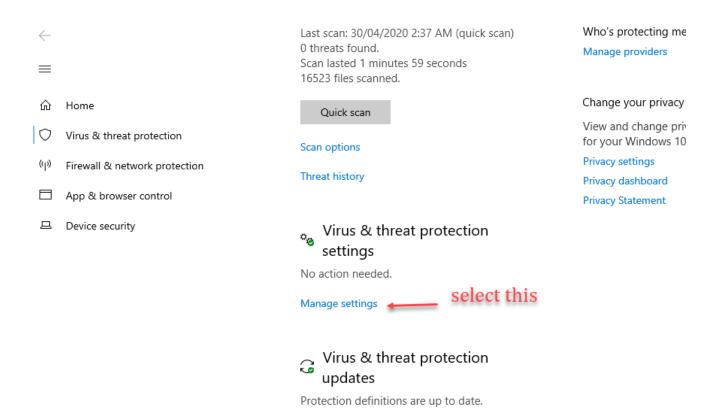

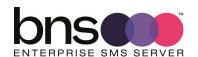

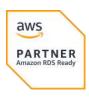

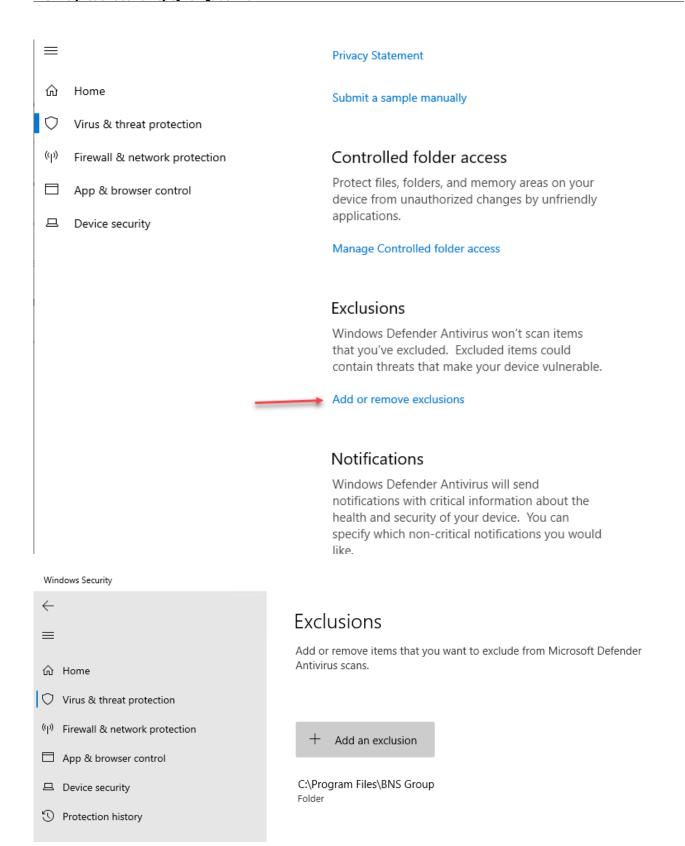

Adding the BNS Group root folder will exclude sub folders will prevent Defender consuming excessive CPU on a busy system.

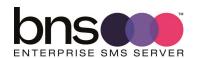

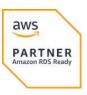

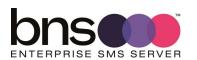

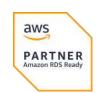

# **SECTION 11 Data Analytics**

# **11.1 Available in 2023**

To be documented.

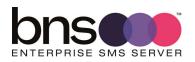

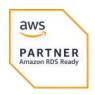

# SECTION 12 Test tool – SMS SQL API Desktop utility

## **12.1 Installing the test tool**

From the installation folders. Run the setup.

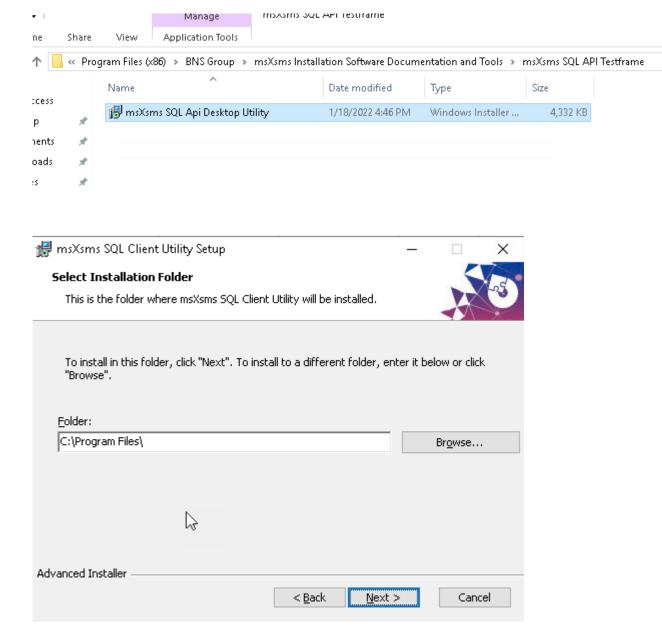

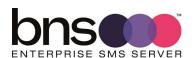

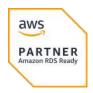

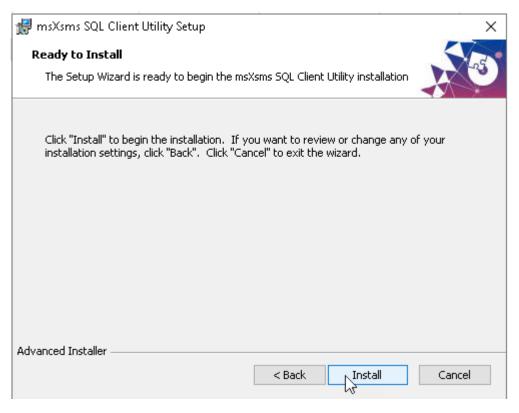

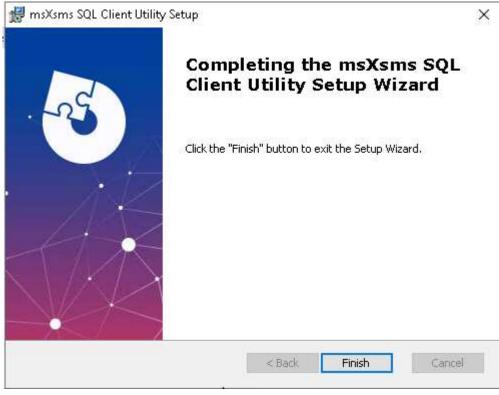

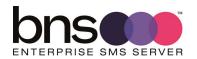

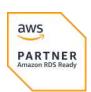

# 12.2 Configuring the test tool

KB article required for test tool >

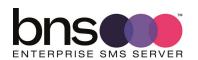

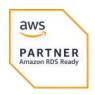

# **SECTION 13 Health Service**

#### 13.1 What is the Health Service?

The health service is a Windows Service running on each SMS Server. The service sends test SMS messages to a configured set of mobile numbers at times defined by the system administrator.

For example, a system engineer and\or platform owner can receive multiple SMS messages from that server during the day to prove that end to end connectivity is fully operational.

A platform owner would expect an SMS from the servers at say 9am in the morning and 3pm in the afternoon. If the SMS messages do not arrive that will be an indication that something is not operational either within the customer's network or the service provider or the mobile telecommunications network.

Example phone SMS messages. Some customers do not allow full server names to be exposed on public networks. **Eg: Federal Government. That is configurable**.

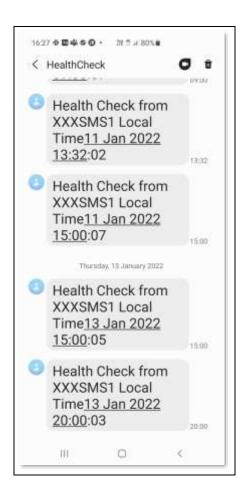

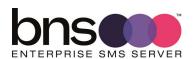

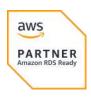

## 13.2 System alerts

In addition to the health service, the system will send email alerts to a nominated email address if it detects warnings or errors.

The health service can detect a SMS message flow problem and report it via email to the nominated system administrator email address.

Example email message from the Health service to the system administrator showing that SMS message flow issues were detected.

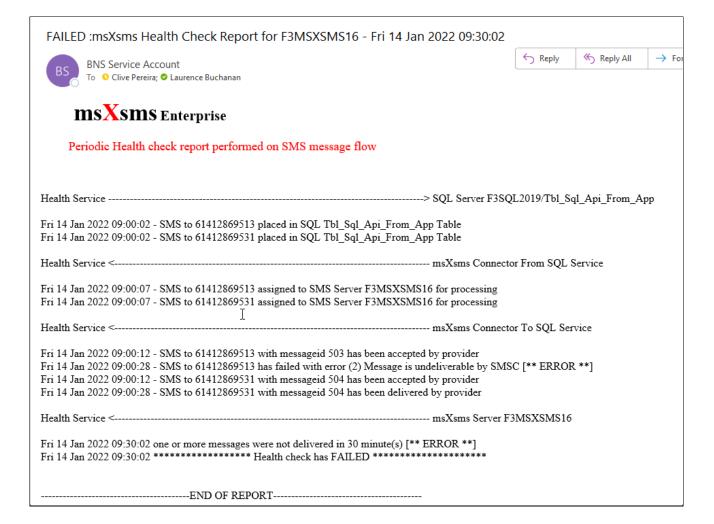

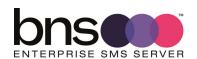

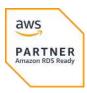

## **13.3 Configuring the Health Service**

Configuration of the Health service is in the smsboot.ini file in the programs folder.

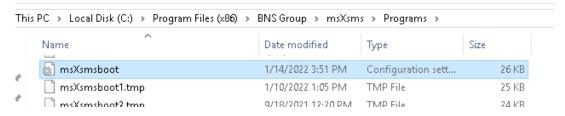

The ini file contains the parameters for the Health service to function

[System-Health]

 $System-Health-External-Alert These Email Adrs Each Cycle-str = {\bf email address 1, email address 2, email address 2, email address 3, email address 2, email address 2, email address 3, email address 2, email address 3, email address 3, email address 3, email address 3, email address 3, email address 3, email address 3, email address 3, email address 3, email address 3, email address 3, email address 3, email address 3, email address 3, email address 4, email address 4, email address 5, email address 5, email address 5, email address 6, email address 6, email$ 

System-Health-External-SendEmailsOnExceptionOnly-int=1

System-Health-MessageMask-str=Health Check from [Server] Local Time[DateTime]

System-Health-ShowLastNCharsInServerName-int=4

System-Health-SendTimes24hr-str=0900,1500,2000

System-Health-MaxCycleTimeInMins-int=30

System-Health-Business-Application-Sender Email Adr-str= HealthCheckerServer < ServerName > @system.internal

System-Health-SmtpServerDNS or IP-str=smtp. of fice 365.com

System-Health-SmtpServerPort-int=587

System-Health-SmtpUseTLSEncryption-int=1

System-Health-SmtpFromDisplayName-str=msXsms Health Check Service

System-Health-SmtpPassword-EncryptPassword-int=0

System-Health-SmtpPassword-

str=C2A96FC2B06AC2ADC288C2ABC2906F7BC2A6C29CC28A7B7BC28C7D717E7E

System-Health-SyslogPort-int=514

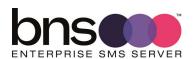

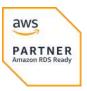

#### Configure the ini file

- nominate the email addresses to receive error reports in relation to health.
- Nominate the mobile numbers to receive health check SMS messages each day.
- Create a business application entry for the health service for each SMS Server. **HealthCheckerServer<ServerName>@system.internal.** Set the name in the ini file to match the entry you made in the business applications section of the SMS cloud console. All administration functions through the SMS console are documented in <a href="https://smskb.bnsgroup.com.au/console">https://smskb.bnsgroup.com.au/console</a>
- when setting the initial password for the SMTP email user account used to send emails, set System-Health-SmtpPassword-EncryptPassword-int=1
- Set the value of the password in System-Health-SmtpPassword-str then save and close the ini file. Stop SMS services using an elevated CMD window command STOPSMS
- Then run STARTSMS from the same CMD window. After all services are started, the password in the smsboot.ini file should then be encrypted.

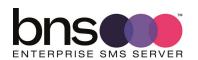

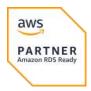

# **SECTION 14 Configuring other services**

## **14.1 Simple broadcast**

- Simple broadcast is currently restricted to SMTP based submissions using internal email servers sending on port 25.
  - Simple broadcast requires the following services to be enabled on the SMS Server:
    - sms from SMTP service
    - sms submission services

Refer to the simple broadcast admin guide -  $\geq$  Simple Broadcast Admin Guide (bnsgroup.com.au)

Refer to the simple broadcast end user guide - <u>> Send Simple SMS Broadcast from Outlook (bnsgroup.com.au)</u>

## **14.2 SMS Submissions using SMTP**

SMTP to SMS is currently restricted to internal email servers sending on port 25.

By default, some of the services supporting SMTP are set to disabled. \\

To activate all of the required services to support SMTP ensure that all of the services are set to manual from disabled

| amsXsms Connector From SMTP High Priority      | Handles Hi    | Running | Manual    | .\msxsms_sa |
|------------------------------------------------|---------------|---------|-----------|-------------|
| amsXsms Connector From SQL                     | Accepts ap    | Running | Manual    | .\msxsms_sa |
| msXsms Connector To SMTP Acknowledgements      | Sends Ackn    | Running | Manual    | .\msxsms_sa |
| msXsms Connector To SMTP Incoming              | Sends Inco    | Running | Manual    | .\msxsms_sa |
| amsXsms Connector To SMTP Queued and Delivered | Sends Queu    | Running | Manual    | .\msxsms_sa |
| amsXsms Connector To SQL                       | Returns sms   | Running | Manual    | .\msxsms_sa |
| 🏩 msXsms Health Service                        | Monitors S    | Running | Manual    | .\msxsms_sa |
| amsXsms Incoming                               | Handles Inc   | Running | Manual    | .\msxsms_sa |
| 🌉 msXsms SMSC Connector RX                     | Handles all I | Running | Manual    | .\msxsms_sa |
| 🌄 msXsms SMSC Connector TX                     | Handles all   | Running | Manual    | .\msxsms_sa |
| amsXsms Submission Alert Priority              | Submits Ale   | Running | Manual    | .\msxsms_sa |
| amsXsms Submission High Priority               | Submits Hi    | Running | Manual    | .\msxsms_sa |
| amsXsms Submission Simple Broadcast            | Submits Lo    | Running | Manual    | .\msxsms_sa |
| amsXsms System Attendant                       | Performs Ar   | Running | Automatic | .\msxsms_sa |

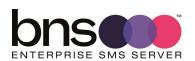

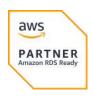

Previous versions of BNS's SMS Enterprise SMS server software had 3 SMTP priorities: Low Normal and High.

BNS changed this in version 2.0 of the software because SQL interfaces will be used mainly for applications in the future.

In Version 2.0 there are 2 x FROM SMTP services and 2 x Submission Services.

One is designated as HIGH priority and the other as NORMAL priority. SMTP priority allows messages to traverse the Exchange server system as quick as possible for SMTP based applications based on the destination address space eg: <a href="mailto:number@high.sms">number@high.sms</a> and <a href="mailto:number@normal.sms">number@normal.sms</a>

All SMS transmission priorities are now controlled in the Applications & Users section of the SMS console.

BNS may implement its GRAPH API support into the platform allowing Exchange online transport rules to route SMS traffic via a mailbox. This is only to be used for low volumes. All high volumes are to use SQL as the main interface.

#### 14.2.1 Exchange on-premises transport role servers

Customers with Exchange on-premises transport role servers can continue to use private domain addressing with the .SMS extension.

Eg: POLICY\_RENEWALS.SMS

#### 14.2.1.1 smsboot.ini file listen on port 25

The IP address of this server needs to be defined in the smsboot.ini file and firewall rules on the Windows Server need to allow connections on port 25.

#### **INI File parameters**

[From-SMTP-Connector]

From-SMTP-Connector-High-IP-str=nnn.nnn.nnn

From-SMTP-Connector-High-Port-str=25

#### 14.2.2 Exchange Online transport rules

Exchange Online transport rules can be used to re-direct outbound SMS requests to a mailbox for processing by the SMS Server.

How to create a new transport rule in Exchange Online

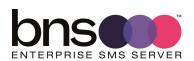

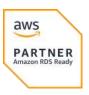

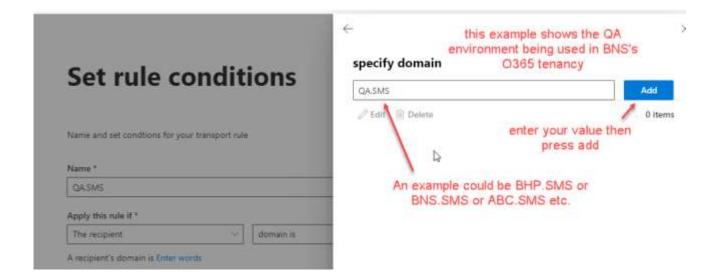

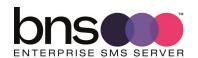

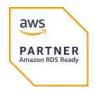

# specify domain

|        | Add    |
|--------|--------|
|        | 1 item |
| QA.SMS |        |

B

# Press Save

Cancel

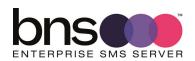

Save

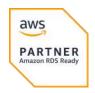

# **Set rule conditions**

Name and set condtions for your transport rule

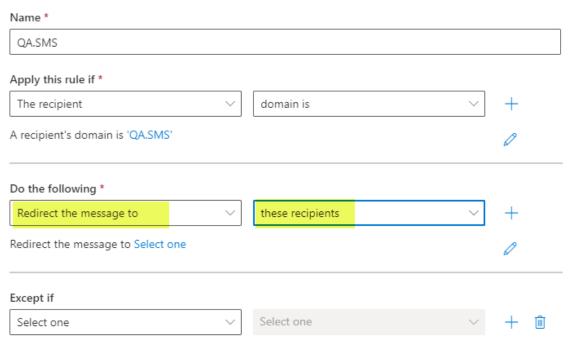

Select the mailbox of the primary active SMS server

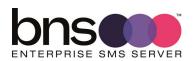

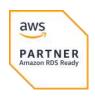

# **Set rule conditions**

Name and set condtions for your transport rule

| Name *                            |                                 |   |     |
|-----------------------------------|---------------------------------|---|-----|
| QA.SMS                            |                                 |   |     |
| Apply this rule if *              |                                 |   |     |
| The recipient                     | ✓ domain is                     | ~ | +   |
| A recipient's domain is 'QA.SMS'  |                                 |   | 0   |
| Do the following *                |                                 |   |     |
| Redirect the message to           | these recipients                | ~ | +   |
| Redirect the message to 'QAMailbo | x1@bnsgroup.com.au'             |   | 0   |
|                                   | W.                              |   |     |
| Except if                         | nominate the primary sms server |   |     |
| Select one                        | ∨ Select one                    | ~ | + 🛍 |

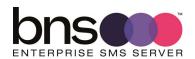

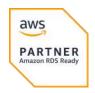

# Set rule settings

Set settings for your transport rule Rule mode Enforce Test with Policy Tips Test without Policy Tips Severity \* Not specified Activate this rule on 3:30 PM 10/11/2022 Deactivate this rule on 3:30 PM 10/11/2022 Stop processing more rules Defer the message if rule processing doesn't complete Match sender address in messgae \* Header Comments This transport rule is used for sending SMS messages from users and applications which can only support the email interface.

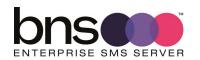

Back

Next

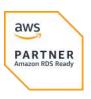

# **Review and finish**

After your finish creating this rule, it is turned off by default until you turn it on from the Rules page

#### Rule name

QA.SMS

#### Rule comments

This transport rule is used for sending SMS messages from users and applications which can only support the email interface.

Rule conditions Rule settings

Apply this rule if Mode
A recipient's domain is 'QA.SMS' Enforce

Do the following Set date range

Redirect the message to 'QAMailbox1@bnsgroup.com.au'Specific date range is not set

Except if Priority
16

Edit rule conditions

Severity Not Specified

For rule processing errors

Ignore

Stop processing more rules

false

Edit rule settings

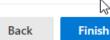

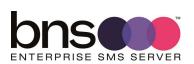

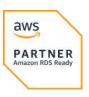

#### 14.2.3 On-premises Exchange SMTP Connector example

- Open the Exchange Admin Center.
- Navigate to Mail Flow, Send Connectors
- Select New Send Connector

| new send connector                                                                                            |      |        |
|----------------------------------------------------------------------------------------------------|------|--------|
| Create a Send connector.  There are four types of send connectors. Each connector has different permissions a | nd   |        |
| *Name:                                                                                                    |      |        |
| SMS Gateway High Priority                                                                                     |      |        |
| Type:  © Custom (For example, to send mail to other non-Exchange servers)                                     |      |        |
| O Internal (For example, to send intranet mail)                                                               |      |        |
| O Internet (For example, to send internet mail)                                                               |      |        |
| O Partner (For example, to route mail to trusted third-party servers)                                         |      |        |
|                                                                                                    |      |        |
|                                                                                                    |      |        |
|                                                                                                    |      |        |
|                                                                                                    |      |        |
|                                                                                                    |      |        |
|                                                                                                    |      |        |
|                                                                                                    | Next | Cancel |

■ Press Next

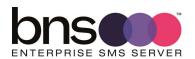

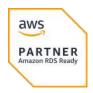

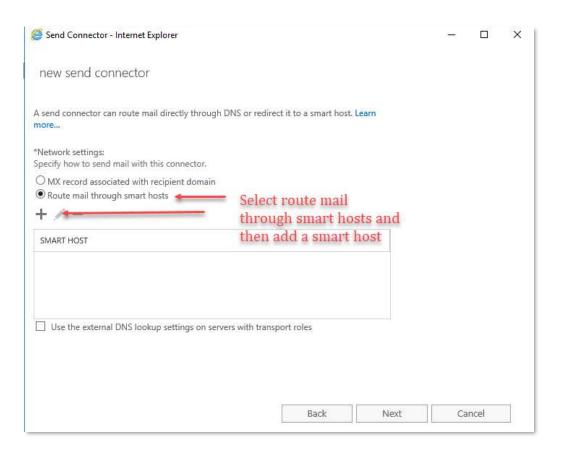

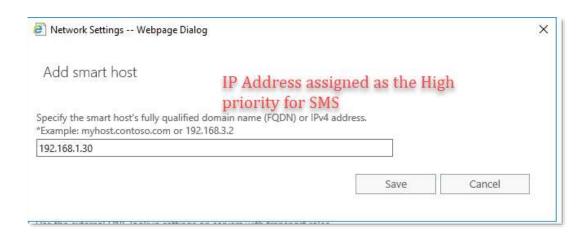

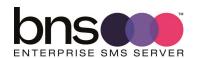

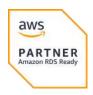

| new send connector                                                                              |  |  |  |
|-------------------------------------------------------------------------------------------------|--|--|--|
| A send connector can route mail directly through DNS or redirect it to a smart host. Learn more |  |  |  |
| *Network settings:<br>Specify how to send mail with this connector.                             |  |  |  |
| ○ MX record associated with recipient domain  • Route mail through smart hosts                  |  |  |  |
| + / -                                                                                           |  |  |  |
| SMART HOST                                                                                      |  |  |  |
| 192.168.1.30                                                                                    |  |  |  |
|                                                                                                 |  |  |  |
| Use the external DNS lookup settings on servers with transport roles                            |  |  |  |
|                                                                                                 |  |  |  |
|                                                                                                 |  |  |  |
| Back Next Cancel                                                                                |  |  |  |

#### ■ Multiple SMS Servers can be defined for redundancy

| new send connector                                                |        |
|-------------------------------------------------------------------|--------|
| Configure smart host authentication. Learn more                   |        |
| Smart host authentication:  None                                  |        |
| O Basic authentication                                            |        |
| Offer basic authentication only after starting TLS                |        |
| *User name:                                                       |        |
|                                                                   |        |
| *Password:                                                        |        |
|                                                                   |        |
| Note: all smart hosts must accept the same username and password. |        |
| O Exchange Server authentication                                  |        |
| O Externally secured (for example, with IPsec)                    |        |
|                                                                   |        |
|                                                                   |        |
|                                                                   |        |
|                                                                   |        |
|                                                                   |        |
|                                                                   |        |
|                                                                   |        |
|                                                                   |        |
|                                                                   |        |
| Back Next                                                         | Cancel |

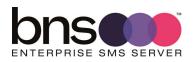

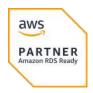

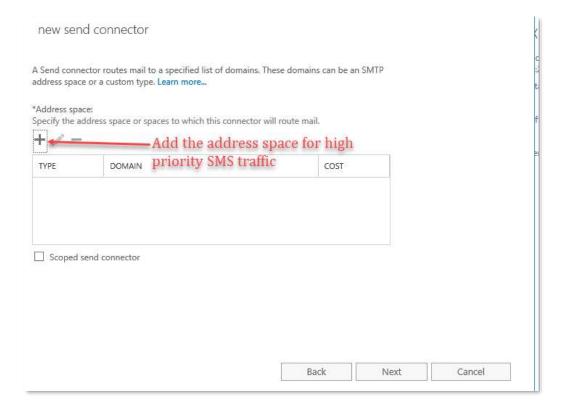

■ Click on the Add button

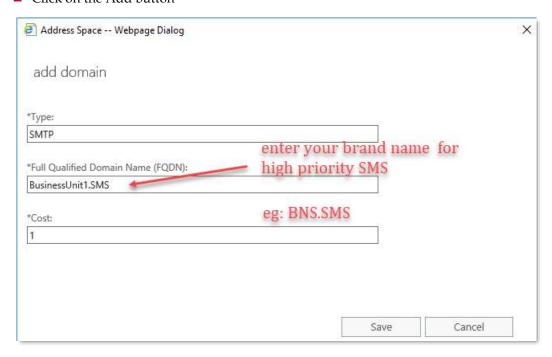

- Customers may decide that they wish to use sub domains so they are better positioned for migration to Exchange Online.
- Ie: use SMS.DomainName addressing as opposed to xxxxxxxxx.SMS

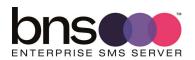

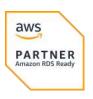

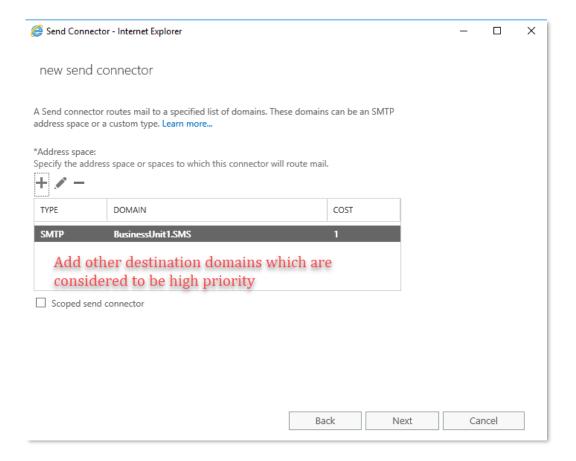

Select Next to add a server which has the transport role.

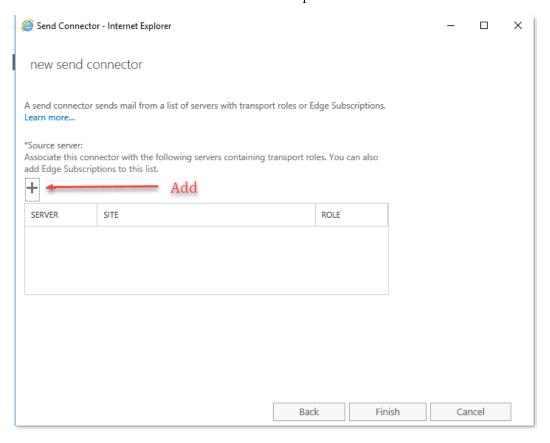

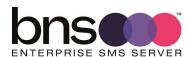

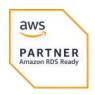

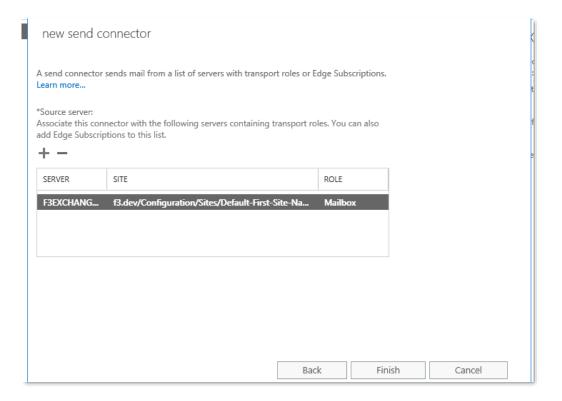

Muiltple transport role servers can be used.

#### 14.2.4 Testing via SMTP

Outlook can be used to send messages via SMTP connectors to the SMS server.

A test utility called the SMS Test Frame can also be used. For more information refer to <a href="https://smskb.bnsgroup.com.au/testframe">https://smskb.bnsgroup.com.au/testframe</a>

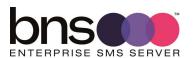

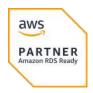

# **SECTION 15** Testing the system

#### **15.1 SMS Console**

BNS engineers will help the customer configure the system using the SMS Console in addition to the smsboot.ini file configuration settings.

SMS Console documentation can be found at this link <a href="https://smskb.bnsgroup.com.au/console">https://smskb.bnsgroup.com.au/console</a>

## **15.2 Testing from the test frame**

This is the best option to use during deployment. It can test SQL and SMTP interfaces are configured correctly.

BNS engineers will help the customer perform initial tests using the test frame software.

# **15.3 Testing from Email environment**

BNS engineers will help the customer perform initial tests using either Exchange online or Exchange Server and Microsoft Outlook.

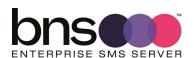

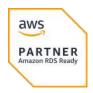

# **SECTION 16 Backup and recovery**

## **16.1 Disaster recovery**

The architecture allows a proxy Windows SMS server in a DR site to take over from a failed production Windows SMS Server.

This is detailed later in this deployment guide.

## **16.2 Data storage**

All data is stored in SQL Server. Current day data is stored in the sms-current Database. Early hours of the following day, the previous days information is then moved to the sms-archive database.

The SMS-SQL-API database contains only transient information between business applications and the SMS Server core services.

Standard backup and recovery of SQL server should be managed by the customer.

## **16.3 Configuration files**

Configuration files are stored on each Windows SMS Server. They are simple text files which can be edited using notepad.

## 16.4 AWS EC2 instance backup and recovery

BNS recommends that a weekly backup of the EC2 instance be performed. The design of the SMS software holds all data in SQL server. Therefore, the data on the SMS server is transient and contains mainly log files.

If the SMS Server EC2 instance blue screens for example, a simple restore of the EBS volumes including the root volume should be performed to bring the system back to a working state.

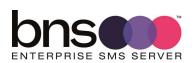

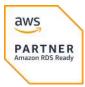

To backup EC2 instances follow the AWS backup documentation in the link below

https://docs.aws.amazon.com/prescriptive-guidance/latest/backup-recovery/ec2-backup.html

After a restore, if the Windows server is part of an AD domain, it is advisable to confirm that logins to the AD Domain are operation. Failure to login to the Windows server would be most likely a Kerberos machine account authentication error. For more information refer to <a href="Kerberos Authentication Overview">Kerberos Authentication Overview</a> | Microsoft Docs

## 16.5 AWS RDS SQL backup and restore

The SMS Server design has a Current DB and an Archive DB.

The software processes all SMS traffic into the Current DB in a 24 hour period.

A configurable value in the smsboot.ini file controls the time that the previous days transactions are moved from the Current DB to the Archive DB.

System-Attendant-Service-Archive24hrStartTime-str=0030

System-Attendant-Service-Archive24hrStopTime-str=0530

The default recommended time window is between 0030hours and 0530hours (Local Server time).

Therefore, RDS SQL backups should be performed daily after this time window eg: 0630hours (region local time). Both the current and archive DBs should be backed up at the same time.

If the Archive DB needs to be restored it can be restored independent of the current DB because there is no linkage between the two DBs.

If the Current DB needs to be restored from a previous backup the current day transactions will be lost.

To backup AWS RDS follow the AWS documentation in the link below

https://docs.aws.amazon.com/AmazonRDS/latest/UserGuide/CHAP\_CommonTasks.BackupRestore.html

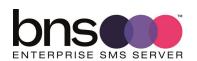

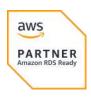

# **SECTION 17 Routine maintenance**

#### 17.1 Software Windows service credentials

If the customer requires the SMS Services to change passwords from time to time, the service accounts will need to be changed in services control manager for each server which is using that service account.

#### 17.2 **SMPP \ TLS**

The SMS Software negotiates TLS based on the SMS Service providers TLS cyphers. As such there is no key management required on the SMS Server for TLS encryption.

## 17.3 Software patches and upgrades

If Software patches to the SMS software are required, BNS will notify all customers.

Upgrades are managed through a software release notice which describes the upgrade process relevant to that release of software.

## 17.4 License management of the SMS Software

Annual licenses are provided to the customer which are renewed usually as part of an enterprise agreement. BNS will provide updated license files which are deployed by the customer in accordance with instructions provided by email.

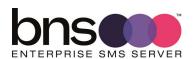

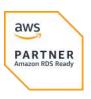

#### 17.5 AWS Service limits

AWS maintains service quotas (formerly called service limits) for each account to help guarantee the availability of AWS resources and prevent accidental provisioning of more resources than needed. Some service quotas are raised automatically over time as you use AWS. However, most AWS services require that you request quota increases manually.

If any resource used by the SMS Software is limited in any way, the customer will need to manually request a service increase.

BNS has reviewed both EC2 and RDS quotas listed in the AWS console. BNS is not aware of any limitation which could be exceeded by the software itself.

Refer to service limits at this link https://docs.aws.amazon.com/general/latest/gr/aws\_service\_limits.html

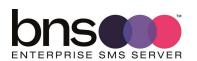

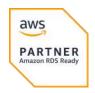

# **SECTION 18 Emergency Maintenance**

## **18.1 Handling fault conditions**

Depending on what the fault is will depend on what action is required by the customer's IT team.

Irrespective of the fault a ticket should be raised with BNS using email <a href="mailto:support@bnsgroup.com.au">support@bnsgroup.com.au</a>

Minimum information required in your email to <a href="Support@bnsgroup.com.au">Support@bnsgroup.com.au</a>

- 1. A brief description of the problem
- 2. Your contact details including telephone number
- 3. The name of your organization
- 4. Criticality / business impact

On receipt of your email, BNS's automated ticketing systems will provide a case number response back via email. BNS generally contact the customer by telephone.

The following are identifiable possible faults which could occur and the recommended action.

#### 18.1.1 Business processes are unable to access the SMS-SQL-API DB

Recommended actions:

- Check with the SQL Admin for any exceptions in the access control logs in SQL Server.
- Run the test tool provided with the SMS Software (refer section 12).

# 18.1.2 SMS messages are not being received from the Health Service to nominated handsets

Recommended actions:

- Check the Health Service log files to ensure the service is not reporting any error messages.
- Run the test tool provided with the SMS Software (refer section 12). Confirm what happens with the test tool and report this to BNS on a support ticket.

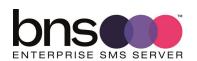

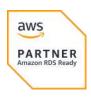

#### 18.1.3 SMS messages are not being sent to handsets

Recommended actions:

- Run the test tool provided with the SMS Software (refer section 12). Confirm what happens with the test tool and report this to BNS on a support ticket.
- Check the log file for the smscTX service for any reported errors and see if it is actually processing messages.
- Send a copy of this TX log to BNS on the support ticket.

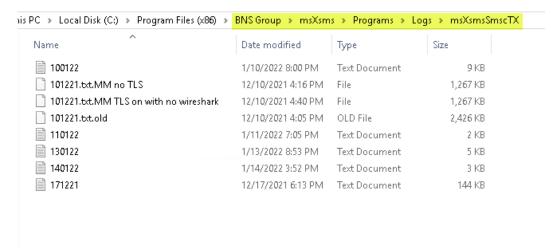

Open the log file to see if messages are being processed. Local server times are used in the log file.

```
Lisanger 10.5819/1897 | < miximismiscia > : Server amorest 13 running in active mode and will process outdowns and indowns messages, 133an2822 12.38192/857 | < miximismiscia > : Using Character Set : miximismiscia > : Using Character Set : miximismiscia > : Using Character Set : miximismiscia > : Using Character Set : miximismiscia > : Using Character Set : miximismiscia > : Ising Character Set : miximismiscia > : Ising Character Set : Ising Character Set : Isin
```

If you see MessageIds from the service provider in the log as the example below but you are not seeing them on destination handsets then the issue is with the service provider. A manual failover to a secondary service in this instance would be required. This is documented at <a href="https://smskb.bnsgroup.com.au/manualfailover">https://smskb.bnsgroup.com.au/manualfailover</a> don't forget to log the issue with your SMS Service provider and advise the business what has happened. Messages which have been sent to the SMS Service provider cannot be sent again. You will have to wait until their service is restored. However, if their outage is likely to be some time, you can perform a manual failover to a secondary provider to process new SMS requests.

```
61412869513 was queued to SMSC : SINCH with a MessageId of 17e511afbf18083f3be1e3c268e3bf98
61412869513 was queued to SMSC : SINCH with a MessageId of 17e511de78e8083f3be1e3c268e3f69c
@system.Internal to Cell No : 61412869513 was queued to SMSC : SINCH with a MessageId of 17e5197cbb880803f3be1e3c268f3d6
@system.Internal to Cell No : 61412869513 was queued to SMSC : SINCH with a MessageId of 17e5197cbe18083f3be1e3c268f3d6
@system.Internal to Cell No : 61412869513 was queued to SMSC : SINCH with a MessageId of 17e52aa6ebf8083f3be1e3c26904ff
@system.Internal to Cell No : 61412869531 was queued to SMSC : SINCH with a MessageId of 17e52aa6e880803f3be1e3c26904ff
```

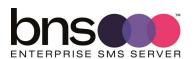

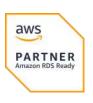

# **SECTION 19 Support**

## 19.1 How to receive support

Primary support is via email by sending a request to <a href="mailto:support@bnsgroup.com.au">support@bnsgroup.com.au</a>

If the customer has a system down condition:

- Log a support via email first <a href="mailto:support@bnsgroup.com.au">support@bnsgroup.com.au</a> then
- Call +61 2 80016653 24 x 7 and leave your details for 'Technical Support'.

## **19.2 Support Tiers**

BNS has 1 main support tier for enterprise customers offering a 4 hour SLA response during business hours 9am to 6pm Monday through Friday Australian Eastern time zone Sydney\Canberra.

Support requests logged via email to <a href="mailto:support@bnsgroup.com.au">support@bnsgroup.com.au</a> is mandatory to receive a 4 hour response.

All support is via: email, telephone and remote assist using Microsoft Teams or the preferred remote tools supported by the customer.

BNS operates a 24 x 7 service for taking support requests after an initial email has been sent to <a href="mailto:support@bnsgroup.com.au">support@bnsgroup.com.au</a>

■ For urgent service, call +61 2 80016653 24 x 7 and leave your details for 'Technical Support'. State that your request is urgent.

Customers requiring premium service for 24 x 7 service should contact BNS for more information.

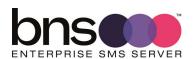

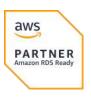

# **SECTION 20 Disaster Recovery planning**

#### **20.1 DR Partner Server**

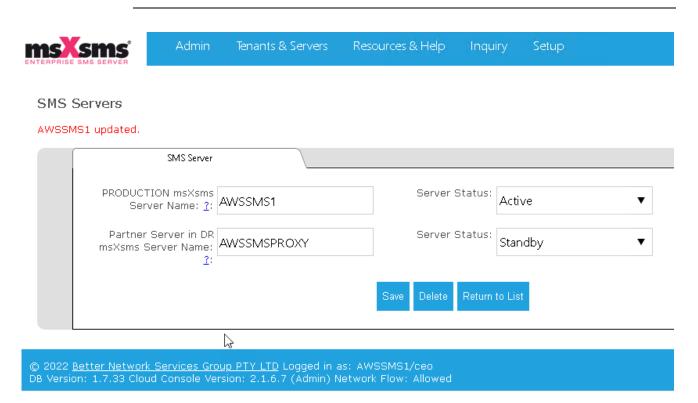

A high level design with  $2 \times SMS$  servers spread across  $2 \times AWS$  AZ's have sufficient capacity to handle a failure of  $1 \times SMS$  server in  $1 \times AZ$  or the loss of an AZ.

A DR partner server **is not relevant** for new deployments in AWS due to the scale and resilience of AWS.

A DR partner server was relevant pre-cloud designs when a customer had a pair of data centres and wanted a traditional prod\dr architecture.

Cloud based computing allows rapid recovery of virtual machines from snapshots and provides automatic recovery and failover of AWS RDS Database servers.

BNS Enterprise SMS Server software has been re-engineered for cloud for:

- Multi-AZ failover support
- Sufficient capacity to manage without 1 SMS server for a period of time
- Moving of SMS records from a failed server to the other server
- Automatic take-over of SQL API processing responsibility
- Automatic re-deployment of messages across SMPP binds on a server

However, if a customer does need a standby server to be a partner server refer to <a href="https://smskb.bnsgroup.com.au/smsdr">https://smskb.bnsgroup.com.au/smsdr</a>

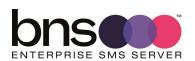

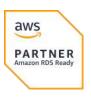

# **SECTION 21 Appendix**

## 21.1 AWS RDS performance testing

The following tests were performed in February 2023 using AWS RDS Microsoft SQL Express. Use of the SQL Express edition is not recommended for a customer deployment except for a proof of concept or dev\test.

Production deployments require AWS RDS Microsoft SQL Server in Single-AZ or Multi-AZ.

Tests conducted by BNS were end to end tests including SMPP\TLS transmission to Messagemedia over the Internet. BNS and MessageMedia are both located in AWS tenancies, therefore SMPP latency is the lowest possible TCP\IP latency.

#### 21.1.1 AWS EC2 instance - SMS Server

EC2 T3.2XLarge was used as this will be the benchmark instance class with multiple SMPP binds. This test was with 1 x SMSCTX SMPP bind and 1 x SMSCRX SMPP bind.

| EC2 instance    | Details                  | Comment                                                           |
|-----------------|--------------------------|-------------------------------------------------------------------|
| EC2 Type        | T3.2xLARGE               | 32 GB RAM 8 x VCPU                                                |
| Name            | AWSSMSTST4               |                                                                   |
| 2 x EBS volumes | Root and Data            | Application installed on D drive  GP2 Root volume  GP3 app volume |
| Software build  | Ver2 12 Feb 2022 Build 3 |                                                                   |

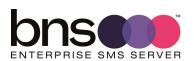

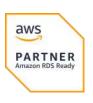

#### 21.1.2 AWS RDS MS SQL Express

| AWS RDS           | Details                                               | Comment          |
|-------------------|-------------------------------------------------------|------------------|
| DB Id             | Sql                                                   |                  |
| RDS class         | Db.t3.medium                                          | 2 x vcpu 4GB ram |
| Engine            | SQL Server Express Edition                            |                  |
| Databases         | TST-SMS-Current<br>TST-SMS-Archive<br>TST-SMS-SQL-API |                  |
| Storage           | GP2                                                   |                  |
| Availability zone | ap-southeast-2c                                       |                  |
| Engine version    | 15.00.4073.23.v1                                      |                  |

Enhanced monitoring is set to 60 seconds. Default.

#### 21.1.3 MessageMedia

MessageMedia was used with a special account setting to allow a load test without the actual messages being submitted to the mobile network.

#### 21.1.4 SMPP Client tool \ service details from AWSSMSTST4

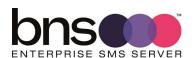

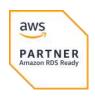

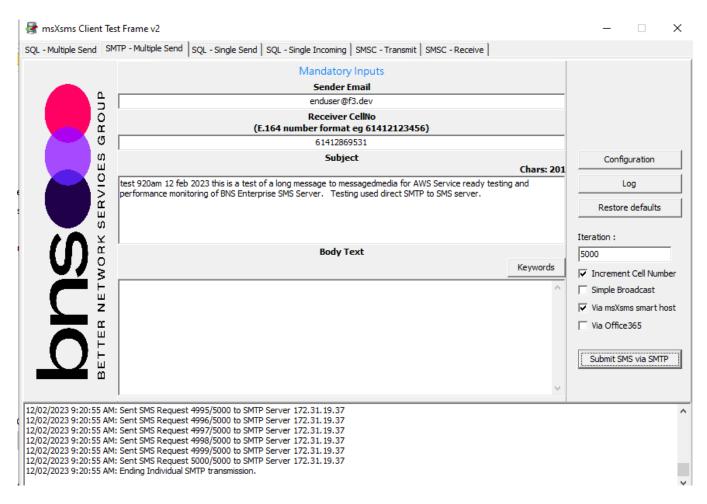

Note: we used <a href="mailto:endoser@f3.dev">endoser@f3.dev</a> as an app with no sending of any confirmations back. SMTPQD service was therefore less loaded than perhaps could have been.

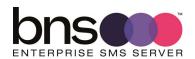

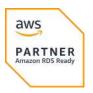

#### 21.1.5 SMPP\TLS transmission from BNS AWS to MessageMedia AWS

| Item                                                             | Value                  | Comments                                                                            |
|------------------------------------------------------------------|------------------------|-------------------------------------------------------------------------------------|
| SMPP TX binds                                                    | 1                      |                                                                                     |
| SMPP RX binds                                                    | 1                      |                                                                                     |
| Total number of long SMS messages sent                           | 5000                   |                                                                                     |
| Long SMS message size                                            | 201 characters         |                                                                                     |
| SMPP messages parts per long SMS message                         | 2                      |                                                                                     |
| Total SMPP messages parts                                        | 10,000                 |                                                                                     |
| Transmission started                                             | 12Feb2023 09:20:15:505 |                                                                                     |
| Transmission completed                                           | 12Feb2023 09:25:54:867 |                                                                                     |
| Total time                                                       | 5 mins (300 seconds)   |                                                                                     |
| Per second rate SMPP parts                                       |                        | 10,000 SMPP parts \ 300 seconds = 33.33 SMPP parts per second                       |
| Per second rate long SMS message 201 characters from application |                        | 5,000 long messages (201 characters) \ 300 seconds = 16.66 long messages per second |

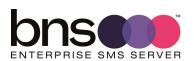

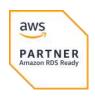

## 21.2 AWS RDS SQL Express metrics

#### 21.2.1 Before testing commenced

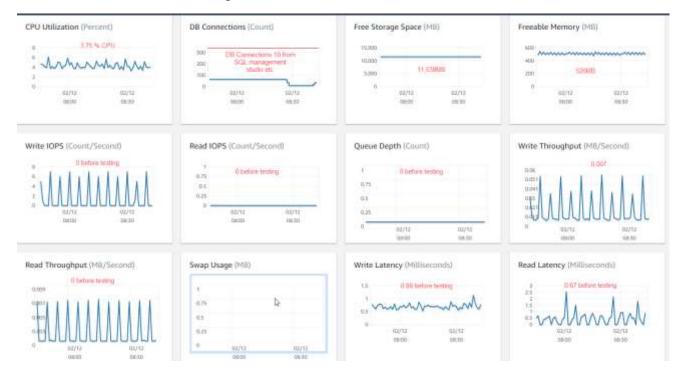

SQL Management Studio and other management processes had a total of 11 DB Connections. All applications were closed before the tests.

#### 21.2.2 RDS metric summary after test completed

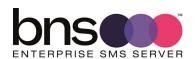

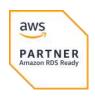

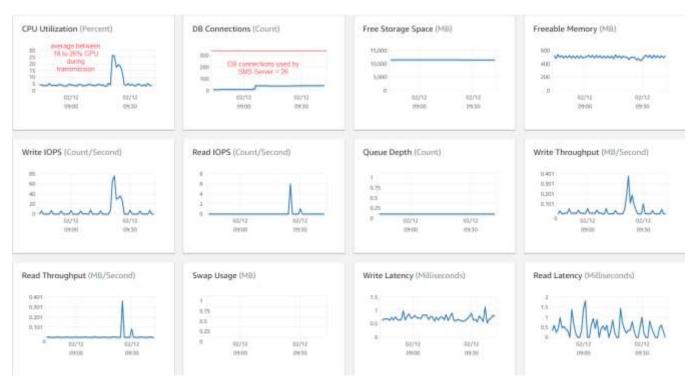

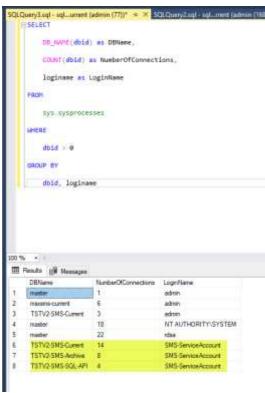

SMS Service account is the total number of connections from Windows Service accounts = 26

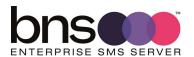

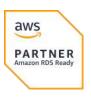

CPU utilization of RDS SQL Express during transmission started with submission service reading SMTP submissions processing EML files and submitting to MainStore of Current DB.

SMS Transmission SMPP\TLS commences transmission as soon the transactions are written to the mainstore.

CPU tapers off as submission service completes writing.

SMS transmission SMPP service continues showing a drop to around 19% CPU of RDS SQL Express utilization.

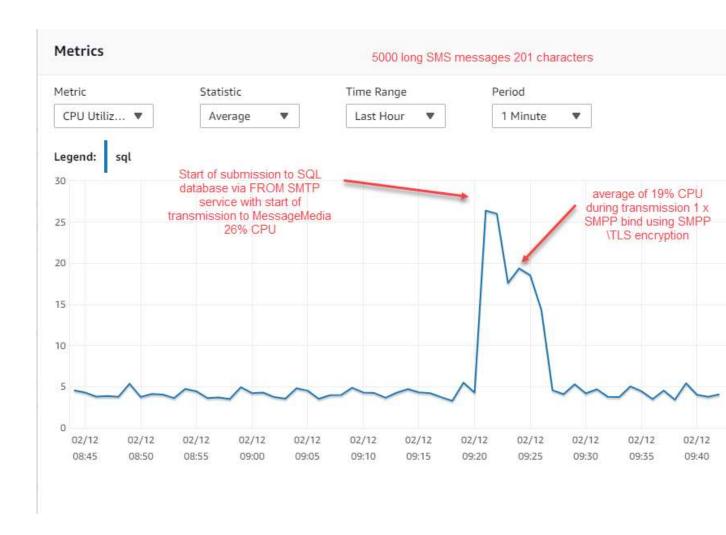

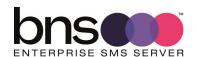

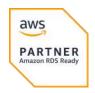

#### 21.2.3 AWS RDS metric summary table

| Item            | Value              | Comments                             |
|-----------------|--------------------|--------------------------------------|
| CPU utilisation | 19 to 25%          |                                      |
| DB Connections  | 26                 | Total used by SMS Server             |
| Freeable memory | 450MB              | Drop from average 500MB before test. |
| Write IOPS      | Peak 76 Average 36 | Estimate based on metric chart       |
| Read IOPS       | Peak 6             |                                      |
| Read Latency    | 0.5ms              | Estimate based on metric chart       |
| Write Latency   | 0.75ms             | Estimate based on metric chart       |

#### 21.2.4 Performance insight for database load

Overall there was low database load.

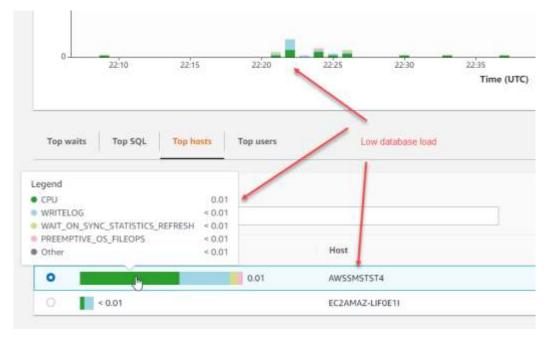

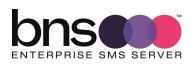

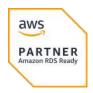

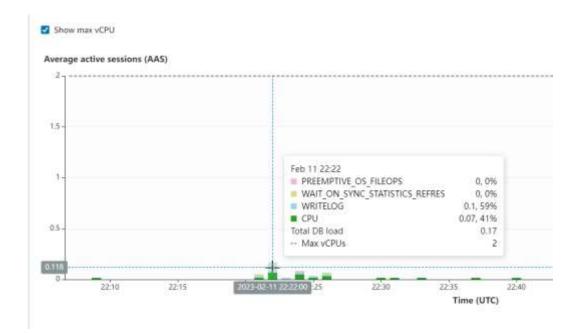

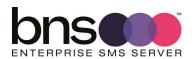

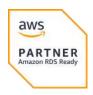

## 21.3 EC2 instance AWSSMSTST4

Software version 2 build 3 with 1 single TX and RX bind.G

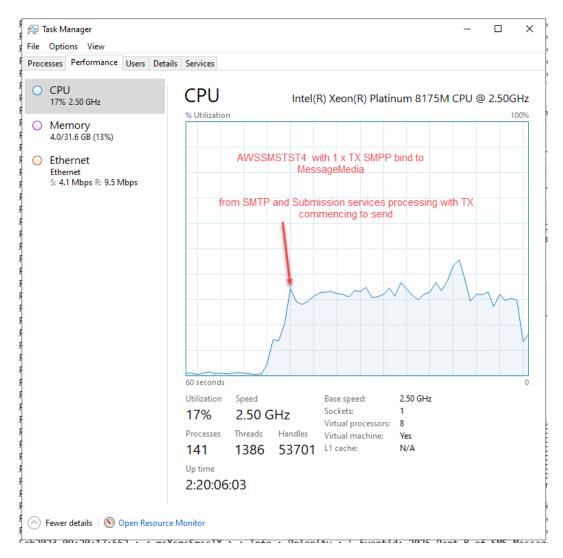

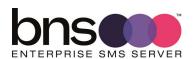

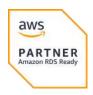

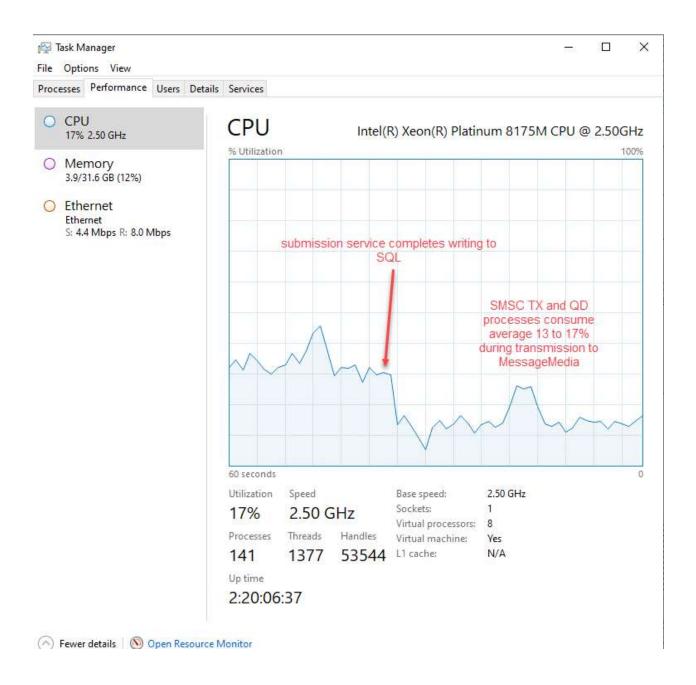

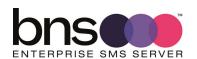

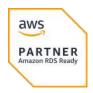

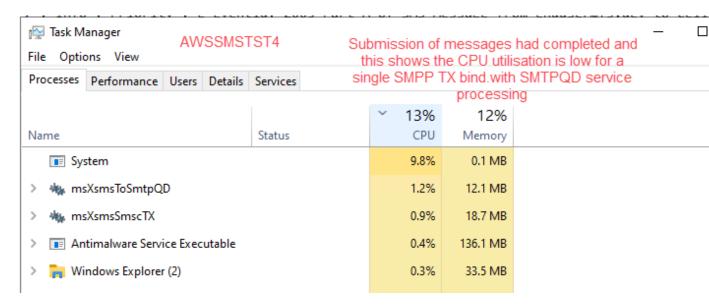

The operating system was using 13%

Antimalware – BNS excluded the SMS Server folder from Defender.

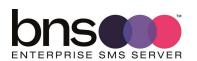

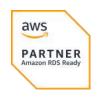